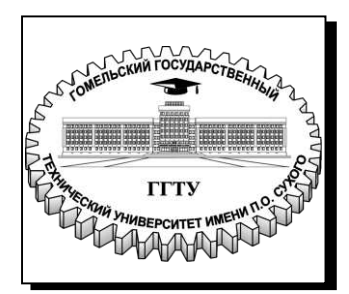

**Министерство образования Республики Беларусь**

**Учреждение образования «Гомельский государственный технический университет имени П. О. Сухого»**

**Кафедра «Информационные технологии»**

# **В. С. Захаренко**

# **АРХИТЕКТУРА ГРАФИЧЕСКИХ УСТРОЙСТВ**

**ПРАКТИКУМ**

**по выполнению лабораторных работ по одноименной дисциплине для студентов специальности 1-40 05 01 «Информационные системы и технологии (по направлениям)» дневной и заочной форм обучения**

**Гомель 2021**

#### *Рекомендовано научно-методическим советом факультета автоматизированных и информационных систем ГГТУ им. П. О. Сухого (протокол № 10 от 04.05.2020 г.)*

Рецензент: зав. каф. «Промышленная электроника» ГГТУ им. П. О. Сухого канд. техн. наук, доц. *Ю. В. Крышнев*

#### **Захаренко, В. С.**

З-38 Архитектура графических устройств : практикум по выполнению лаборатор. работ по одноим. дисциплине для студентов специальности 1-40 05 01 «Информационные системы и технологии (по направлениям)» днев. и заоч. форм обучения / В. С. Захаренко. – Гомель : ГГТУ им. П. О. Сухого, 2021. – 82 с. – Систем. требования: PC не ниже Intel Celeron 300 МГц ; 32 Mb RAM ; свободное место на HDD 16 Mb ; Windows 98 и выше ; Adobe Acrobat Reader. – Режим доступа: https://elib.gstu.by. – Загл. с титул. экрана.

В данном практикуме приведены задания на лабораторные работы по дисциплине «Архитектура графических устройств». Лабораторные работы посвящены работе с цветовыми пространствами, разработке приложений трехмерной компьютерной графики с применением библиотек DirectX и OpenGL и программированием графического процессора. Приведены примеры программ с подробным описанием.

Для студентов специальности 1-40 05 01 «Информационные системы и технологии (по направлениям)» дневной и заочной форм обучения.

> **УДК 004.415.25:004.92(075.8) ББК 32.973+32.971.32-04я73**

© Учреждение образования «Гомельский государственный технический университет имени П. О. Сухого», 2021

### **Введение**

Дисциплина «Архитектура графических устройств» входит в цикл направления специальности 1-40 05 01 12 «Информационные системы и технологии (в игровой индустрии)» компонента учреждения высшего образования.

Целью дисциплины является овладение теоретическими знаниями и практическими навыками по архитектуре графических процессоров, технологиям вычислений на графических процессорах и применения для этого различных библиотек.

Основными задачами дисциплины являются:

- изучение архитектуры графических процессоров;
- изучение технологий вычисления на графических процессорах;
- изучение современных библиотек для организации вычисления на графических процессорах.

## 1. Лабораторная работа № 1. Работа с цветовыми пространствами

Цель работы: познакомиться с представлением цвета в различных цветовых простанствах.

Для представления цвета в компьютерной графике используются разные цветовые пространства.

Для описания цвета пикселя на экране монитора наиболее удобно просранство RGB (red, green, blue – красный, зеленый, синий). Оно является аддитивным. Смысл этого в том, что для получения результирующего цвета, составляющие складываются. Например, для получения желтого цвета смешивается красная и зеленая составляющие, для фиолетового - красная и синяя. Выбор базовых цветов основан на физиологии человеческого глаза. обычно представляются однобайтовой Компоненты цвета целой переменной в интервале от 0 до 255 (8 бит на канал, 24 бита на пиксель) или числом с плавающей точкой в диапазоне от 0 до 1. Каждый пиксель монитора имеет 3 субпикселя, соответствующие 3-ем составляющим. Степень свечения субпикселя зависит от значения составляющей. 0 отсутствует,  $255$  – имеет максимальную яркость. Таким образом  $(0, 0, 0)$ соответствует черному цвету,  $(255, 255, 255)$  – белому.

Для описания цвета пикселя при печати наиболее удобно пространство СМҮ или СМҮК (cyan, magenta, yellow, key (black) бирюзовый, пурпурный, желтый, черный). Оно является субстрактивным. Смысл этого в том, что для получения результирующего цвета базовые компоненты цвета вычитаются. Бирюзовый поглащает красный компонент и отражает зеленый и синий. Фиолетовый поглощает зеленый и отражает

красный и синий. Таким образом для получения синего цвета на бумаге нужно смешать составляющие, поглощающие красный и зеленый, то есть бирюзовый и фиолетовый. В графических редакторах трехкомпонентное пространство также кодируется числами в диапазоне от 0 до 255, четырехкомпонентное – числами в дипазоне от 0 до 100. Большее значение соответствует большему заполнению бумаги краской или тонером. Таким образом (0, 0, 0) – соответствует белому цвету, (255, 255, 255) – черному.

Если не учитывать цветовые профили оборудования (субпиксели монитора не идеально передают составляющие цвета; пигменты, используемые для производства чернил и тонера, также не идеальны, поэтому для цветокоррекции используются цветовые профили), то переход между RGB и CMY можно осуществить по следующим выражениям

$$
\begin{cases}\nC = 255 - R, \\
M = 255 - G, \\
Y = 255 - B.\n\end{cases}
$$
\n
$$
\begin{cases}\nR = 255 - C, \\
G = 255 - M, \\
B = 255 - Y.\n\end{cases}
$$

Поскольку пространство RGB является трехкомпонентным, то его адекватно можно представить только в 3D пространстве. В целях унификации, а также чтобы уместить все оттенки цветов, видимых человеком на плоскости  $x0y$  с координатами в пределах от 0 до 1, было разработано пространство XYZ.

Преобразование из RGB в XYZ выполняется по выражению

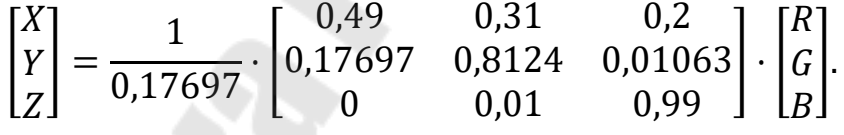

Для человека привычнее оперировать другими понятиями: оттенок, насышенность, яркость (светлость) цвета. Поэтому были разработаны цветовые пространства HSB (hue, saturation, brightness), HSI (hue, saturation, intencity), HSV (hue, saturation, value). Эти три пространства очень похожи. Hue – оттенок. Отсчитывается по углу: 0° – красный, 60° – желтый, 120° – зеленый, и так далее через весь спектр цветов до 300° – фиолетовый, и обратно к 360° – красному. Saturation – насыщенность, характеризует насколько цвет отличается от оттенков серого. Третий компонент (brightness, intencity, value) характеризует яркость или «светлоту», т.е. насколько цвет отличается от черного. Визуально эти цветовые пространства можно представить с помощью цилиндра или конуса. При представлении в виде конуса, повернутого основанием вниз на вершине, внизу находится черный цвет. На высоте от вершины к середине основания находятся градации серого цвета от черного до белого. На основании конуса находится весь спектр по окружности с изменением от белого в центре, до насыщенных «чистых» цветов по краям.

Преобразовать цвет из RGB в HSI можно по следующим выражениям

$$
\begin{cases}\nH = \arccos\left(\frac{\frac{1}{2} \cdot ((R - G) + (R - B))}{\sqrt{(R - G)^2 + (R - B) \cdot (G - B)}}\right), \\
S = 1 - \frac{3}{R + G + B} \cdot \min(R, G, B), \\
I = \frac{1}{3} \cdot (R + G + B).\n\end{cases}
$$

Также используется в графическом программном обеспечении цветовое пространство L\*a\*b\*. Оно было разработано для устранения нелинейности системы XYZ с человеческой точки зрения. Координата  $L^*$ задает светлоту цвета. Координаты  $\mathbf{a}^*$  и  $\mathbf{b}^* -$ цветовой тон:  $\mathbf{a}^* -$ расстояние от зеленого до красного,  $\text{b}^\ast\!$  – расстояние цвета от синего до желтого.

Конвертация из XYZ в L\*a\*b\* производится по выражениям

$$
\begin{cases}\nL^* = 116 \cdot f\left(\frac{Y}{Y_n}\right) - 16, \\
a^* = 500 \cdot \left(f\left(\frac{X}{X_n}\right) - f\left(\frac{Y}{Y_n}\right)\right), \\
b^* = 200 \cdot \left(f\left(\frac{Y}{Y_n}\right) - f\left(\frac{Z}{Z_n}\right)\right),\n\end{cases}
$$

где:

$$
- f(t) = \begin{cases} \frac{\sqrt[3]{t}}{3\cdot\delta^2} + \frac{4}{29}, \text{ min } t \leq \delta^3, \\ \frac{1}{3\cdot\delta^2} + \frac{4}{29}, \text{ min } t \leq \delta^3, \end{cases}
$$

- $-\delta = \frac{6}{29},$
- $X_n, Y_n, Z_n$  значения координат «точки белого» в пространстве XYZ (для таблицы светимости D65 Международной комиссии по освещению  $X_n =$ 95,0489,  $Y_n = 100$ ,  $Z_n = 108,884$ ).

Обратная конвертация производится по выражениям

$$
\begin{cases}\nX = X_n \cdot f^{-1} \left( \frac{L^* + 16}{116} + \frac{a^*}{500} \right), \\
Y = Y_n \cdot f^{-1} \left( \frac{L^* + 16}{116} \right), \\
Z = Z_n \cdot f^{-1} \left( \frac{L^* + 16}{116} - \frac{b^*}{200} \right), \\
\text{rate } f^{-1}(t) = \begin{cases}\nt^3, \text{ppu } t > \delta, \\
3 \cdot \delta^2 \cdot \left( t - \frac{4}{29} \right), \text{ppu } t \le \delta.\n\end{cases}\n\end{cases}
$$

# *1.1. Задания на лабораторую работу*

Разработать приложение (Windows Forms или WPF), реализующую функцию, указанную в табл. [1.1.](#page-5-0)

<span id="page-5-0"></span>*Таблица 1.1* 

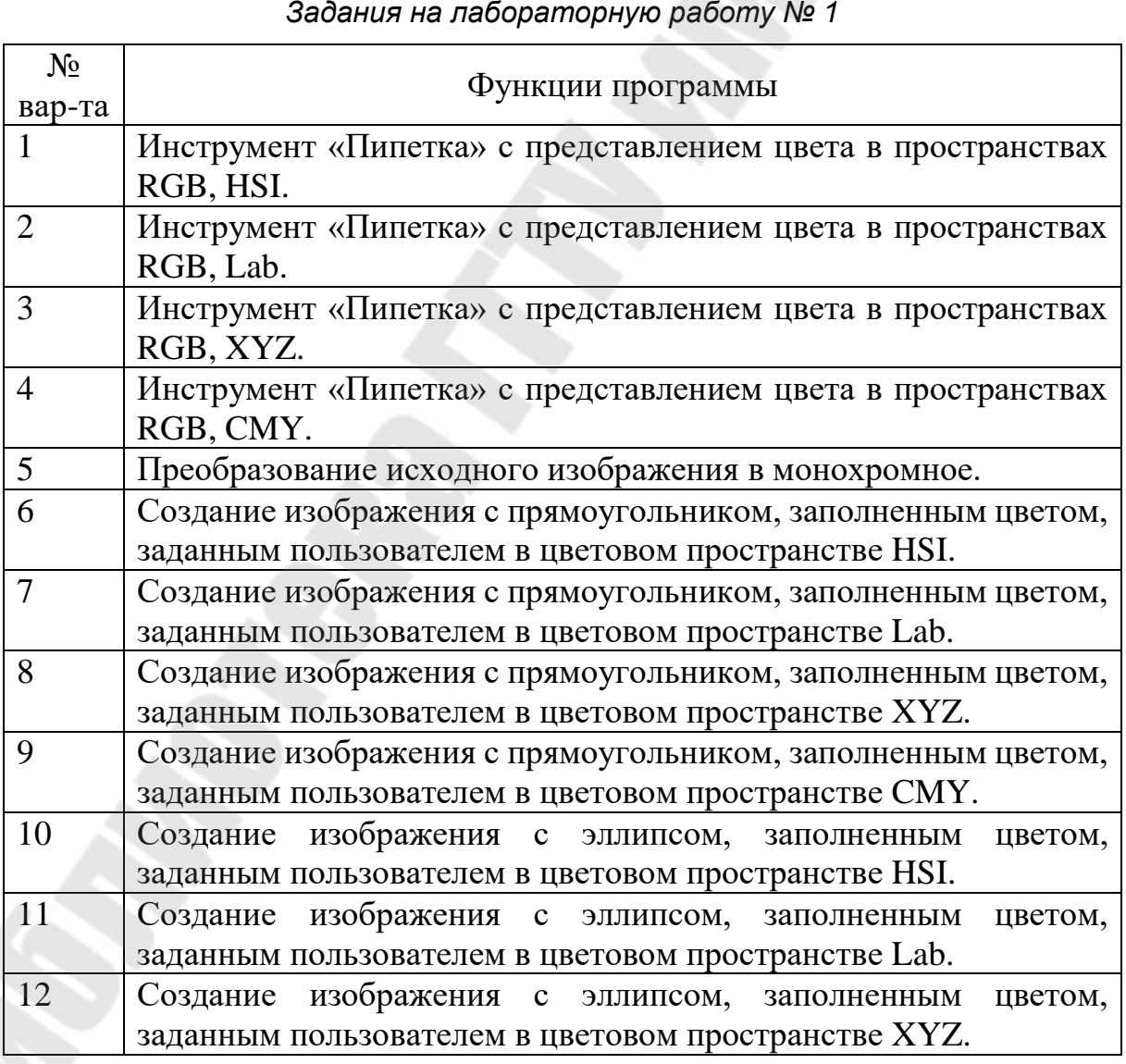

*Продолжение таблицы [1.1](#page-5-0)* 

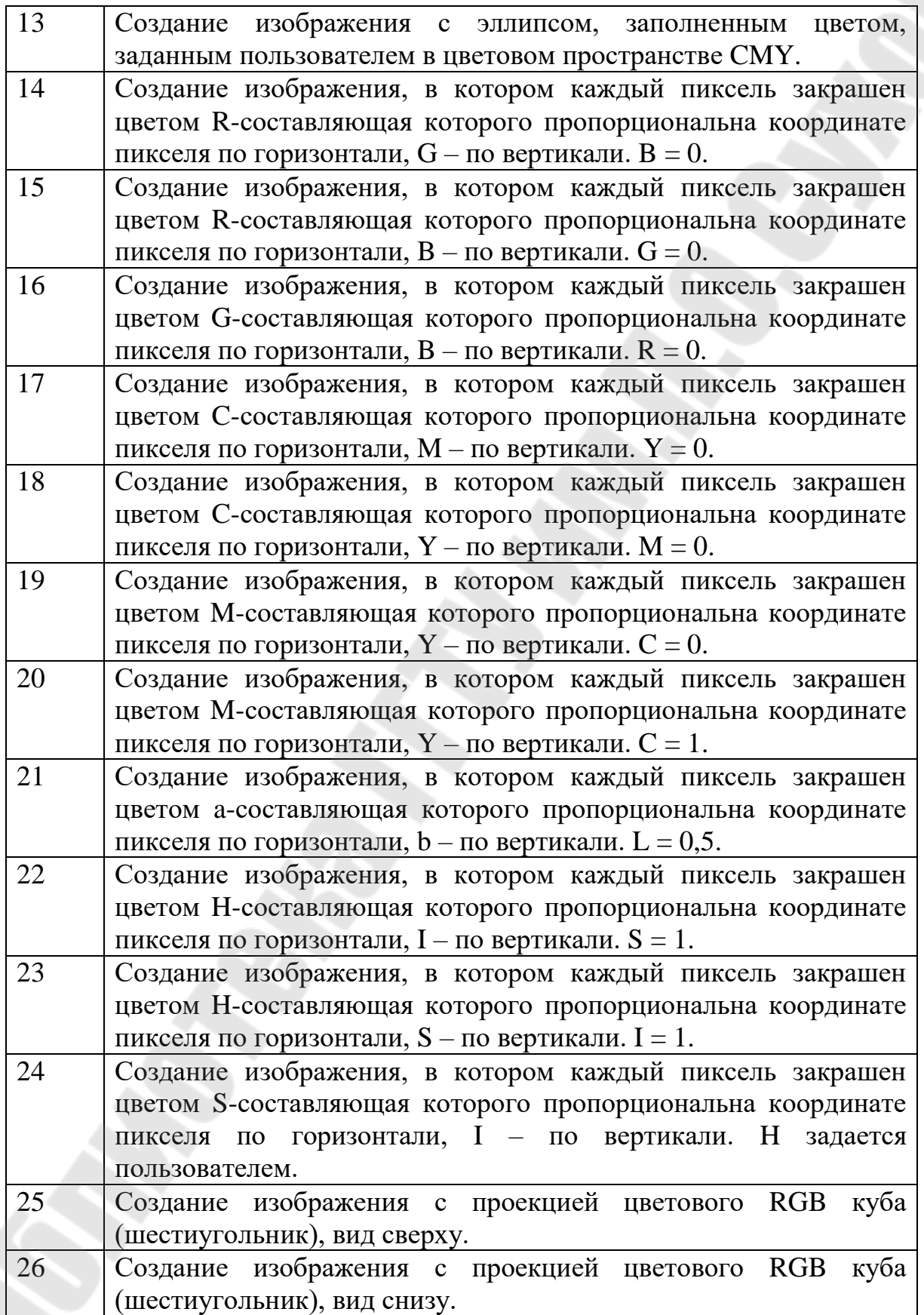

*Окончание таблицы [1.1](#page-5-0)* 

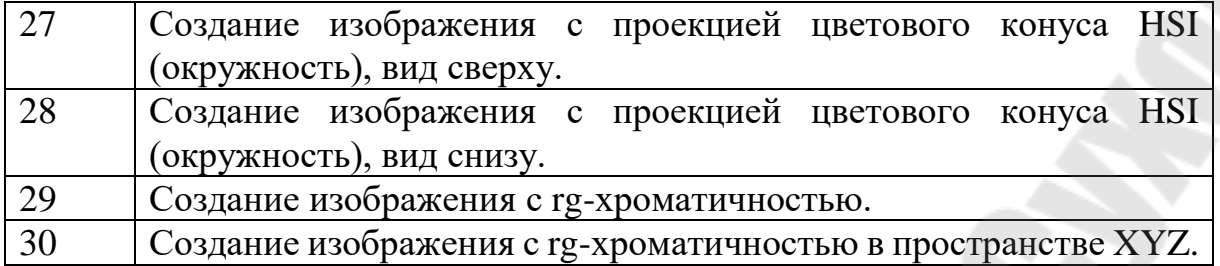

### **Контрольные вопросы**

- 1. В чем разница межде аддитивными и субстрактивными цветовыми пространствами?
- 2. Как будет выглядеть треугольнк, если разрезать RGB куб по диаганалям через точки с координатами  $(1; 0; 0)$ ,  $(0; 1; 0)$ ,  $(0; 0; 1)$ ?
- 3. Как будет выглядеть RGB куб при взгляде со стороны вершины с белым цветом?
- 4. Как будет выглядеть RGB куб при взгляде со стороны вершины с черным цветом?
- 5. Что дает цветовое пространство XYZ?
- 6. Что дает использование цветового пространства HSI?

### *2. Лабораторная работа № 2. Визуализация простейшей сцены с трехмерным объектом средствами библиотеки DirectX*

Цель работы: ознакомиться с библиотекой DirectX, получить основные понятия о стадиях графического конвейера, получить практический опыт разработки простейшего приложения с использованием библиотеки DirectX.

Графический конвейер DirectX 11 имеет 9 стадий:

- 1. Входной сборщик (Input Assembler).
- 2. Вершинный шейдер (Vertex Shader).
- 3. Шейдер поверхности (Hull Shader).
- 4. Тесселятор (Tesselator).
- 5. Шейдер областей (Domain Shader).
- 6. Геометрический шейдер (Geometry Shader).
- 7. Растеризатор (Rasterizer).
- 8. Пиксельный шейдер (Pixel Shader).
- 9. Выходной сборщик (Output Merger).

Часть стадий являются программируемыми, часть только настраиваемы. Для создания простейшего приложения достаточно использования следующих стадий:

- входной сборщик для задания формата данных, поступающих на вход конвейера;
- вершинный шейдер для преобразования координат вершин объектов из пространства модели в пространство камеры и преобразования проецирования;
- растеризатор для получения областей кадра, соответствующех графическим примитивам;
- пиксельный шейдер для расчета цвета пикселей;
- выходной сборщик для получения результирующего изображения.

Будем использовать С# и объектно-ориентированную обертку DirectX-а SharpDX. В Microsoft Visual Studio создаем новый проект типа «Приложение Windows Forms (.NET Framework)». Версию платформы .NET можно выбрать 4.0 или 4.5.

В диспетчере пакетов NuGet необходимо добавить в проект следующие:

- $-$  SharpDX
- $-$  SharpDX.DXGI
- SharpDX.D3DCompiler
- SharpDX.Direct3D11
- SharpDX.Mathematics
- $-$  SharpDX.Desktop
- SharpDX.Diagnostics

Далее добавляем в проект манифест приложения. В контекстном меню проекта в обозревателе решения выбираем пункт «Добавить» -«Создать элемент...». В диалоговом окне приложения выбираем «Файл манифесте нужно расскоментировать манифеста приложения». В следующие строки.

```
app.manifest:
```
 $\ddotsc$ 

```
53. <application xmlns="urn:schemas-microsoft-com:asm.v3"><br>54. <windowsSettings>
          <dpiAware xmlns="http://schemas.microsoft.com/SMI/2005/WindowsSettings">true
55.
   </dpiAware>
56.
        </windowsSettings>
57. </application>
```
Удаляем форму Form1 из приложения через контекстное меню в обозревателе решения. И убираем ее создание и отображение в Program.cs. Сразу можно запросить уровень поддерживаемых функций у устройства DirectX-а. Для этого вносим изменения в Program.cs.

Program.cs:

```
...
6. using SharpDX.Direct3D; 
7. using Device11 = SharpDX.Direct3D11.Device; 
8. 
9. namespace SimpleDirectXApp 
10. { 
11. static class Program 
12. { 
13. /// <summary> 
14. /// Главная точка входа для приложения. 
15. /// </summary>
16. [STAThread] 
17. static void Main() 
18. { 
19. if (!(Device11.GetSupportedFeatureLevel() == FeatureLevel.Level_11_0))
20. { 
21. MessageBox.Show("DirectX11 Not Supported"); 
22. return; 
23. }
24.25. }
26.}
```
Если далее продолжать добавлять функционал в класс Program, то скоро приложение превратится в абсолютно неподдерживаемый монолит. Поэтому разделим на классы, показанные на диаграммах на рис.  $2.1 - 2.3$ .

<span id="page-9-0"></span>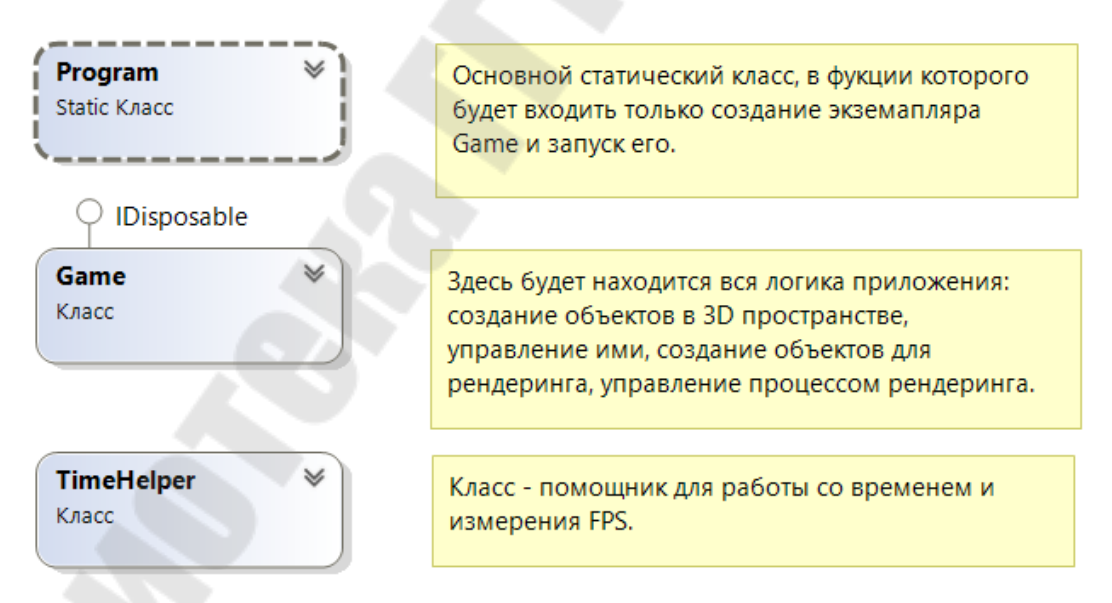

*Рис. 2.1. «Основная» диаграмма классов*

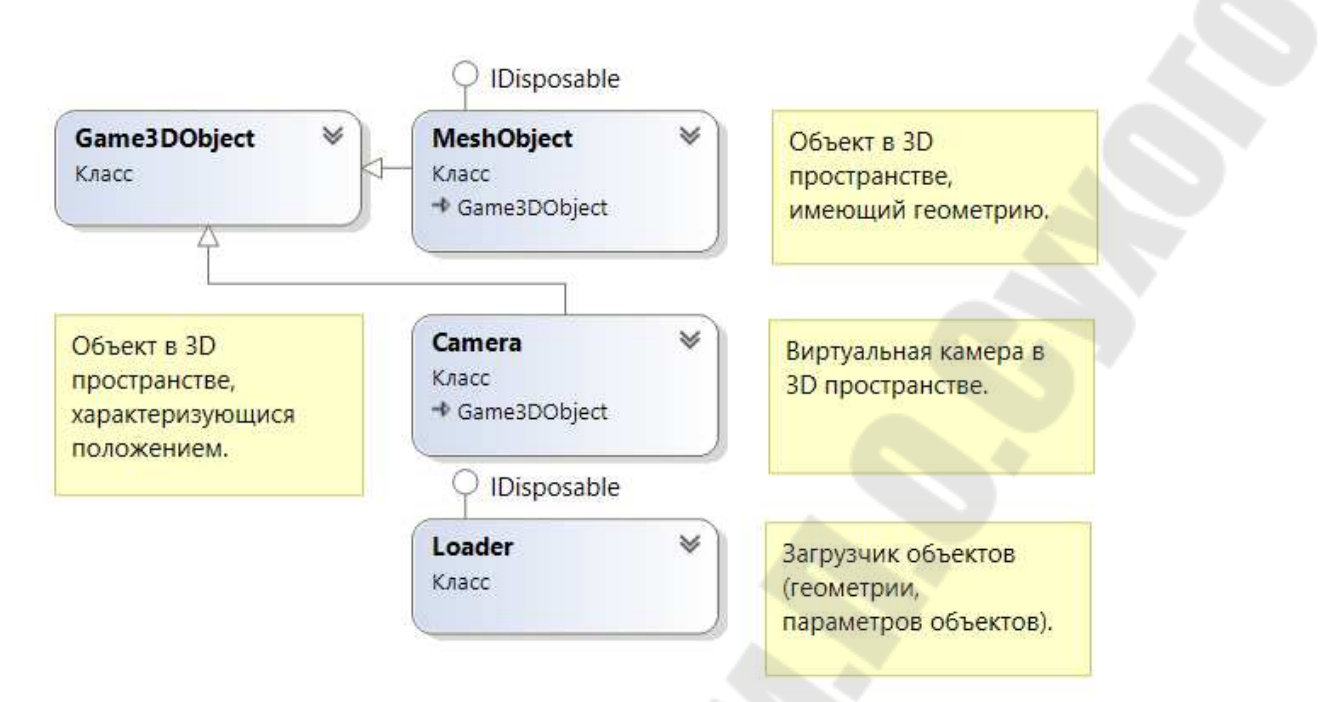

*Рис. 2.2. Диаграмма классов, относящихся к объектам в 3D пространстве*

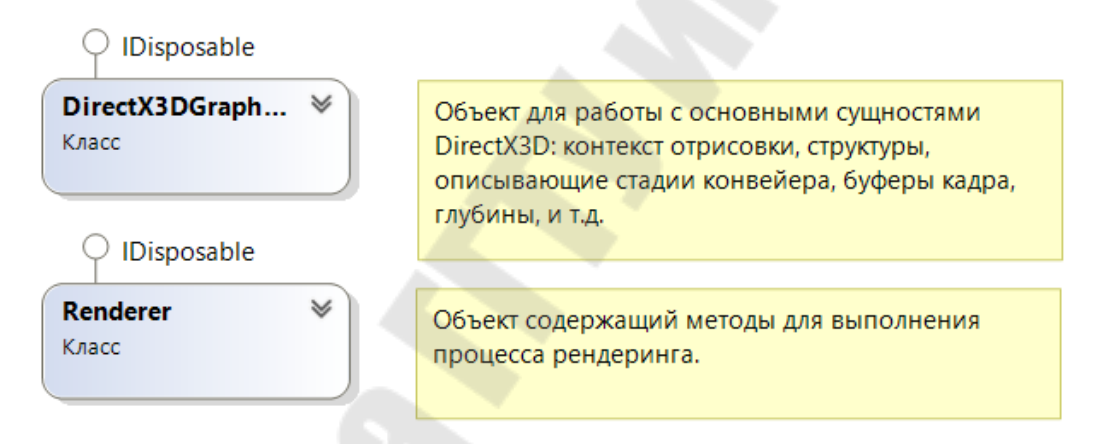

<span id="page-10-0"></span>*Рис. 2.3. Диаграмма классов, относящихся к непосредственной работе с графическим конвейером DirectX* 

Для работы со временем и подсчета кадров в секунду (FPS) добавим класс TimeHelper. В нем для измерения временных интервалов и получения текущего времени воспользуемся высокоточным таймером Stopwatch, находящимся в пространстве имен System.Diagnostics. Для FPS большая точность не нужна, воспользуемся временем, выраженным в миллисекундах. А вот для времени виртуального мира нужно точнее, поскольку оно может используоваться в расчетах физики и генерирования событий. Поэтому воспользуемся счетчиком тактов таймера Ticks.

#### TimeHelper.cs:

...

```
using System.Diagnostics;
```

```
7. 
8. namespace SimpleDirectXApp 
9. { 
10. class TimeHelper 
11. { 
12. private Stopwatch stopwatch;
13. 
14. private int _framesCounter = 0; 
15. 
16. private int fps = 0;
17. public int FPS { get => _fps; } 
\frac{18}{19}.
          private long previousFPSMeasurementTime;
20. 
21. private long _previousTicks; 
22. 
23. private float _time; 
24. public float Time { get => _time; } 
25. 
26. private float _deltaT; 
27. public float DeltaT { get => _deltaT; } 
28. 
29. public TimeHelper() 
30. { 
31. _stopwatch = new Stopwatch(); 
32. Reset(); 
33. } 
34. 
35. public void Reset() 
36. { 
37. _stopwatch.Reset(); 
38. _framesCounter = 0;
39. {\rm fps} = 0;40. _stopwatch.Start(); 
41. _previousFPSMeasurementTime = _stopwatch.ElapsedMilliseconds; 
42. previousTicks = stopwatch.Elapsed.Ticks;
43. }
44. 
45. public void Update() 
46. { 
47. long ticks = _stopwatch.Elapsed.Ticks; 
48. _time = (float)ticks / TimeSpan.TicksPerSecond; 
49. _deltaT = (float)(ticks - _previousTicks) / TimeSpan.TicksPerSecond; 
50. previousTicks = ticks;
51. 
52. _framesCounter++; 
53. if (_stopwatch.ElapsedMilliseconds - _previousFPSMeasurementTime >= 
   1000)
54. { 
55. defining the same of the set of the set of the set of the set of the set of the set of the set of the set o
56. framesCounter = 0;
57. previousFPSMeasurementTime = stopwatch.ElapsedMilliseconds;
58. } 
59. } 
60. } 
61.}
```
В методе Update для получения времени количество тактов таймера делится на TimeSpan.TicksPerSecond, поскольку свойство таймера Elapsed является экземпляром структуры TimeSpan, а TicksPerSecond является статической константой структуры, и обратится к константе можно только разименовав имя структуры. После расчета времени счетчик кадров инкрементируется и, если с момента прошлого обновления значения FPS прошло 1000 миллисекунд, FPS обновляется и счетчик сбрасывается.

Добавим класс DirectX3DGraphics для работы с основными объектами DirectX3D.

DirectX3DGraphics.cs:

**...**

```
6. using SharpDX; 
7. using SharpDX.Direct3D; 
8. using SharpDX.Direct3D11; 
9. using SharpDX.DXGI; 
10. using SharpDX.Windows; 
11. using Device11 = SharpDX.Direct3D11.Device; 
12. 
13. namespace SimpleDirectXApp 
14. { 
15. class DirectX3DGraphics : IDisposable 
16. { 
17. private RenderForm renderForm;
18. public RenderForm RenderForm { get => renderForm; }
19. 
20. private SampleDescription _sampleDescription; 
21. public SampleDescription SampleDescription { get => _sampleDescription; }
22. 
23. private SwapChainDescription _swapChainDescription; 
24. 
25. private Device11 _device; 
26. public Device11 Device { get => _device; } 
27. 
28. private SwapChain _swapChain; 
29. public SwapChain SwapChain { get => _swapChain; } 
30. 
31. private DeviceContext _deviceContext; 
32. public DeviceContext DeviceContext { get => _deviceContext; } 
33. 
34. private RasterizerStateDescription _rasterizerStateDescription; 
35. private RasterizerState _rasterizerState; 
36. 
37. private Factory _factory; 
38. 
39. private Texture2D _backBuffer; 
40. public Texture2D BackBuffer { get => _backBuffer; } 
41. 
42. private RenderTargetView _renderTargetView; 
43. 
44. private Texture2DDescription _depthStencilBufferDescription; 
45. 
46. private Texture2D depthStencilBuffer;
47. 
48. private DepthStencilView _depthStencilView; 
49. 
50. private bool _isFullScreen; 
51. public bool IsFullScreen 
52. { 
53. get { return _isFullScreen; }
```

```
54.
                  set
55.
                  €
56.
                      if (value != isFullScreen )
57.
                      ₹
58.
                           isFullScreen = value:
                           _swapChain.SetFullscreenState( isFullScreen, null);
59.
60.
                      \mathcal{E}61.
                  }
62.
```
Рассмотрим назначение полей.

renderForm - ссылка на форму, в которую будет производится рендеринг. Она потребуется для операций инициализации и изменения размера.

sampleDescriptionэкземпляр структуры, описывающей сэмплирование при растеризации и качество сглаживания при сборке финального изображения, т.е. сколько будет для каждого пикселя выполнено проб на принадлежность графическому примитиву и каково должно быть качество сглаживания. Экземпляр структуры нужен, поскольку она используется в нескольких местах, и параметры сэмплинга должны быть одинаковы.

swapChainDescription,  $swapChain$ структура описания параметров и, непосредственно, сам объект, представляющий собой цепочку буферов кадров.

device - устройство, т.е. непосредтвенно сам графический ускоритель.

deviceContext - контекст, выполняющий команды отрисовки.

rasterizerStateDescription, rasterizerState - crpyктура описания параметров и, объект, соответствующий стадии растеризации.

factory – фабрика, предназначенная для работы с видеоадаптерами и выполняющая работу при смене видеорежима, переключением между полноэкранным и оконным режимами.

backBuffer - «задний» буфер, в который происходит рендеринг кадра перед отображением на экране.

renderTargetView - объект доступа к «задниму» буферу, которая связывается с портом просмотра (области экрана в которую выводится кадр из «заднего» буфера).

depthStencilBufferDescription.  $depthStencilBuffer$ структура описания параметров и буфер глубины (степень удаленности от камеры) и трафарета (шаблона).

depthStencilView - объект для доступа к буферу глубины и трафарета.

\_isFullScreen - признак полноэкранного режима.

В конструкторе происходит создание объектов, кроме «заднего» буфера, буфера глубины и трафарета, объектов доступа к ним. Это будет сделано позже, в методе изменения размеров.

```
DirectX3DGraphics.cs:
```
Š

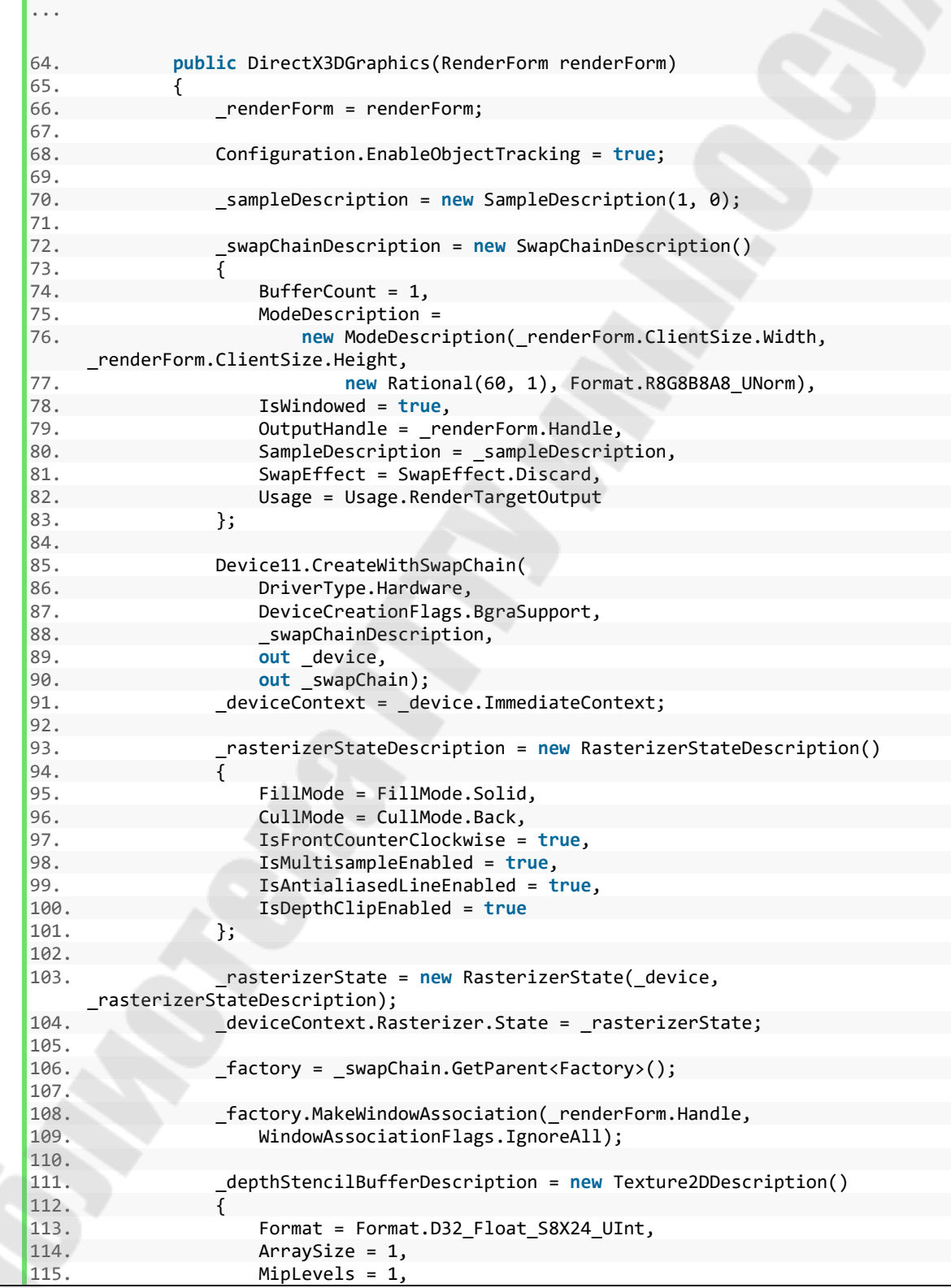

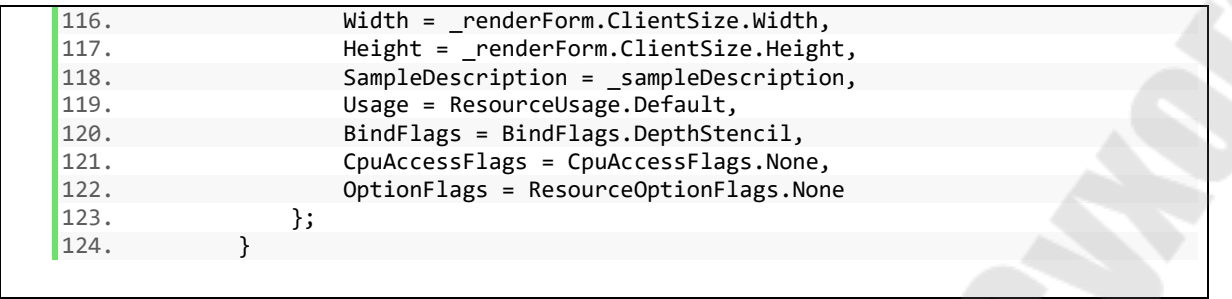

В строке 68 разрешаем отслеживание объектов на графическом ковейере для обеспечения возможности отладки.

В строке 70 задаем самый простой сэмплинг. Одна проба на пиксель (по его центру) на принадлежность примитиву, 0-ое качество сглаживания.

В строках 72 – 83 задаются параметры цепочки буферов кадров. Строка 74: количество буферов – 1. Для описания желаемого видеорежима (75 – 77) задаются ширина, высота, с помощью рациональной дроби Rational запрашиваем 60 кадров в секунду, формат цветности – 8 бит на канал (Format.R8G8B8A8\_UNorm). Режим отображения – оконный (78). Для вывода изображения на экран DirectX-у необходим Windows HANDLE окна приложения (уникальный дискриптор окна, выдаваемый ядром операционной системы приложению), получаемый из \_renderForm в строке 79. В строке 80 указываем, ранее созданную структуру, с описанием сэмплинга. 81: при смене кадра – отбрасывать предыдущее содержимое. 82: назначение – вывод результата рендеринга.

В строках 85 – 90 создаем устройство и цепочку буферов. Устройство запрашиваем аппаратное. С поддержкой формата буферов с цветовыми компонентами, расположенными в порядке Blue-Green-Red-Alpha. В данный момент это не обязательно, но позволит, при необходимости, выводить надписи и спрайты средствами DirectX2D поверх отрендеренного кадра.

В строке 91 получаем контекст, выполняющий команды отрисовки. Immediate означает, что контекст «синхронный», т.е. команды отправляются для выполнения на устройства сразу.

В строках 93 – 101 описываем настройки стадии растеризации. FillMode – режим заполнения примитивов: Solid – сплошное, т.е. поверхность примитива заполнена (можно указать Wireframe – каркасное – только границы примитивов). CullMode – режим отсечения невидимых граней (три варианта: None – показать все, Front – отсечь передние, Back – отсечь задние) выбираем отсечение задних. IsFrontCounterClockwise – определяет какие грани считать передними: обход вершин по часовой стрелке или против (выбираем вариант против часовой стрелки; это потом надо будет учитывать при задании геометрии объектов) при взгляде на нее со стороны камеры.

IsMultisampleEnabledвозможен-ли МУЛЬТИСЭМПЛИНГ  $\overline{c}$ сглаживанием. IsAntialiasedLineEnabled - рендеринг примиитивов типа «отрезок» со сглаживанием (к краям треугольников не относится). IsDepthClipEnabled - отсечение по глубине, т.е. по расстоянию от камеры.

В строках 103 - 104 создается объект стадии растеризации и устанавливается контексту выполнения команд отрисовки.

В строках 106 – 109 создается фабрика и выполняется ее ассоциация с окном приложения. WindowAssociationFlags отвечает за то, какие операции на себя берет фабрика, а какие - программа. Значение флага WindowAssociationFlags. IgnoreAll указывает на игнорирование Alt-Enter для переключения полноэкранного режима и PrintScreen, однако поведение в Windows 10 отличается.

В строках 111 – 123 создается структура описания параметров буфера трафарета. Формат  $6$ y $\phi$ epa должен быть глубины  $\mathbf{M}$ Format.D32 Float S8X24 UInt: глубина (depth) - 32-битный float (D32 Float),  $maper - 8-6$ итное беззнаковое целое (S8...UInt), неиспользуемое дополнение до кратности 32 битам (Х24). Размерность массива текстуры ArraySize - 1. Уровни уменьшения детализации MipLevels - 1. Ширина и высота - по размерам клиентской области формы. Режим сэмплинга указываем тот же, что и при описании цепочки буферов. Usage отвечает за доступ к ресурсу со стороны CPU и GPU. Задаем ResourceUsage.Default, что означает доступ на чтение и запись со стороны GPU. BindFlags указывает назначение создаваемого ресурса. **CPU** (CpuAccessFlags.None). Доступ  $\overline{c}$ стороны He нужен Дополнительные опции не указываем.

В методе Resize производятся необходимые манипуляции при изменении размеров области отображения, в нашем случае - формы.

```
DirectX3DGraphics.cs:
```
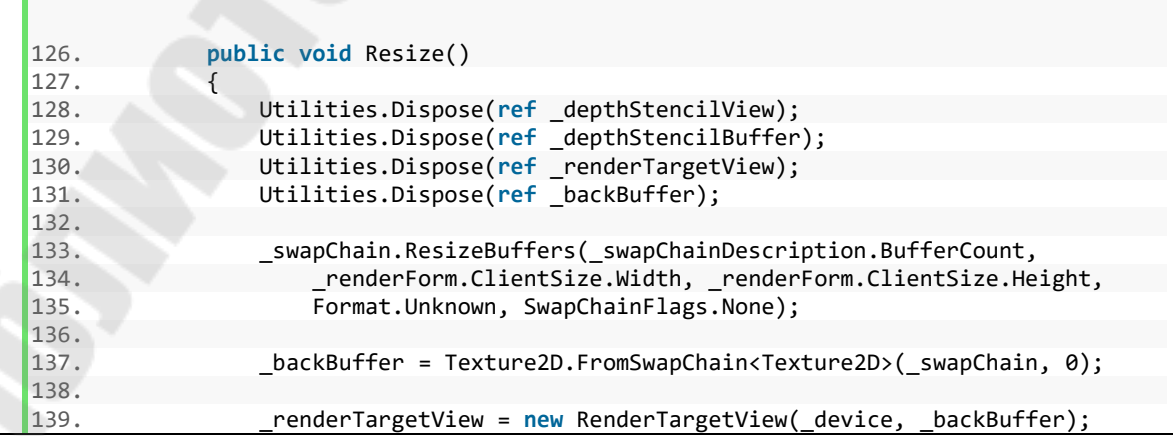

```
140. 
141. depthStencilBufferDescription.Width =
    _renderForm.ClientSize.Width; 
142. depthStencilBufferDescription.Height =
    _renderForm.ClientSize.Height; 
143. _depthStencilBuffer = new Texture2D(_device, 
     _depthStencilBufferDescription); 
144. 
145. _depthStencilView = new DepthStencilView(_device, 
    _depthStencilBuffer);
146. 
147. deviceContext.Rasterizer.SetViewport(
148. new Viewport(0, 0,
149. The Children Client Size.Width, renderForm.ClientSize.Height,
150. 0.0f, 1.0f) 
151. ); 
152. _deviceContext.OutputMerger.SetTargets(_depthStencilView, 
    _renderTargetView); 
153. }
```
В строках 128 – 131 освобождаем ресурсы, которые необходимо пересоздать.

Строки 133 – 135: цепочке буферов задаем новые ширину и высоту для изменения размера «заднего» буфера, а в строке 137 получаем ресурс измененного буфера. 2-й параметр Texture2D.FromSwapChain – индекс буфера (их может быть несколько) – 0, поскольку в нашем случае только один. В строке 139 создаем объект доступа к «заднему» буферу.

141 – 143: задаем размер и создаем буфер глубины и трафарета. А в строке 145 создаем объект для доступа к нему.

В строках 147 – 151 создаем область просмотра и указываем ее растеризатору. Заголовок конструктора Viewport(int x, int y, int width, int height, float minDepth, float maxDepth). Первые 4 параметра задают положение и размер области. 5-й и 6-й указывают в каких пределах глубины (расстояние от камеры) объекты будут отображаться. Причем значения глубины нормализуются, чтобы они лежали в пределах от 0 – у камеры до 1 – самые отделенные. В строке 152 стадии выходного сборщика указываем объекты доступа к буферам.

В методе ClearBuffers производится очистка всех буферов, которая будет выполнятся перед рендерингом каждого кадра.

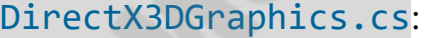

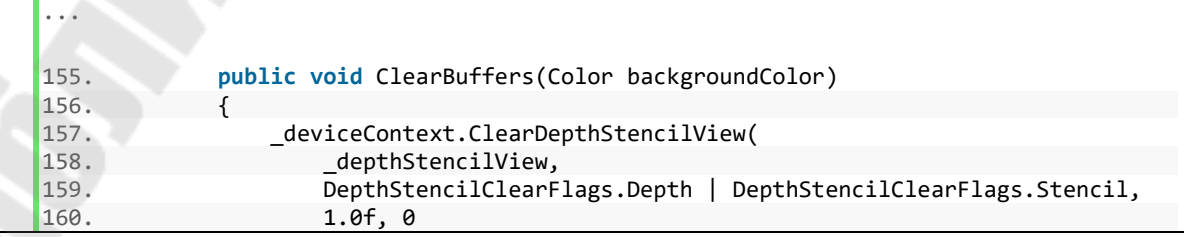

```
161.
162. _deviceContext.ClearRenderTargetView(_renderTargetView, 
    backgroundColor); 
163. }
```
При очистке буфера глубины и трафарета последние два параметра (строка 160) задают значения, которыми очищаются глубина и трафареты.

В методе Dispose освобождаются все выделенные ресурсы в порядке, обратном их созданию.

DirectX3DGraphics.cs:

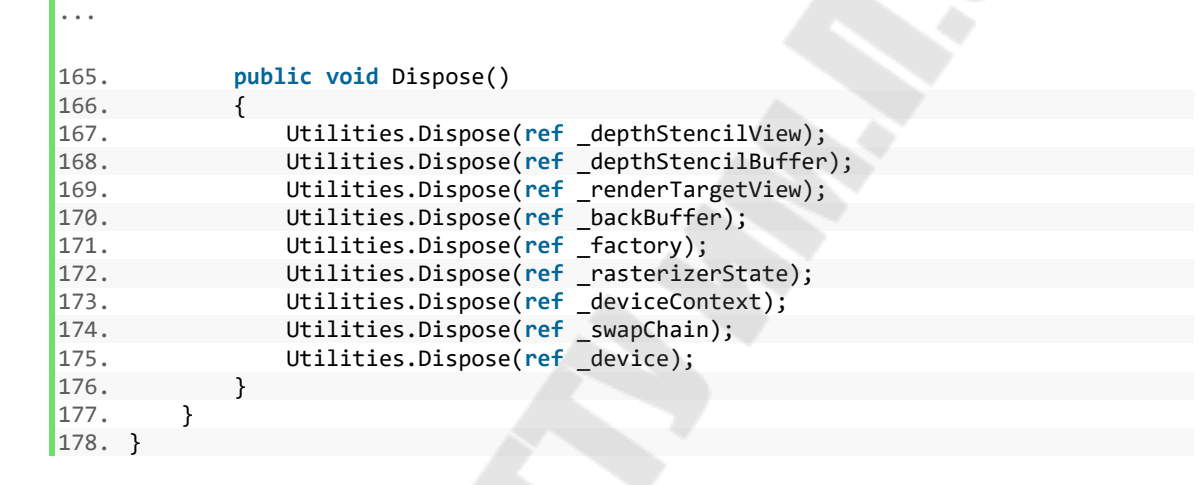

Дело в том, что DirectX работает на основе технологии COM (Component Object Model). При создании объектов они создаются внутри библиотек DirectX, а наша программа имеет дело только со ссылками на них.

Перед тем, как перейти к созданию класса Renderer, создадим шейдерные программы. Для этого необходимо добавить в проект 2 новых текстовых файла назвав их «vertex.hlsl» и «pixel.hlsl». Шейдерные программы в DirectX3D пишутся на языке HLSL (High Level Shader Language). Синтаксис языка основан на C. В свойствах обоих файлов необходимо установить «Копировать в выходной каталог» в значение «Всегда копировать».

Программа вершинного шейдера выполняется для каждой вершины геометрии объектов в 3D пространстве. В ее задачи входит преобразование координат вершин из пространства модели (объекта) в пространство камеры и проецирование, т.е. преобразование в пространство координат экрана.

Выполнить это можно с помощью матриц координатных преобразований. Кроме того, может использоваться для манипуляции фомы объектов.

Вначале задаем формат входных данных для вершинного шейдера.

```
vertex.hlsl:
```

```
1. struct vertexData<br>2. {
3.
         float4 position : POSITION;
4. float4 color : COLOR;
\left|5, \right\rangle:
```
Для формат входных данных объявляем структуру. Поля структуры имеют тип float4 - вектора из 4 элементов типа float. Полей - два: положение вершины в 3D пространстве position и цвет color. 4-й компонент вектора координат w на входе должен быть у всех вершин равен 1. После выполнения координатных преобразований в нем получится значение, позволяющее вычислить глубину. 4-й компонент вектора цвета это прозрачность (Alpha-канал). Ключевые слова POSITION и COLOR - это семантика, которая используется для указания назначения передаваемых по графическому конвейеру данных. Все, передаваемые по конвейеру данные должны быть размечены соответствующей семантикой.

Далее задаем формат выходных данных, который одновременно является форматом входных данных для пиксельного шейдера.

vertex.hlsl:

 $\ddotsc$ 

```
7. struct pixelData
8. \t\t\t\t\tfloat4 position : SV POSITION;
9.
10. float4 color : COLOR;
|11. \rangle;
```
Разница только в семантике вектора координат. Префикс «SV » (System Value) используется для указания куда передавать данные. В данном случае означает, что данные поступят на вход растеризатора.

Данные, общие для всех вершин объекта, например, матрицы координатных преобразований передаются через константные буферы.

vertex.hlsl:

 $\ddotsc$ 

```
13. cbuffer perObjectData : register(b0) {
14. float4x4 worldViewProjectionMatrix;
15.float
               time;
16. int timeScaling;
17.
       float2 _padding;
18.}
```
Лля константных буферов указывается в какой регистр GPU его передавать **b0**, **b1**, ... Объявление буферов аналогично структурам. Причем компоненты выравниваются по границе 16 байт, что соответствует 4компонентному вектору 4-байтовых переменных (типа int, float). Отступ добавляется автоматически. Поэтому лучше задать отступ до 16-тибайтовой границе самим как в шейдерной программе, так и в основной. Здесь для этого используется padding.

Напишем функцию для вершинного шейдера.

vertex.hlsl:

```
\ddotsc20. pixelData vertexShader(vertexData input) {
       pixelData output = (pixelData)0;21.22.float4 position = input.position;
23.float scale = 0.5f * sin(time * 0.785f) + 1.0f;
24.25.if (timeScaling > 0) position.xyz = mul(scale, position.xyz);
26.27.
       output.position = mul(position, worldViewProjectionMatrix);
28.output.color = input.color;
29.
30.return output;
31.}
```
В строке 21 объявляется и инициализируется нулями переменная для результата вычислений. Строка 22: объявление временной переменной. В строке 24 вычисляется коэффициент масштабирования на основе значения времени из константного буфера. Строка 25: если установлен признак масштабирования умножаем первых 3 компонента координаты на коэффициент (в 4-ом и должна остаться единица). В HLSL нету перегрузки операторов, поэтому для умножения скаляра на вектор, вектора на вектор и т.д. используются встроенные функции. В строке 27 выполняются координатные преобразования (специфика DirectX3D в порядке следования операндов: слева – вектор, справа – матрица, хотя в большинстве случаев – наоборот). Строка 28: цвет не модифицируем.

Программа для пиксельного шейдера выполняется для каждого писеля каждого фрагмента, полученного со стадии растеризации.

```
pixel.hlsl:
```

```
1. struct pixelData
2. ffloat4 position : SV_POSITION;
3.4. float4 color : COLOR;
5. \}6.
7. float4 pixelShader(pixelData input) : SV_Target
8. \t{6}\vert 9 \vertreturn input.color;
\vert 10. \rangle
```
Хотя пиксельный шейдер и не имеет доступа к координатам, но объявление формата входных данных должно быть в точности таким же как формат выходных данных вершинного шейдера. Выход пиксельного шейдера должен быть помечен семантикой SV Target, которая указывает, что данные предназначены для выходного сборщика для формирования изображения кадра.

Теперь можно переходить к классу Renderer.

Renderer.cs:

```
\mathbf{A}6. using System. Runtime. InteropServices;
7.
     using SharpDX;
8. using SharpDX.DXGI;
9. using SharpDX.D3DCompiler;
10. using SharpDX.Direct3D11;
11. using SharpDX.Direct3D;<br>12. using Buffer11 = SharpDX.Direct3D11.Buffer;<br>13. using Device11 = SharpDX.Direct3D11.Device;<br>14.
15. namespace SimpleDirectXApp
16. \t\t\t\t\tclass Renderer : IDisposable
17.
18.[StructLayout(LayoutKind.Sequential)]
19.
20.
               public struct VertexDataStruct
21.\{22.public Vector4 position;
23.public Vector4 color;
24.\mathcal{V}25.26.[StructLayout(LayoutKind.Sequential)]
27.public struct PerObjectConstantBuffer
28.29.
                    public Matrix worldViewProjectionMatrix;
30.public float time;
31.public int timeScaling;
```

```
32. public Vector2 _padding; 
33. } 
34. 
35. private DirectX3DGraphics _directX3DGraphics; 
36. private Device11 _device; 
           private DeviceContext deviceContext;
38. 
39. private VertexShader _vertexShader; 
40. private PixelShader _pixelShader; 
41. private ShaderSignature shaderSignature;
42. private InputLayout inputLayout;
43. 
44. private PerObjectConstantBuffer _perObjectConstantBuffer; 
45. private Buffer11 perObjectConstantBufferObject;
```
В строках 19 – 33 объявляются структуры для описания формата входных данных графического конвейера и константного буфера. Поля, их порядок, размерность должны соответствовать тому, как было сделано в шейдерных программах.

Рассмотрим назначение полей класса.

directX3DGraphics, device, deviceContext предназначены для хранения ссылок на используемые классы.

vertexShader, pixelShader – шейдерные программы соответсвующих стадий конвейера.

 $s$ haderSignature – объект, содержащий описание данных стадий конвейера, полученных при компиляции шейдерных программ. В нашем случае – только один объект, содержащий информацию о входных данных вершинного шейдера.

 $i$ nputLayout – объект, содержащий описание данных, подаваемых программой на входной сборщик.

\_perObjectConstantBuffer,

\_perObjectConstantBufferObject – структура для передачи данных в константный буфер программы вершинного шейдера и объект доступа к буферу.

В конструкторе класса сохраняются в поля ссылки на используемые объекты, компилируются шейдерные программы, формируется описание формата входных данных.

#### Renderer.cs:

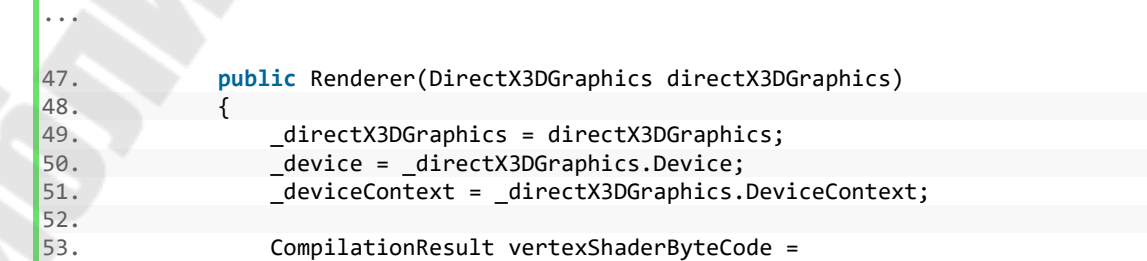

```
54. ShaderBytecode.CompileFromFile("vertex.hlsl", 
55. "vertexShader", "vs_5_0"); 
56. _vertexShader = new VertexShader(_device, vertexShaderByteCode); 
57. CompilationResult pixelShaderByteCode = 
58. ShaderBytecode.CompileFromFile("pixel.hlsl", 
59. "pixelShader", "ps_5_0"); 
60. _pixelShader = new PixelShader(_device, pixelShaderByteCode); 
61. 
62. InputElement[] inputElements = new[] 
63. { 
64. new InputElement("POSITION", 0, Format.R32G32B32A32_Float, 
65. 0, 0), 
66. new InputElement("COLOR", 0, Format.R32G32B32A32_Float, 
67. 16, 0) 
68. }; 
\frac{69}{70}.
               shaderSignature =71. ShaderSignature.GetInputSignature(vertexShaderByteCode); 
72. _inputLayout = new InputLayout(_device, _shaderSignature, 
    inputElements); 
73. 
74. Utilities.Dispose(ref vertexShaderByteCode); 
75. Utilities.Dispose(ref pixelShaderByteCode); 
\frac{76}{77}.
              _deviceContext.InputAssembler.InputLayout = _inputLayout;
78. _______________deviceContext.VertexShader.Set(_vertexShader);
79. _deviceContext.PixelShader.Set(_pixelShader); 
80. }
```
В строках 49 – 51 сохраняем ссылки на используемые объекты.

Строки 53 – 60: загружаем и компилируем шейдерные программы. Здесь строковые константы «vs\_5\_0» и «ps\_5\_0» означают, соответственно вершинный (vs) и пиксельный (ps) шейдер и шейдерная модель (Shader Model) версии 5.0 (соответствует DirectX 11). Версия шейдерной модели определяет уровень доступного функционала в шейдерных программах.

В строках 62 – 68 задается описание формата входных данных для графического конвейера. Заголовок конструктора InputElement(string name, int index, Format format, int offset, int slot). Параметр name должен соответствовать семантике, с которой он был объявлен в шейдерной программе. Параметр index нужен, если несколько полей были объявлены с одной и той же семантикой, если такого нет – 0 (как в нашем случае). Параметр format задает формат данных. В данном случае оба поля – 4-компонентные векторы элементов типа float, соответственно указываем Format.R32G32B32A32\_Float. Смещение в байтах от начала задает offset. Соответственно координата имеет смещение 0. Она занимает 16 байт (4 компонета вектора по 4 байта), тогда для цвета смещение – 16. Параметр slot (может быть от 0 до 15) указывает на какой слот входного сборщика подаются данные.

В строках 70 – 72 заданное в программе описание входных данных со стороны нашей программы ставится в соответствие с описанием, полученным вершинного шейдера при компиляции программы (shaderSignature).

Поскольку результаты компиляции шейдерных программ (бинарный код) больше не нужны, в строках  $74 - 75$  освобождаются соответствующие ресурсы.

В строках 77 - 79 графическому конвейеру устанавливается формат входных данных и подключаются шейдерные программы.

В методе CreateConstantBuffers создаются константные буферы.

### Renderer.cs:

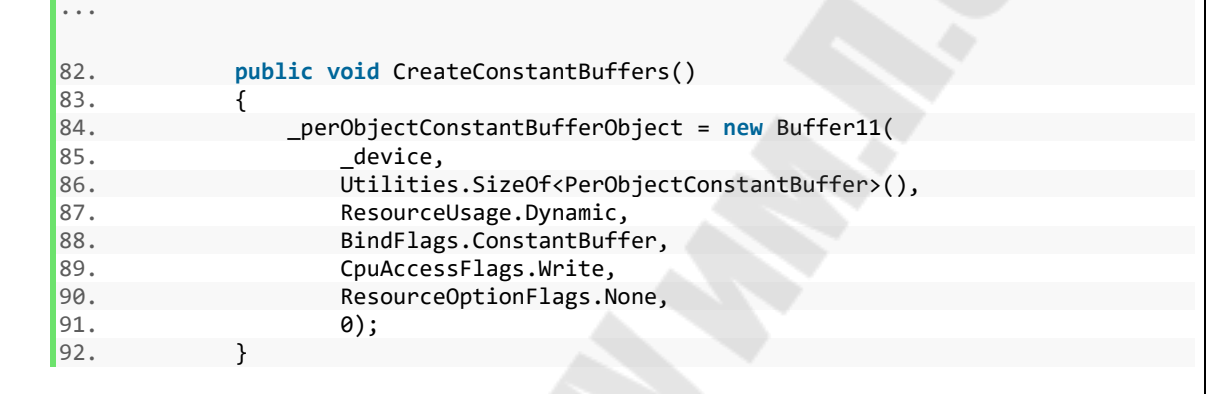

Поскольку константные буферы обновляются для каждого кадра или даже для объекта, то указываем ResourceUsage. Dynamic и возможность записи CpuAccessFlags.Write.

Для обновления данных в константном буфере предусмотрим метод SetPerObjectConstantBuffer.

### Renderer.cs:

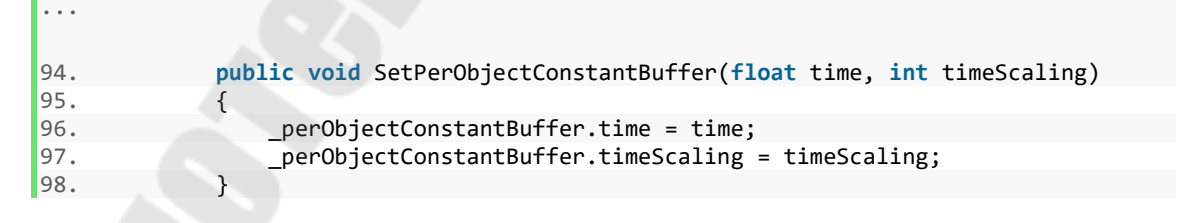

Здесь обновляем два поля константного буфера.

Для выполнения действий в начале рендеринга каждого кадра предусмотрим мотод BeginRender.

```
Renderer.cs:
```

```
...
100. public void BeginRender() 
101. { 
102. _directX3DGraphics.ClearBuffers(Color.Black); 
103. }
```
В данный момент нам нужно только очищение буферов.

Для обновления константного буфера предусмотрим метод UpdatePerObjectConstantBuffers.

### Renderer.cs:

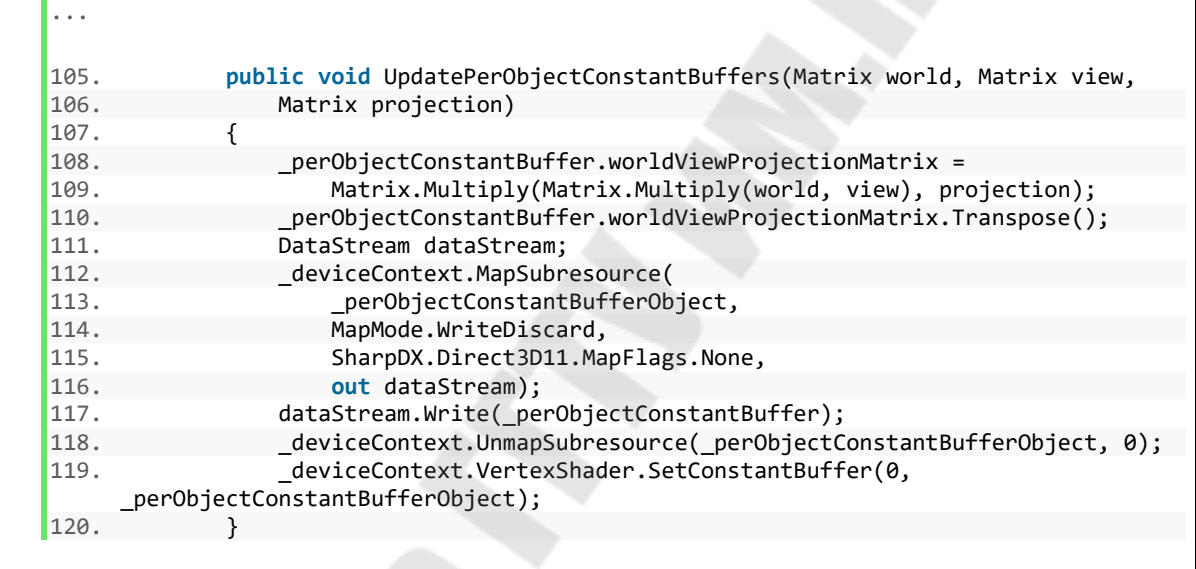

Порядок перемножения матриц координатных преобразований (строки 108 – 109) в DirectX обратен обычному.

Перед подачей на графический конвейер результирующая матрица транспонируется в строке 110.

Обновление содержимого буфера выполняется в 4 этапа: создание потока вызовом MapSubresource в строках 112 – 116, запись в поток вызовом Write в строке 117, освобождение потока вызовом UnmapSubresource в строке 118, установка обновленного буфера на вход вершинного шейдера вызовом SetConstantBuffer в строке 119.

Метод рендера объекта RenderMeshObject создадим позже, после реализации класса MeshObject.

Метод EndRender предназначен для выполнения действий по завершению рендера кадра. Тут может выполнятся пост-обработка. В нашем случае – просто обновляем содержимое кадра с заменой содержимого предыдущего.

Renderer.cs:

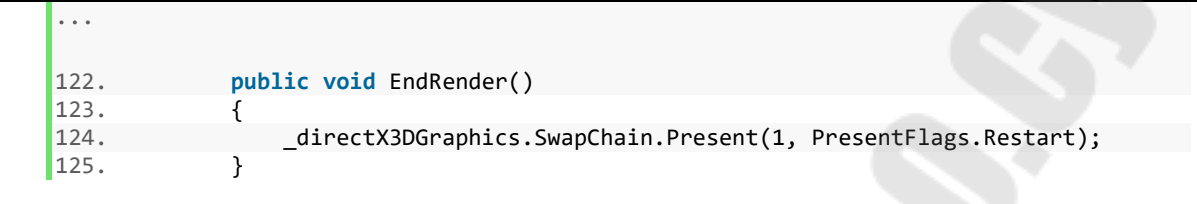

Первый параметр SwapChain.Present задает время ожидания для смены кадра в интервалах вертикальной синхронизации монитора. Задаем 1 для смены кадров с частотой текущего видеорежима.

В методе Dispose освобождаются все выделенные ресурсы в порядке, обратном их созданию.

Renderer.cs:

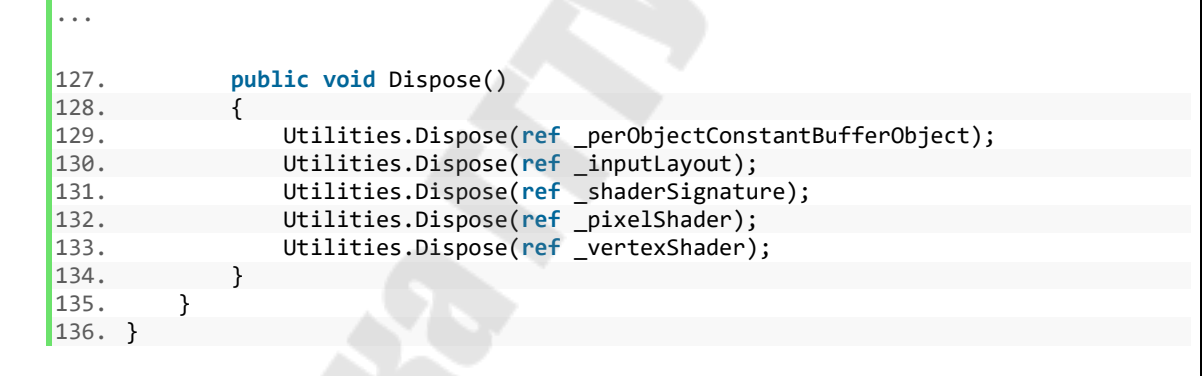

Добавим класс Game3DObject для представления объекта в 3D пространстве. Он будет характеризоваться позицией в 3D пространстве и углами поворота вокруг осей координат. Расположение осей координат в DirectX3D, углы поворота показаны на рис. [2.4](#page-27-0). Центр координат пространства камеры находится в центре экрана. По осям  $x$  и  $y$ координатное пространство лежит в пределах от -1 до 1. Ось направлена вглубь монитора по направлению нашего взгляда (что специфично именно для DirectX3D, поскольку, в большинстве случаев, в геометрии и САПР-ах принято наоборот). Углы поворота объектов отсчитываются по часовой стрелке, если смотреть со стороны стрелки оси к началу координат (это тоже специфично именно для DirectX3D, поскольку в геометрии принято против часовой стрелки).

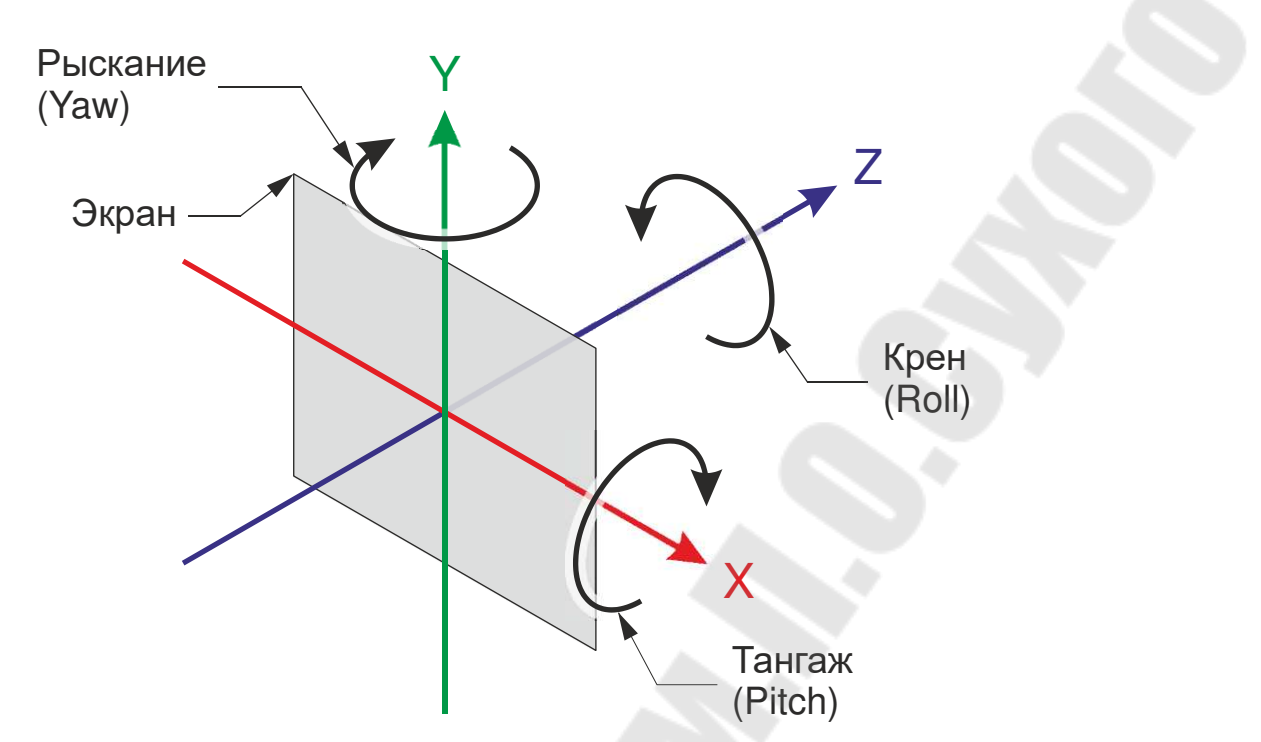

<span id="page-27-0"></span>*Рис. 2.4. Расположение осей относительно экрана в DirectX3D и углы поворота объектов в 3D пространстве*

Game3DObject.cs:

```
...
6. using SharpDX; 
7. 
8. namespace SimpleDirectXApp 
9. { 
10. class Game3DObject 
11. { 
12. internal Vector4 _position; 
13. public Vector4 Position { get => _position; } 
14. 
15. internal float _yaw; 
16. public float Yaw { get => _yaw; set => _yaw = value; } 
17. internal float _pitch; 
18. public float Pitch { get => _pitch; set => _pitch = value; } 
19. internal float roll;
20. public float Roll { get => _roll; set => _roll = value; } 
21. 
22. public Game3DObject(Vector4 position, 
23. float yaw = 0.0f, float pitch = 0.0f, float roll = 0.0f) 
24. {
25. position = position;
26. yaw = yaw;
27. pitch = pitch;
28. roll = roll;29. } 
30. 
31. private void LimitAngleByPlusMinusPi(ref float angle) 
32. {<br>33.
33. if (angle > MathUtil.Pi) angle -= MathUtil.TwoPi; 
             34. else if (angle < -MathUtil.Pi) angle += MathUtil.TwoPi; 
35. } 
36.
```

```
37. public virtual void YawBy(float deltaYaw) 
38. { 
39. _yaw += deltaYaw; 
40. LimitAngleByPlusMinusPi(ref _yaw); 
41. } 
42. 
43. public virtual void PitchBy(float deltaPitch) 
44. { 
45. pitch += deltaPitch;
46. LimitAngleByPlusMinusPi(ref pitch);
47. } 
\frac{48}{49}.
         49. public virtual void RollBy(float deltaRoll) 
50. { 
51.    roll += deltaRoll;
52. LimitAngleByPlusMinusPi(ref roll);
53. } 
54. 
55. public virtual void MoveBy(float deltaX, float deltaY, float deltaZ) 
56. { 
57. position.X += deltaX;
58. position.Y += deltaY;
59. _position.Z += deltaZ; 
60. } 
61. 
62. public virtual void MoveTo(float x, float y, float z) 
63. { 
64. _position.X = x;
\begin{cases} 65. & \text{position.Y = y;} \end{cases}66. position.Z = z;
67. } 
68. 
69. public Matrix GetWorldMatrix() 
70. { 
71. return Matrix.Multiply( 
72. Matrix.RotationYawPitchRoll(yaw, pitch, roll),
73. Matrix.Translation((Vector3) position)
74. ); 
75. } 
76. } 
77.}
```
Кроме свойств для углов предусмотрены мотоды изменения угла на заданное приращение (строки 37 – 53). При этом ограничивается значение углов поворота в интервале  $[-\pi;\pi]$  вызовом метода LimitAngleByPlusMinusPi. Методы MoveBy и MoveTo служат для относительного и абсолютного перемещения объекта. Метод GetWorldMatrix предназначен для создания матрицы координатных преобразований из пространства модели в мировое на основе положения и углов поворота объекта (специфичен для DirectX3D порядок следования операндов при перемножении матриц: обычно слева – перенос, справа – поворот).

Создадим теперь наследника – класс MeshObject для объекта в 3D пространстве, имеющего геометрию.

MeshObject.cs:

```
...
6. using SharpDX; 
7. using SharpDX.Direct3D11; 
8. using Buffer11 = SharpDX.Direct3D11.Buffer; 
9. 
10. namespace SimpleDirectXApp 
11. { 
12. class MeshObject : Game3DObject, IDisposable 
13. { 
14. private DirectX3DGraphics _directX3DGraphics; 
15. 
16. private int _verticesCount; 
17. private Renderer.VertexDataStruct[] vertices;
18. private Buffer11 _vertexBufferObject;<br>19. private VertexBufferBinding vertexBu
          private VertexBufferBinding _vertexBufferBinding;
20. public VertexBufferBinding VertexBufferBinding { get => 
   _vertexBufferBinding; } 
21. 
22. private int _indicesCount; 
23. public int IndicesCount { get => _indicesCount; } 
24. private uint[] _indices; 
25. private Buffer11 _indicesBufferObject; 
26. public Buffer11 IndicesBufferObject { get => _indicesBufferObject; } 
27. 
28. public MeshObject(DirectX3DGraphics directX3DGraphics, 
29. Vector4 position, float yaw, float pitch, float roll, 
30. Renderer.VertexDataStruct[] vertices, uint[] indices) 
31. : base(position, yaw, pitch, roll) 
32. { 
33. _directX3DGraphics = directX3DGraphics; 
34. _vertices = vertices;
35. _verticesCount = _vertices.Length; 
36. _indices = indices; 
37. _indicesCount = _indices.Length; 
38. 
39. _vertexBufferObject = Buffer11.Create( 
40. directX3DGraphics.Device,
41. BindFlags.VertexBuffer, 
42. Nertices,
43. Utilities.SizeOf<Renderer.VertexDataStruct>() * _verticesCount);
44. _vertexBufferBinding = new VertexBufferBinding( 
45. WEITHERE vertexBufferObject,
46. Utilities.SizeOf<Renderer.VertexDataStruct>(), 
47. 0); 
48. indicesBufferObject = Buffer11.Create(
49. directX3DGraphics.Device,
50. BindFlags.IndexBuffer, 
51. indices,
52. Utilities.SizeOf<uint>() * _indicesCount); 
53. } 
54. 
55. public void Dispose() 
56. { 
57. Utilities.Dispose(ref _indicesBufferObject); 
58. Utilities.Dispose(ref _vertexBufferObject); 
59. } 
60. } 
61. }
```
Для хранения данных массива вершин предназначены поля  $v$ ertices и verticesCount. Для массива индексов вершин – indices и \_indicesCount.

Для подачи данных на вход графического конвейера предназначены vertexBufferObject, which are vertexBufferBinding, \_indicesBufferObject и соответствующие свойства, к которым будет обращпться Renderer. \_vertexBufferBinding не является обязательным, но позволит использовать перегруженный метод входного сборщика с меньшим количеством переметров.

В конструкторе, в строках 33 – 37 сохраняем в полях класса необходимые данные. В строках 39 – 43 создается объект для буфера вершин. В строках 44 – 47 создается объект подключения (привязки) ко входному сборщику буфера вершин. Второй параметр stride указывает на смещение в буфере между элементами (в нашем случае оно равно размеру элемента – структуры VertexDataStruct). Третий параметр offset указывает на смещение от начала буфера для данного объекта (в одном буфере можно разместить данные геометрии нескольких объектов). В строках 48 – 52 создается буфер индексов. Дело в том, что одна и та же вершина может входить в состав нескольких графических примитивов, например, треугольников. В этом случае при использовании массива индексов можно получить экономию объема используемой памяти и увеличение быстродействия при подаче данных на вход конвейера.

В методе Dispose (строки 55 – 59) освобождаются все выделенные ресурсы в порядке, обратном их созданию.

Теперь вернемся к классу Renderer и добавим метод RenderMeshObject для отрисовки объекта в 3D пространстве.

### Renderer.cs:

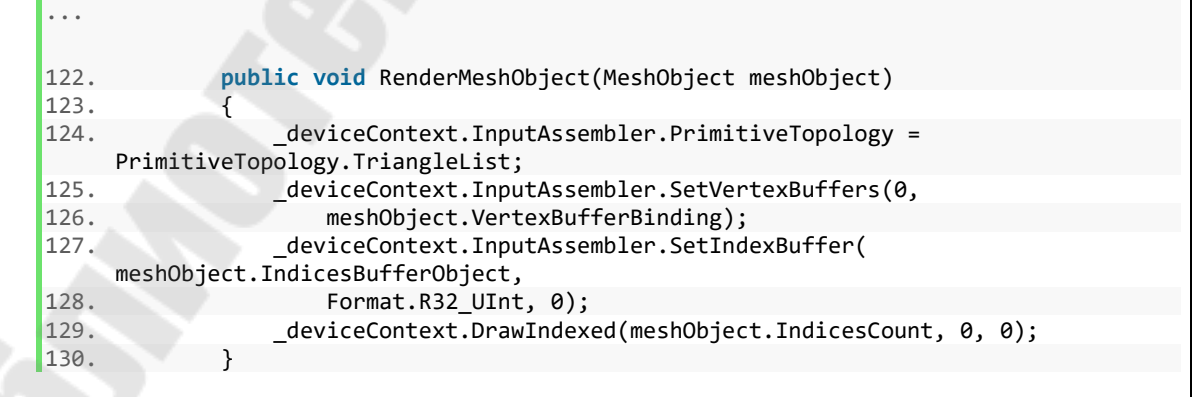

Перед подачей данных на вход графического конвейера задается вид Наиболее используется ПРИМИТИВОВ. часто массив треугольников PrimitiveTopology.TriangleList. Далее подключаем входу KO конвейера буфер вершин. Первый параметр SetVertexBuffers - slot. Задаем то же значение, что и при описании формата входных данных в конструкторе класса. Затем подключаем буфер индексов. Формат Format.R32 UInt, поскольку для массива индексов указываем использовати 32-хбитные бесзнаковые целые. После этого вызываем команду отрисовки нашего объекта. Заголовок метода DrawIndexed(int indexCount, int startIndexLocation, int baseVertexLocation). Первый параметр - количество индексов. Второй - с какого индекса начинать чтение из буфера. Третий – номер вершины в вершинном буфере, с которой начинается отсчет индесов (фактически это значение будет добавлено к каждому индексу, прочитанному из буфера, перед выборкой вершины).

Создадим класс Сатега.

Camera.cs:

```
\ddotsc6. using SharpDX;
7.8. namespace SimpleDirectXApp
9. f10. class Camera : Game3DObject
11.\{12.private float fovY;
            public float FOVY { get \Rightarrow fovY; set \Rightarrow fovY = value; }
13.14.private float _aspect;
15.
            public float Aspect { get => _aspect; set => _aspect = value; }
16.17.
18.
            public Camera(Vector4 position,
                float yaw = 0.0f, float pitch = 0.0f, float roll = 0.0f,
19.float fovY = MathUtil.PiOverTwo, float aspect = 1.0f)
20.
21: base(position, yaw, pitch, roll)
22.\left\{ \right._fovY = fovY23.
24.
                aspect = aspect;25.
            \}26.
27.
            public Matrix GetProjectionMatrix()
28.
            \{return Matrix.PerspectiveFovLH( fovY, aspect, 0.1f, 100.0f);
29.30.
            \mathcal{E}31.32.public Matrix GetViewMatrix()
33.34.
                Matrix rotation = Matrix.RotationYawPitchRoll(_yaw, _pitch, _roll);
35.Vector3 viewTo = (Vector3)Vector4.Transform(Vector4.UnitZ, rotation);
36.Vector3 viewUp = (Vector3)Vector4.Transform(Vector4.UnitY, rotation);
37return Matrix.LookAtLH((Vector3)_position,
                    (Vector3) position + viewTo, viewUp);
38.
```
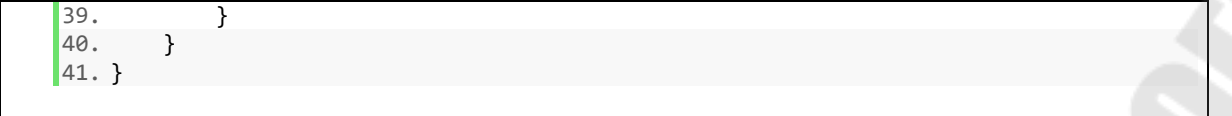

Поле \_fovY (Field Of View) и соответствующее свойство указывают угол обзора камеры в вертикальной плоскости. Поле aspect и соответствующее свойство предназначены для хранения соотношения ширины к высоте.

В конструкторе сохраняем значения в полях.

Метод GetProjectionMatrix предназначен для формирования матрицы проецирования. Третий и четвертый параметр метода PerspectiveFovLH задают пределы по оси Z. Те объекты, которые выходят за эти пределы, не отображаются. Глубина в соответствующем буфере для объектов на ближней границе будет равна 0, на дальней – 1.

Метод GetViewMatrix предназначен для формирования матрицы вида, т.е. преобразования из мировых координат в координаты камеры. Вначале создается матрица поворота. Затем она используется для поворота единичных векторов по осям *z* и *y* для формирования векторов направления взгляда и направления «вверх». Затем вызвается Matrix.LookAtLH для формирования матрицы вида.

Создадим класс Loader, который будет предназначен для создания объектов (а в будущем – и для загрузки текстур). В данный момент в классе предусмотрим метод для создания куба, показанного на рис. [2.5](#page-32-0), в 3D пространстве.

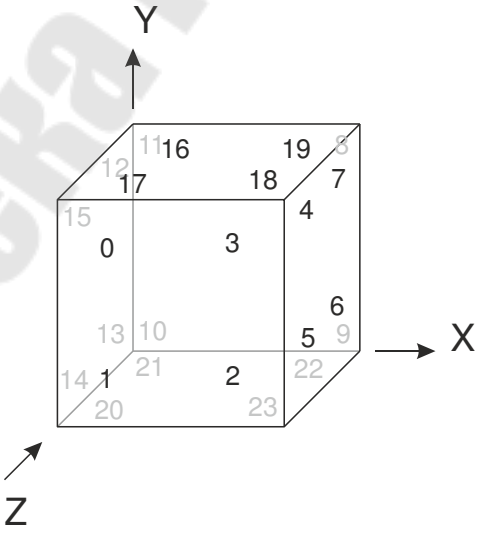

<span id="page-32-0"></span>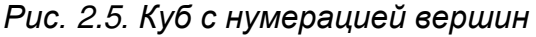

Массив индексов вершин, входящих в примитивы (треугольники) составим так, чтобы обход каждого был против часовой стрелки при взгледе с фронтальной стороны треугольника:

- задняя грань куба: 8 9 10, 10 11 8;
- левая:  $12 13 14$ ,  $14 15 12$ ;
- нижняя:  $20 21 22$ ,  $22 23 20$ ;
- фронтальная:  $0 1 2$ ,  $2 3 0$ ;
- правая: 4 5 6, 6 7 4;
- верхняя: 16 17 18, 18 19 16.

Loader.cs:

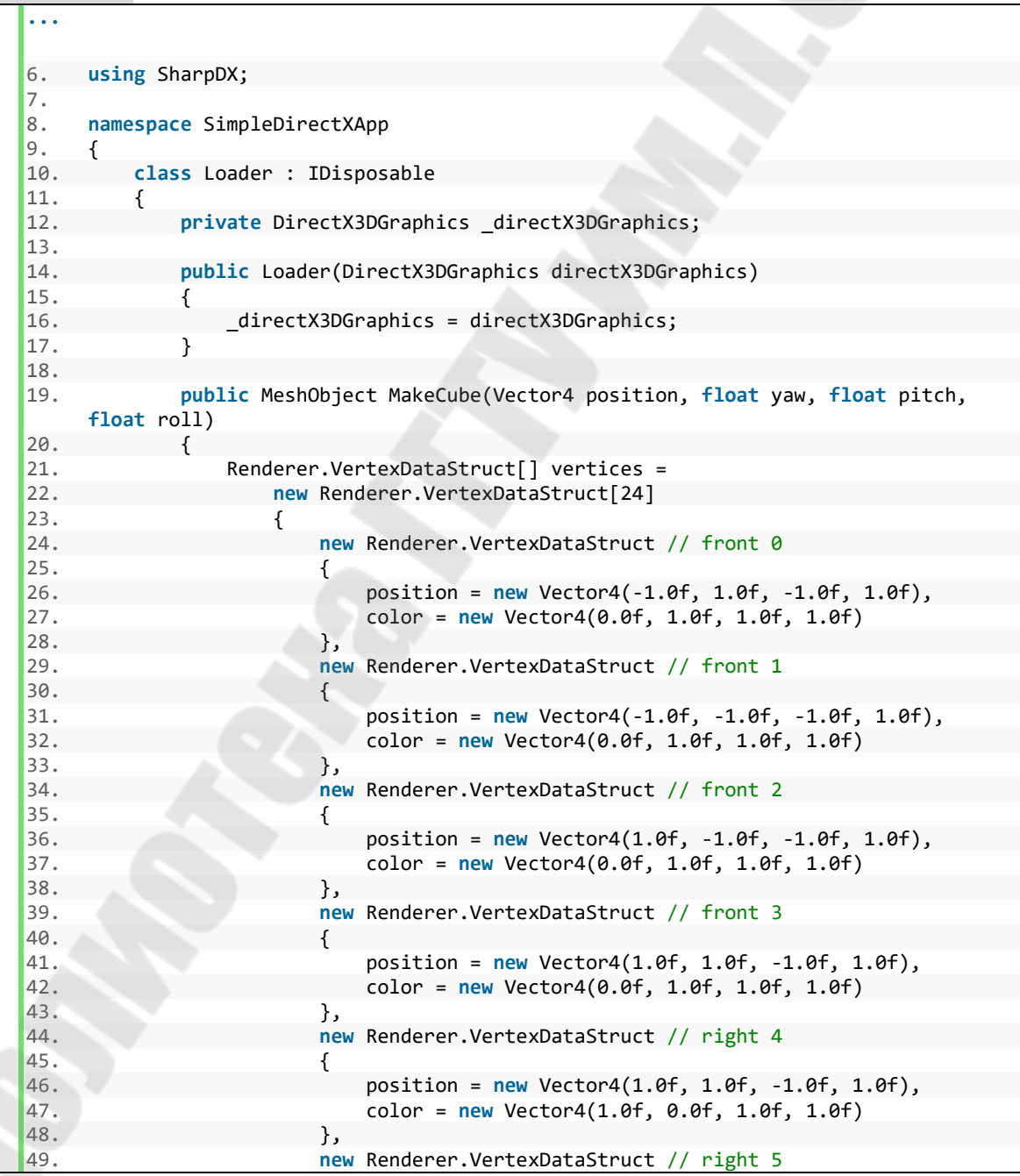

```
50. { 
51. position = new Vector4(1.0f, -1.0f, -1.0f, 1.0f), 
52. color = new Vector4(1.0f, 0.0f, 1.0f, 1.0f) 
53. },
54. new Renderer.VertexDataStruct // right 6 
55. { 
56. position = new Vector4(1.0f, -1.0f, 1.0f, 1.0f), 
57. color = new Vector4(1.0f, 0.0f, 1.0f, 1.0f) 
58. },
59. new Renderer.VertexDataStruct // right 7 
60. { 
61. position = new Vector4(1.0f, 1.0f, 1.0f, 1.0f), 
62. color = new Vector4(1.0f, 0.0f, 1.0f, 1.0f) 
63. },
64. new Renderer.VertexDataStruct // back 8 
65. {
66. position = new Vector4(1.0f, 1.0f, 1.0f, 1.0f), 
67. color = new Vector4(1.0f, 0.0f, 0.0f, 1.0f) 
68. },
69. new Renderer.VertexDataStruct // back 9 
70. { 
71. position = new Vector4(1.0f, -1.0f, 1.0f, 1.0f), 
72. color = new Vector4(1.0f, 0.0f, 0.0f, 1.0f) 
73. },
74. new Renderer.VertexDataStruct // back 10 
75. { 
76. position = new Vector4(-1.0f, -1.0f, 1.0f, 1.0f), 
77. color = new Vector4(1.0f, 0.0f, 0.0f, 1.0f) 
78.    },
79. new Renderer.VertexDataStruct // back 11 
80. { 
81. position = new Vector4(-1.0f, 1.0f, 1.0f, 1.0f), 
82. color = new Vector4(1.0f, 0.0f, 0.0f, 1.0f) 
83. },
84. new Renderer.VertexDataStruct // left 12 
85. { 
86. position = new Vector4(-1.0f, 1.0f, 1.0f, 1.0f), 
87. color = new Vector4(0.0f, 1.0f, 0.0f, 1.0f) 
88. },
89. new Renderer.VertexDataStruct // left 13
90. { 
91. position = new Vector4(-1.0f, -1.0f, 1.0f, 1.0f), 
92. color = new Vector4(0.0f, 1.0f, 0.0f, 1.0f) 
93. },
94. new Renderer.VertexDataStruct // left 14 
95. { 
96. position = new Vector4(-1.0f, -1.0f, -1.0f, 1.0f), 
97. color = new Vector4(0.0f, 1.0f, 0.0f, 1.0f) 
98. },
99. new Renderer.VertexDataStruct // left 15 
100. { 
101. position = new Vector4(-1.0f, 1.0f, -1.0f, 1.0f), 
102. color = new Vector4(0.0f, 1.0f, 0.0f, 1.0f) 
103.    },
104. new Renderer.VertexDataStruct // top 16 
105. { 
106. position = new Vector4(-1.0f, 1.0f, 1.0f, 1.0f), 
107. color = new Vector4(1.0f, 1.0f, 0.0f, 1.0f) 
108. }, 
109. new Renderer.VertexDataStruct // top 17 
110. { 
111. position = new Vector4(-1.0f, 1.0f, -1.0f, 1.0f), 
112. color = new Vector4(1.0f, 1.0f, 0.0f, 1.0f) 
113. },
```

```
114. new Renderer.VertexDataStruct // top 18 
115. {
116. position = new Vector4(1.0f, 1.0f, -1.0f, 1.0f),<br>117 color = new Vector4(1.0f, 1.0f, 0.0f, 1.0f)
                    117. color = new Vector4(1.0f, 1.0f, 0.0f, 1.0f) 
118. }, 
119. new Renderer.VertexDataStruct // top 19 
120. { 
121. position = new Vector4(1.0f, 1.0f, 1.0f, 1.0f), 
122. color = new Vector4(1.0f, 1.0f, 0.0f, 1.0f) 
|123. },
124. new Renderer.VertexDataStruct // bottom 20 
125. { 
126. position = new Vector4(-1.0f, -1.0f, -1.0f, 1.0f), 
127. color = new Vector4(0.0f, 0.0f, 1.0f, 1.0f) 
128.    },
129. new Renderer.VertexDataStruct // bottom 21 
130. { 
131. position = new Vector4(-1.0f, -1.0f, 1.0f, 1.0f), 
132. color = new Vector4(0.0f, 0.0f, 1.0f, 1.0f) 
133. },
134. new Renderer.VertexDataStruct // bottom 22 
135. { 
136. position = new Vector4(1.0f, -1.0f, 1.0f, 1.0f), 
137. color = new Vector4(0.0f, 0.0f, 1.0f, 1.0f) 
138. },
139. new Renderer.VertexDataStruct // bottom 23 
140. \{141. position = new Vector4(1.0f, -1.0f, -1.0f, 1.0f), 
142. color = new Vector4(0.0f, 0.0f, 1.0f, 1.0f) 
143. } 
144. };
145. uint[] indices = new uint[36] 
146. { 
147. 		 8, 9, 10, 10, 11, 8,
148. 12, 13, 14, 14, 15, 12,
149. 20, 21, 22, 22, 23, 20, 
150. 0, 1, 2, 2, 3, 0, 
151. 4, 5, 6, 6, 7, 4,
152. 16, 17, 18, 18, 19, 16 
\left| \begin{array}{ccc} 153. & & \end{array} \right|154. 
155. return new MeshObject(_directX3DGraphics, position, 
156. yaw, pitch, roll, vertices, indices); 
157. } 
158. 
159. public void Dispose() 
160. { 
161. 
162. }
163. } 
164.}
```
В конструкторе сохраняем ссылку на DirectX3DGraphics в соответствующее поле.

В методе MakeCube объявляем массивы вершин, индексов в соответствии со сказанным выше и создаем экземпляр MeshObject, передав в конструктор массивы.

Метод освобождения ресурсов Dispose пока пустой.
Создадим класс Game, реализующий основную логику приложения.

Game.cs:

```
\ddotsc6. using SharpDX;
7. using SharpDX.Windows;
8.
9. namespace SimpleDirectXApp
10. {
11.
        class Game : IDisposable
12.\left\{ \right.13.
            RenderForm renderForm;
14.MeshObject _cube;
15.
16.
            Camera _camera;
17.
18.DirectX3DGraphics _directX3DGraphics;
19.Renderer _renderer;
20.
21.TimeHelper timeHelper;
22.23.public Game()
24.\{_renderForm = new RenderForm();
25.
26._renderForm.UserResized += RenderFormResizedCallback;
                _directX3DGraphics = new DirectX3DGraphics(_renderForm);
27.
28.
                _renderer = new Renderer(_directX3DGraphics);
                _renderer.CreateConstantBuffers();
29.
30.
                Loader loader = new Loader( directX3DGraphics);
31_cube = loader.MakeCube(new Vector4(0.0f, 0.0f, 0.0f, 1.0f), 0.0f,
32.0.0f, 0.0f);_camera = new Camera(new Vector4(0.0f, 2.0f, -10.0f, 1.0f));
33.
34._timeHelper = new TimeHelper();
                loader.Dispose();
35.
36.
                loader = null:
37.
            \mathcal{E}38.
39.
            public void RenderFormResizedCallback(object sender, EventArgs args)
40.
            ſ
41.
                _directX3DGraphics.Resize();
                _camera.Aspect = _renderForm.ClientSize.Width /
42.
43.
                    (float)_renderForm.ClientSize.Height;
44.
45.
            private bool _firstRun = true;
46.
47.public void RenderLoopCallback()
48.
49.
            \{50
                if (_firstRun)
51
                \{RenderFormResizedCallback(this, EventArgs.Empty);
52.
                    -firstRun = false;53.
54.
                \lambda_timeHelper.Update();
55.
                PrenderForm.Text = "FPS: " + _timeHelper.FPS.ToString();56.
                _cube.YawBy(_timeHelper.DeltaT * MathUtil.TwoPi * 0.1f);
57.
58.
59
                Matrix viewMatrix = _camera.GetViewMatrix();
60.
                Matrix projectionMatrix = _camera.GetProjectionMatrix();
61.
```

```
62. _renderer.BeginRender(); 
63. 
64. Tenderer.SetPerObjectConstantBuffer( timeHelper.Time, 1);
65. 
66. _renderer.UpdatePerObjectConstantBuffers(_cube.GetWorldMatrix(), 
67. viewMatrix, projectionMatrix); 
68. The renderer.RenderMeshObject(cube);
69. 
70. http://web.communiter.enderer.EndRender();
71. } 
72. 
73. public void Run() 
74. { 
75. RenderLoop.Run(_renderForm, RenderLoopCallback); 
76. } 
\frac{77}{78}.
          78. public void Dispose() 
79. { 
80. cube.Dispose();
81. _renderer.Dispose(); 
82. directX3DGraphics.Dispose();
83. } 
84. } 
85.}
```
Поля предусмотрим для всех необходимых объектов.

В контсрукторе создаем объекты в следующем порядке: RenderForm (устанавливаем обработчик события изменения размера), затем DirectX3DGraphics, затем Renderer (вызываем мотод создания константного буфера). После этого можно создавать объекты, расположенные в 3D пространстве (куб и камера) и TimeHelper. В конце конструктора вызываем мотод освобождения ресурсов Loader-а, поскольку он больше потребуется.

В обработчике события изменения размера RenderFormResizedCallback вызываем метод Resize объекта DirectX3DGraphics для изменения размеров буферов. Обновляем свойство Aspect камеры.

Поле \_firstRun, инициализируемое истиной, нужно, чтобы перед рендерингом первого кадра вызвать RenderFormResizedCallback для изменения размеров буферов и установки верного значения соотношения сторон камеры.

В методе рендеринга кадра RenderLoopCallback вначале обновляется значение времени и FPS. Вращается куб с частотой 0,1 Гц. Затем получаем от камеры матрицы координатных преобразований. Непосредственно рендеринг начинается с вызова BeginRender. Затем обновляются значения в константном буфере (SetPerObjectConstantBuffer). Затем обновляем значения матриц координатных преобразований и обновляем константный буфер на

38

графическом конвейере (UpdatePerObjectConstantBuffers). Рендерим куб (RenderMeshObject). Завершается рендер вызовом EndRender.

Метод Run предназначен для запуска цикла RenderLoop.

В методе Dispose освобождаем выделенные ресурсы.

Все готово. Модифицируем Program.cs следующим образом.

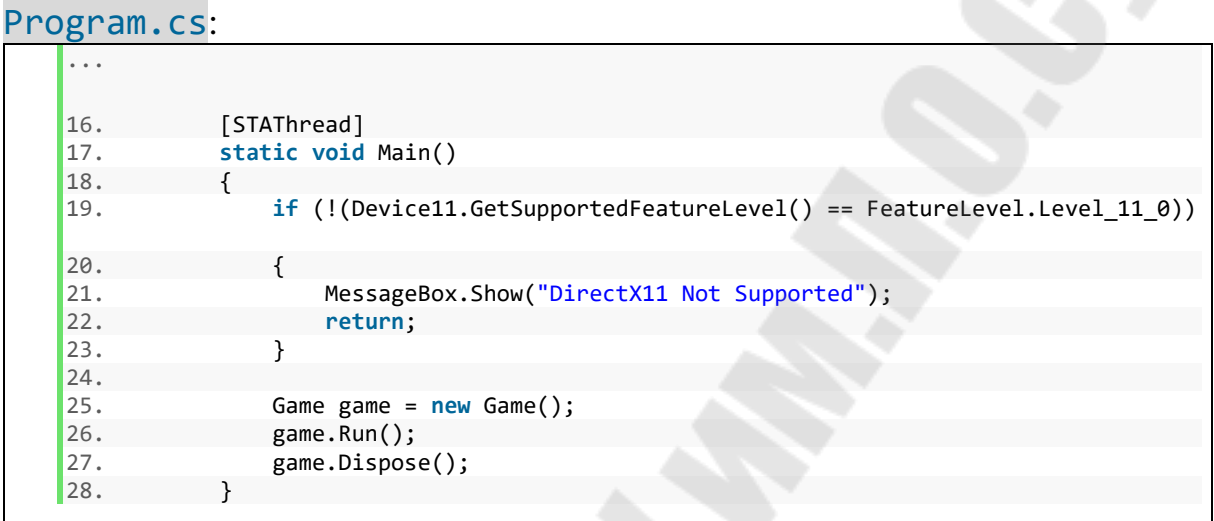

После запуска видим вращающийся разноцветный куб и значение FPS в заголовке окна, как на рис. [2.6.](#page-39-0)

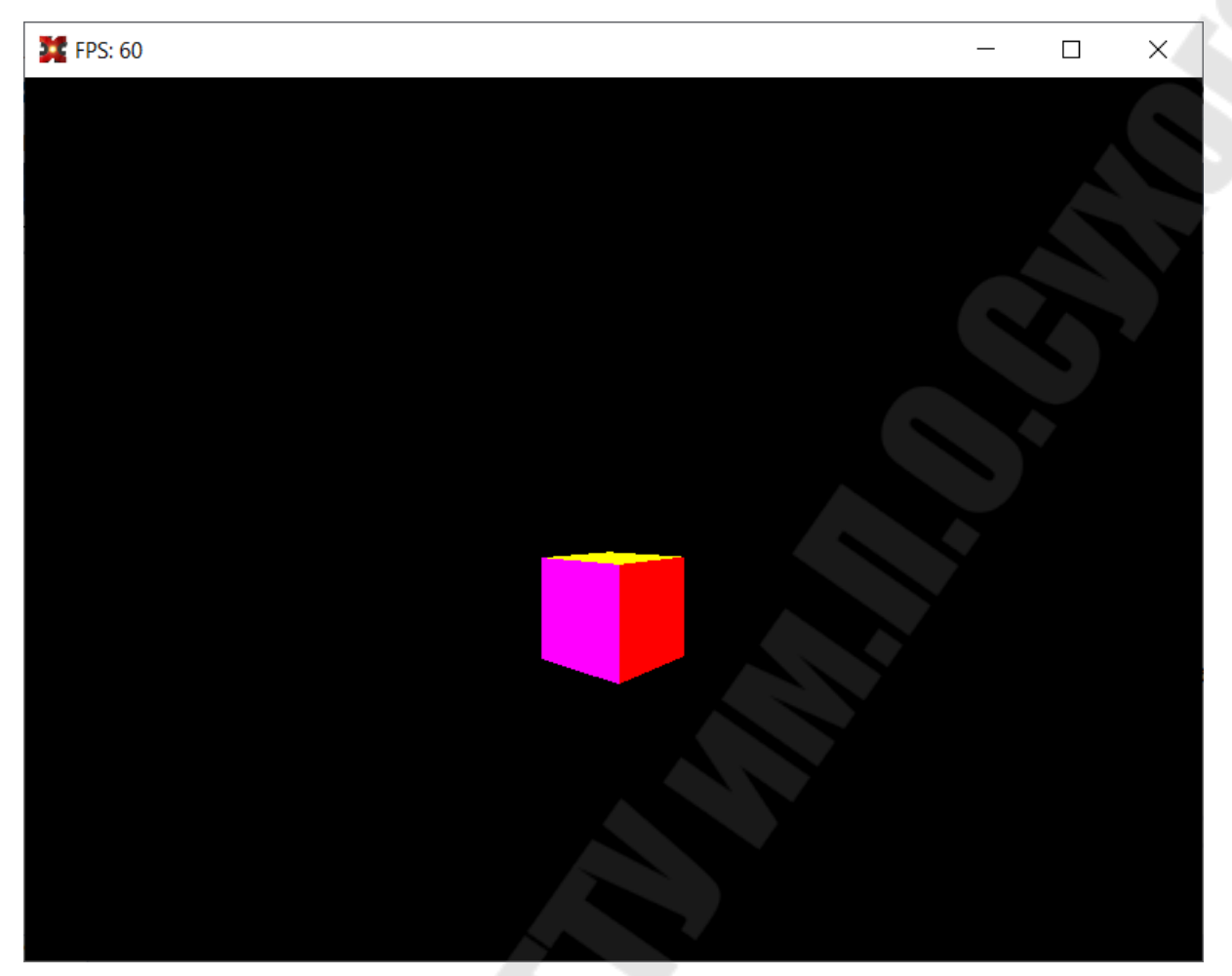

*Рис. 2.6. Результат запуска*

## *2.1. Задания на лабораторую работу*

Разработать программу для визуализации указанного в табл. [2.1](#page-39-1)  трехмерного тела с заданным режимом отображения средствами библиотеки DirectX. Грани тела окрасить в различные цвета.

<span id="page-39-1"></span>*Таблица 2.1* 

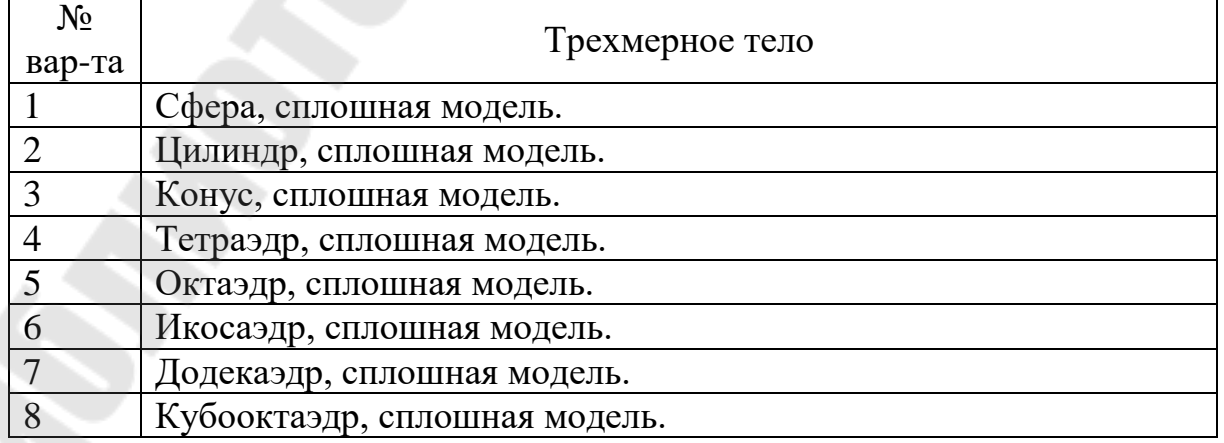

<span id="page-39-0"></span>*Задания на лабораторную работу № 2*

*Продолжение таблицы [2.1](#page-39-1)* 

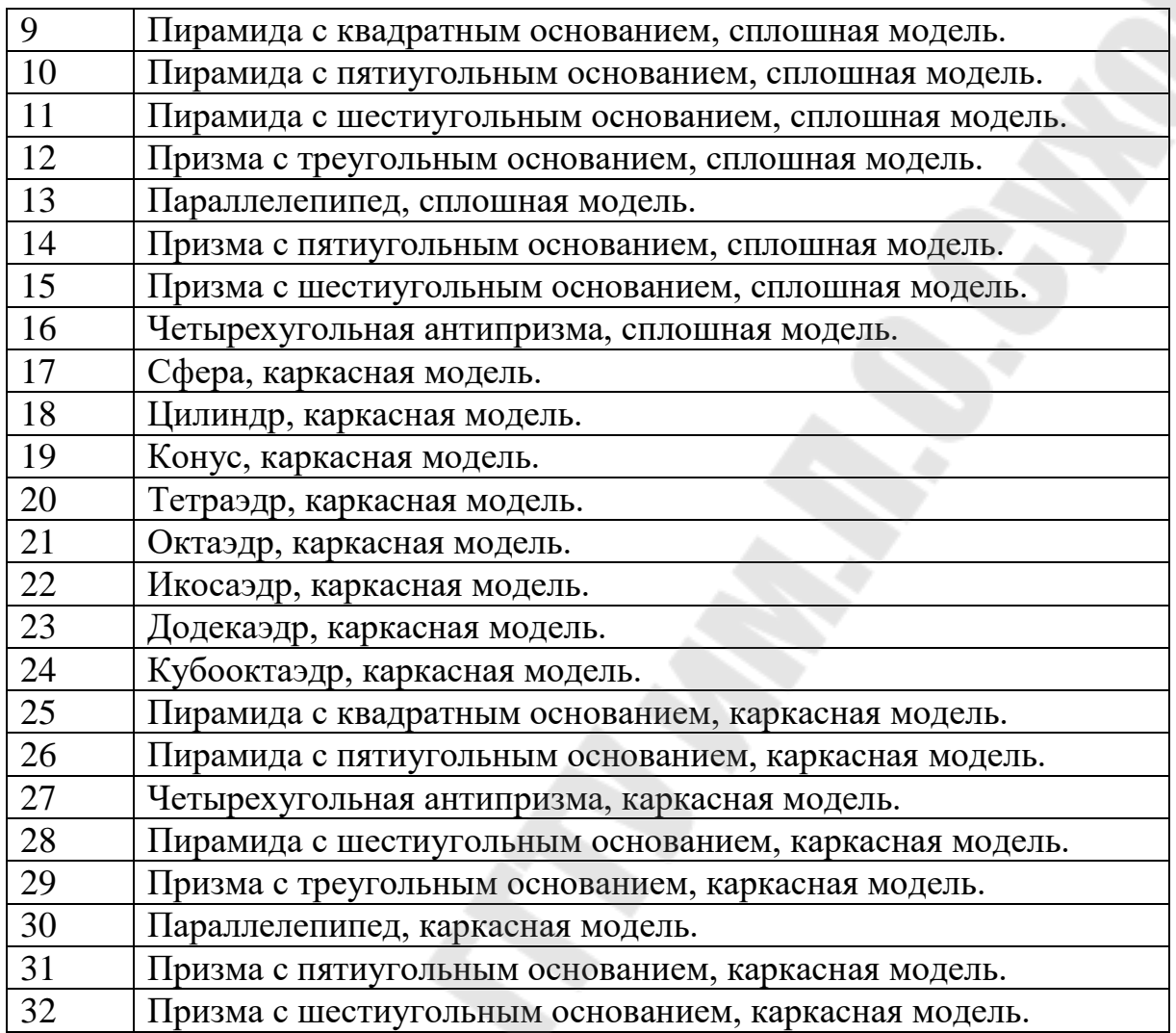

#### **Контрольные вопросы**

- 1. Модифицируйте приложение для отображения координатных осей.
- 2. За что отвечает структура SampleDescription?
- 3. В каком диапазоне хранится глубина в буфере глубины?
- 4. Каково назначение объекта DeviceContext?
- 5. За что отвечает поле IsAntialiasedLineEnabled структуры RasterizerStateDescription?
- 6. По границе в сколько байт выравниваются константные буферы?

# 3. Лабораторная работа № 3. Визуализация простейшей сцены с трехмерным текстурированным объектом средствами библиотеки DirectX

Цель работы: ознакомиться с методами загрузки и наложения на 3D объекты текстур, получить практический опыт разработки простейшего приложения рендеринга сцены с текстурированными объектами средствами библиотеки DirectX.

Для добавления текстур в предыдущий пример необходимо добавить в диспетчере пакетов NuGet в проект SharpDX.Direct2D1.

В приложении добавится класс для хранения текстуры и связанных с ней объектов. Часть классов будет модифицировано. Т.о. объектную модель приложения будут иллюстрировать диаграммы классов, приведенные на рис. 2.1, 2.3, 3.1.

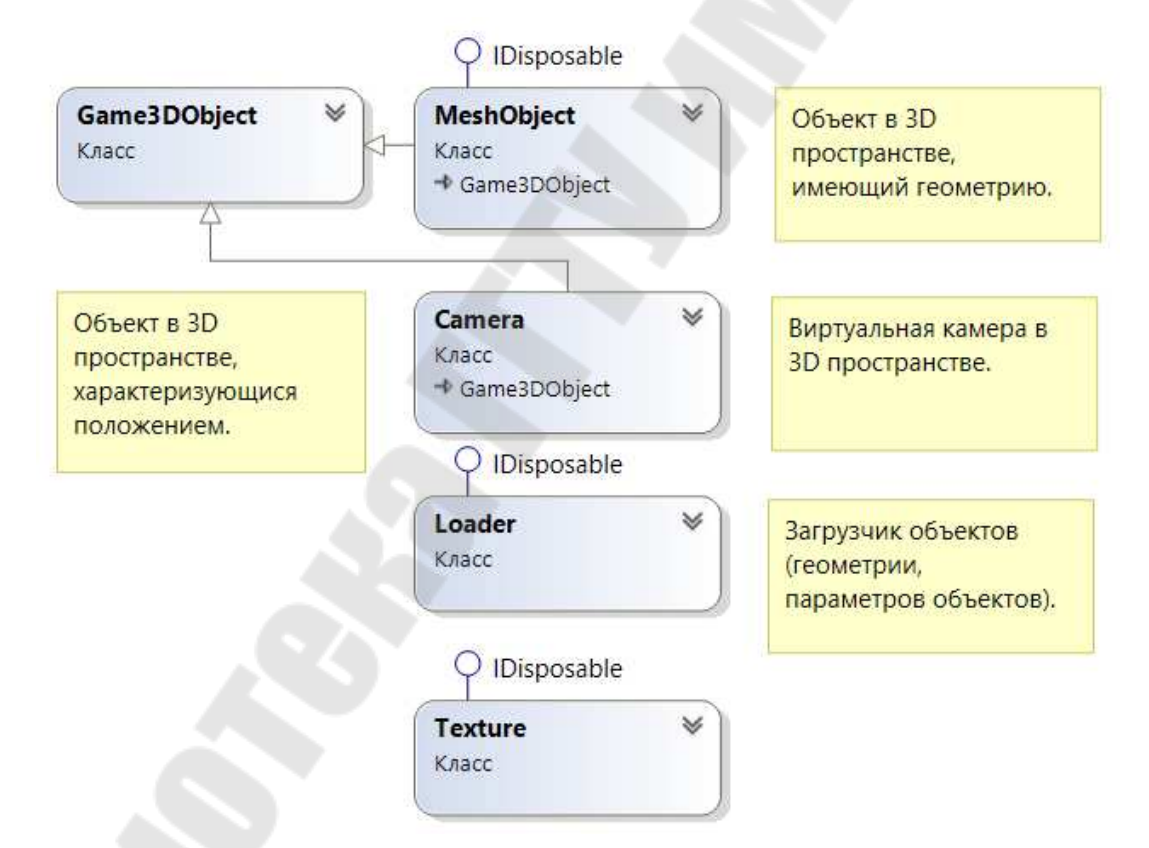

<span id="page-41-0"></span>Рис. 3.1. Диаграмма классов, относящихся к объектам в 3D пространстве при использовании текстур

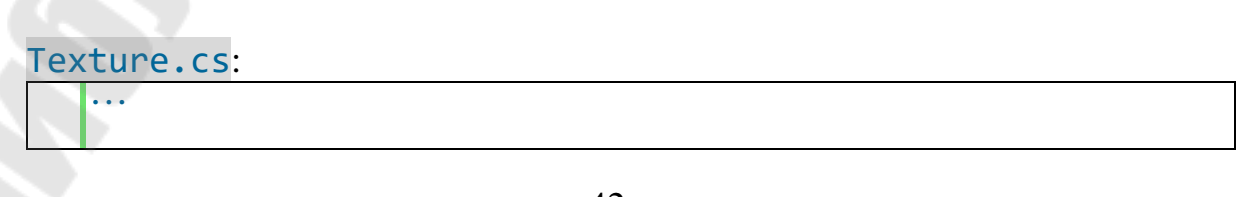

Добавим в проект класс Texture.

```
6. using SharpDX; 
7. using SharpDX.Direct3D11; 
8. 
9. namespace SimpleDirectXApp 
10. { 
11. class Texture : IDisposable 
12. { 
13. private Texture2D _textureObject; 
14. public Texture2D TextureObject { get => _textureObject; } 
15. 
16. private ShaderResourceView _shaderResourceView; 
17. public ShaderResourceView ShaderResourceView { get => _shaderResourceView;
     }
18. 
19. private int width;
20. public int Width { get => _width; } 
21.22. private int height;
23. public int Height { get => _height; } 
24.25. private SamplerState _samplerState; 
26. public SamplerState SamplerState { get => _samplerState; } 
27. 
28. public Texture(Texture2D textureObject, ShaderResourceView 
  shaderResourceView, 
29. int width, int height, SamplerState samplerState) 
30.31. _textureObject = textureObject; 
32. _shaderResourceView = shaderResourceView; 
33. width = width;34. height = height;
35. _samplerState = samplerState; 
36.37. 
38. public void Dispose() 
39. {<br>40.
             40. Utilities.Dispose(ref _shaderResourceView); 
41. Utilities.Dispose(ref _textureObject); 
42. } 
43.44.}
```
Поле \_textureObject и связанное с ним поле предназначены для хранения и доступа к соответствующему объекту DirectX.

Поле \_shaderResourceView и соответствующее свойство являются объектом доступа шейдерной программы к текстуре, который будет непосредственно использоваться при рендеринге.

Поля width и height – ширина и высота текстуры, соответственно.

Поле samplerState и соответствующее свойство являются описанием параметров текстурного интерполятора, используемого для выбора из текстуры цвета для пикселя в кадре.

В конструкторе класса просто копируем значения из параметров в поля класса.

Метод Dispose предназначен для освобождения использованных ресурсов.

Изменим шейдерные программы, поскольку теперь вместо цвета по графическому конвейеру будут передаваться текстурные координаты. Также нужно добавить текстуру и текстурный интерполятор в пиксельный шейдер.

vertex.hlsl:

```
1. struct vertexData 
2. f3. float4 position : POSITION; 
4. float2 texCoord0 : TEXCOORD0;
5. }; 
6. 
7. struct pixelData 
8. { 
9. float4 position : SV_POSITION; 
10. float2 texCoord0 : TEXCOORD0; 
11. };
12. 
...
27. output.position = mul(position, worldViewProjectionMatrix);
28. output.texCoord0 = input.texCoord0; 
29. 
30. return output; 
31.}
```
Теперь вместо цвета с семантикой COLOR второе поле структур, описывающих данные, поступающих на вход вершинного шейдера и с его выхода на вход пиксельного, задает текстурные координаты, описываемые семантикой TEXCOORD0, TEXCOORD1 и т.д. Для текстурных координат нам достаточно 2-хкомпонентного вектора (текстуры могут быть и 3D). В вершинном шейдере модифицировать текстурные координаты не будем.

pixel.hlsl:

```
1. struct pixelData 
2. { 
3. float4 position : SV_POSITION; 
4. float2 texCoord0 : TEXCOORD0; 
\begin{bmatrix} 4. \\ 5. \end{bmatrix};
6. 
7. Texture2D meshTexture : register(t0); 
8. sampler meshSampler : register(s0); 
9. 
10. float4 pixelShader(pixelData input) : SV_Target 
\begin{array}{c} 11. \\ 12. \end{array}12. float4 texColor = \{1, 1, 1, 1\};<br>13. texColor = meshTexture.Sample(mo
         13. texColor = meshTexture.Sample(meshSampler, input.texCoord0); 
14. return texColor;
```
 $|15. \rangle$ 

В строках 7 и 8 объявляем объекты для текстуры и параметров текстурного интерполятора. Текстуры располагаются в регистрах t0, t1 и т.д. Параметры интерполятора (сэмплера) - s0, s1 и т.д. В строке 12 объявляем переменную для цвета пикселя кадра и инициализируем единицами. В строке 13 обращаемся к интерполятору для расчета цвета пикселя кадра.

Модифицируем класс Renderer для рендера текстурированных объектов.

Renderer.cs:

```
\ddotsc15.
     namespace SimpleDirectXApp
class Renderer : IDisposable
17.
18.
19.
              [StructLayout(LayoutKind.Sequential)]
20.public struct VertexDataStruct
21.
              ₹
22.public Vector4 position;
23.public Vector2 texCoord;
24.\mathcal{E}\ddots47.
              private SamplerState anisotropicSampler;
48.
              public SamplerState AnisotropicSampler { get => anisotropicSampler; }
49.
50.
              public Renderer(DirectX3DGraphics directX3DGraphics)
51.\ddot{\phantom{a}}InputElement[] inputElements = new[]65.
66.
                  \left\{ \right.new InputElement("POSITION", 0, Format.R32G32B32A32 Float,
67.
68.
                           (0, 0),
                      new InputElement("TEXCOORD", 0, Format.R32G32_Float,
69.
70.
                           16. 0)71.\mathcal{E}:
\ddotscSamplerStateDescription samplerStateDescription =
8485.
                       new SamplerStateDescription
86.
87.
                           Filter = Filter.Anisotropic,
88.
                           AddressU = TextureAddressMode.Clamp,
89.
                           AddressV = TextureAddressMode.Clamp,
90.
                           AddressW = TextureAddressMode.Clamp,
91.
                           MipLodBias = 0.0f,
```

```
92.
                           MaximumAnisotropy = 16,
93.
                           ComparisonFunction = Comparison.Never,
94.
                           BorderColor = new SharpDX.Mathematics.Interop.RawColor4(
     1.0f, 1.0f, 1.0f, 1.0f),95.
                           Minimuml od = 0.
96.
                           MaximumLod = float.MaxValue
97.
                       };98.
                   _anisotropicSampler = new SamplerState(_directX3DGraphics.Device,
99.
                       samplerStateDescription);
100.
              ł
\ddotsc143.public void SetTexture(Texture texture)
144.
              ₹
145.
                   deviceContext.PixelShader.SetShaderResource(0,
146texture.ShaderResourceView);
147.deviceContext.PixelShader.SetSampler(0,
148.
                       texture.SamplerState);
149.
\dddotscpublic void Dispose()
166.
167.
              ₹
168.
                  Utilities.Dispose(ref anisotropicSampler);
\ddots174.
175.
          \mathcal{F}176. \}
```
Структура VertexDataStruct теперь вместо цвета, во втором поле будет содержать текстурные координаты (2-компонентный вектор).

Перед конструктором добавим поле anisotropicSampler  $\mathbf{M}$ соответствующее свойство ДЛЯ хранения параметров текстурного интерполятора. Будем использовать самый затратный по вычислениям, но дающий наилучшее качество способ фильтрации текстур - анизотропный.

В конструкторе при описании формата входных данных конвейера (строки 65 - 71) изменим семантику второго компонента «COLOR» на «TEXCOORD» и тип данных на Format.R32G32 Float. B конце конструктора добавим создание объекта с параметрами интерполятора. Рассмотрим поля структуры SamplerStateDescription. Filter задает способ интерполяции (фильтрации) текстуры, т.е. алгоритм расчета результирующего цвета пикселя кадра. Есть вырианты выборки ближайшего текселя (текстурного пикселя), линейной интерполяции (на самом деле билинейной) и анизотропной (усредняется цвет всех текселей попадающих в область, соответствующую пикселю кадра). AddressU, AddressV, AddressW задают поведение при выходе текстурных координат за пределы [0,0; 1,0]: повторять текстуру (замостить графический примитив

плиткой), повторять с зеркалированием, повторять цвет крайнего пикселя, использовать цвет бордюра. На данный момент выберем повторять цвет MipLodBias крайнего пикселя. пока рассматривать  $He$ будем. MaximumAnisotropy задает ограничение на качество анизотропной фильтрации  $(1 - 16, 6$ ольшее значение дает лучшее качество). ComparisonFunction задает функцию сравнения с прошлым значением. Поскольку нам это не надо, задаем Comparison. Never. MinimumLod, MaximumLod задают минимальное и максимальное значения для уровня деталей (LOD - Level Of Details). Это используется, когда текстура имеет несколько вариантов уменьшения и (или) увеличения для использования на разном удалении от камеры. Поскольку в данный момент мы этим не пользуемся, задаем значения по умолчанию: 0 и максимальное значение для типа float.

Перед методом RenderMeshObject добавим метод SetTexture для выбора текстуры объекта. В нем используем методы SetShaderResource SetSampler установки нужной текстуры и параметров ДЛЯ  $\overline{M}$ интерполятора. Первый параметр этих методов slot должен быть равен номеру регистров, который был задан программе пиксельного шейдера (мы использовали t0 и s0, соответственно при вызове обоих методов указываем slot равным 0).

Вначале метода освобождения ресурсов Dispose добавляем строку хранящего освобождения объекта, параметры текстурного ЛЛЯ интерполятора.

Добавим в проект текстуру. Развертка куба с номерами вершин показана на рис. 3.2. На рисунке показано начало и направление отсчета текстурных координат для двумерной текстуры, и указаны текстурные координаты для верхних вершин левой грани нашего куба (текстура квадратная). Текстурные координаты  $(u; v)$  отсчитываются от вернего левого края (координата (0;0)) до нижнего правого (координата (1;1)). Причем отсчет ведется не по центрам пикселей текстуры, а по сетке линий между пикселями. Размер текстуры по ширине и высоте желательно должен быть кратен степени двойки, а еще лучше равен степени двойки (например  $512 \times 128$ ).

Формат текстур может быть различным. Используем для загрузки текстур WIC (Windows Imaging Component). Он может конвертировать изображения из многих форматов растровых изображений (tif, gif, jpg, png и т.д.). В рассматриваемом примере используется формат png. На рис. 3.3 представлена текстура куба. Размер 512 × 512 пикселей, формат - png.

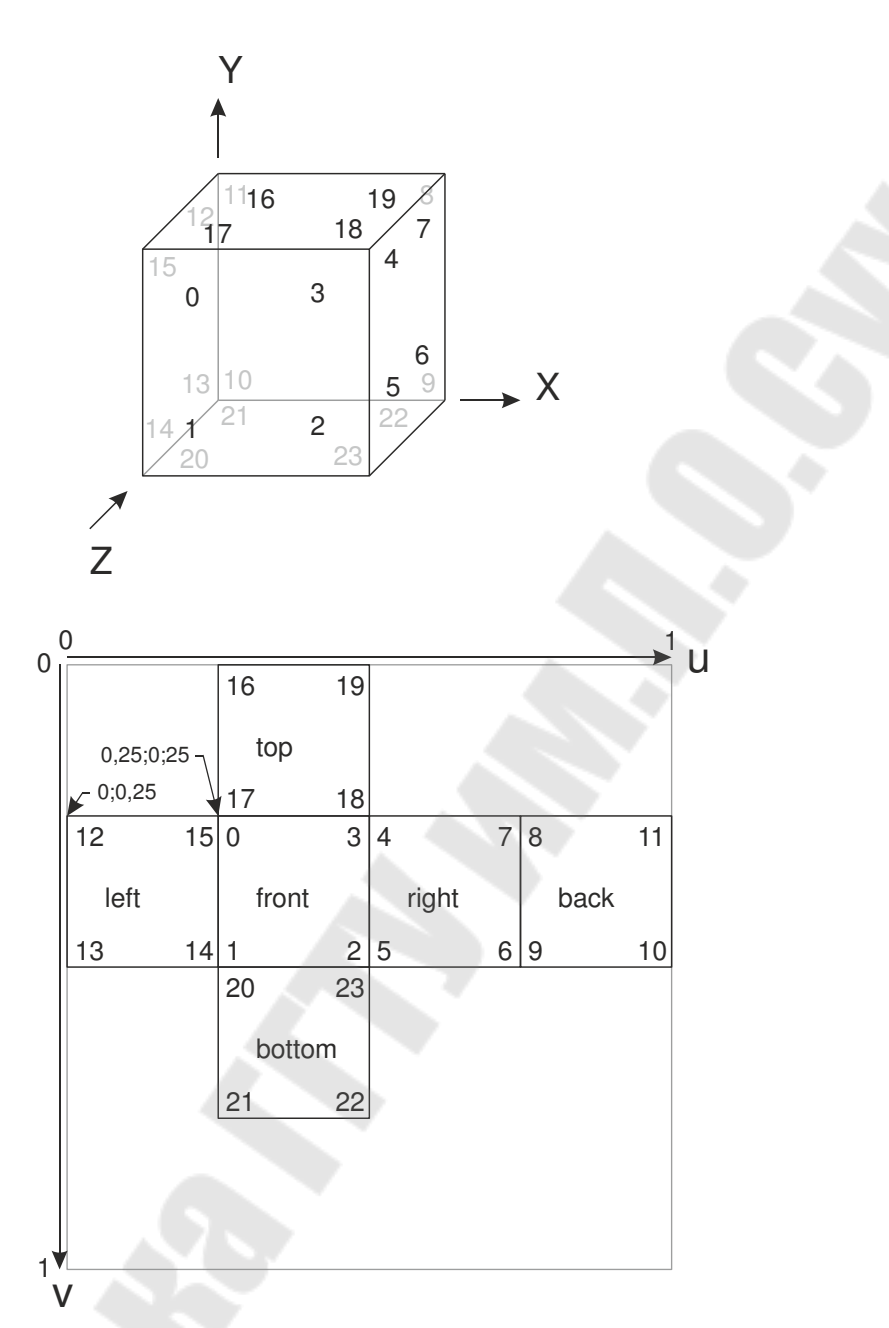

<span id="page-47-0"></span>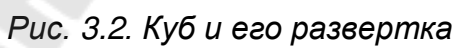

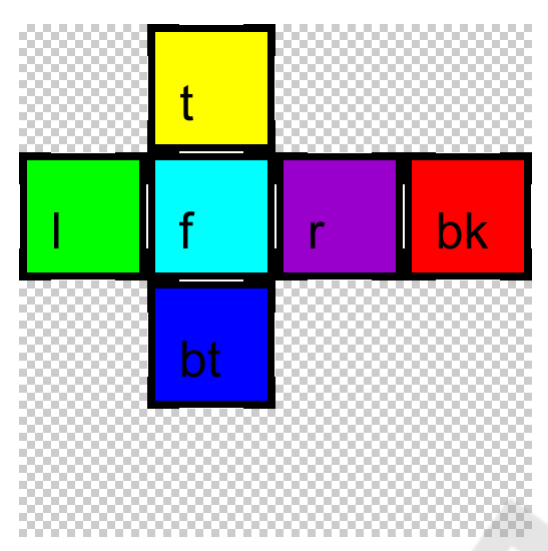

Рис. 3.3. Текстура куба

<span id="page-48-0"></span>Модифицируем класс Loader для поддержки загрузки текстур и задания текстурных координат вершин в методе MakeCube.

Loader.cs:

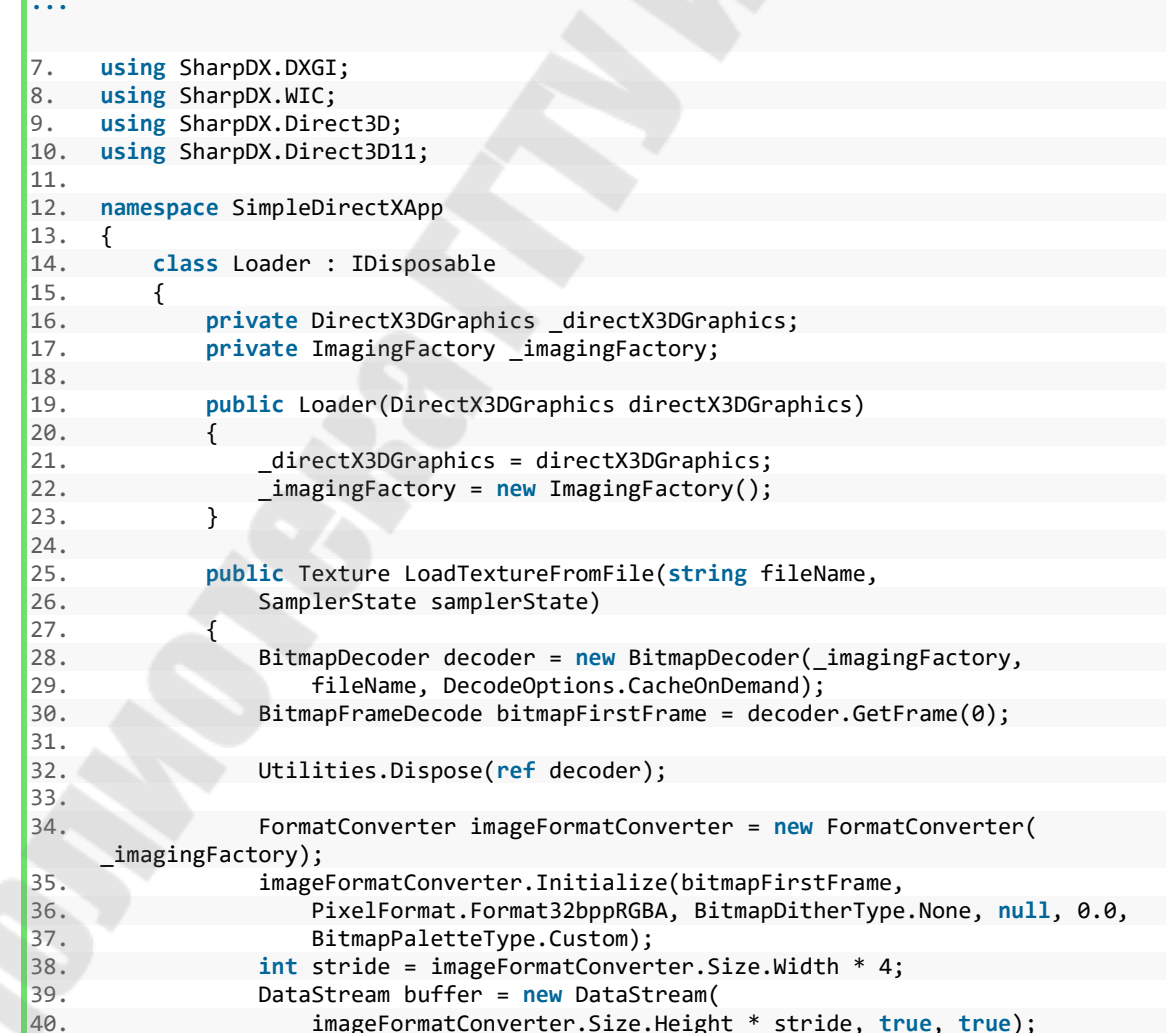

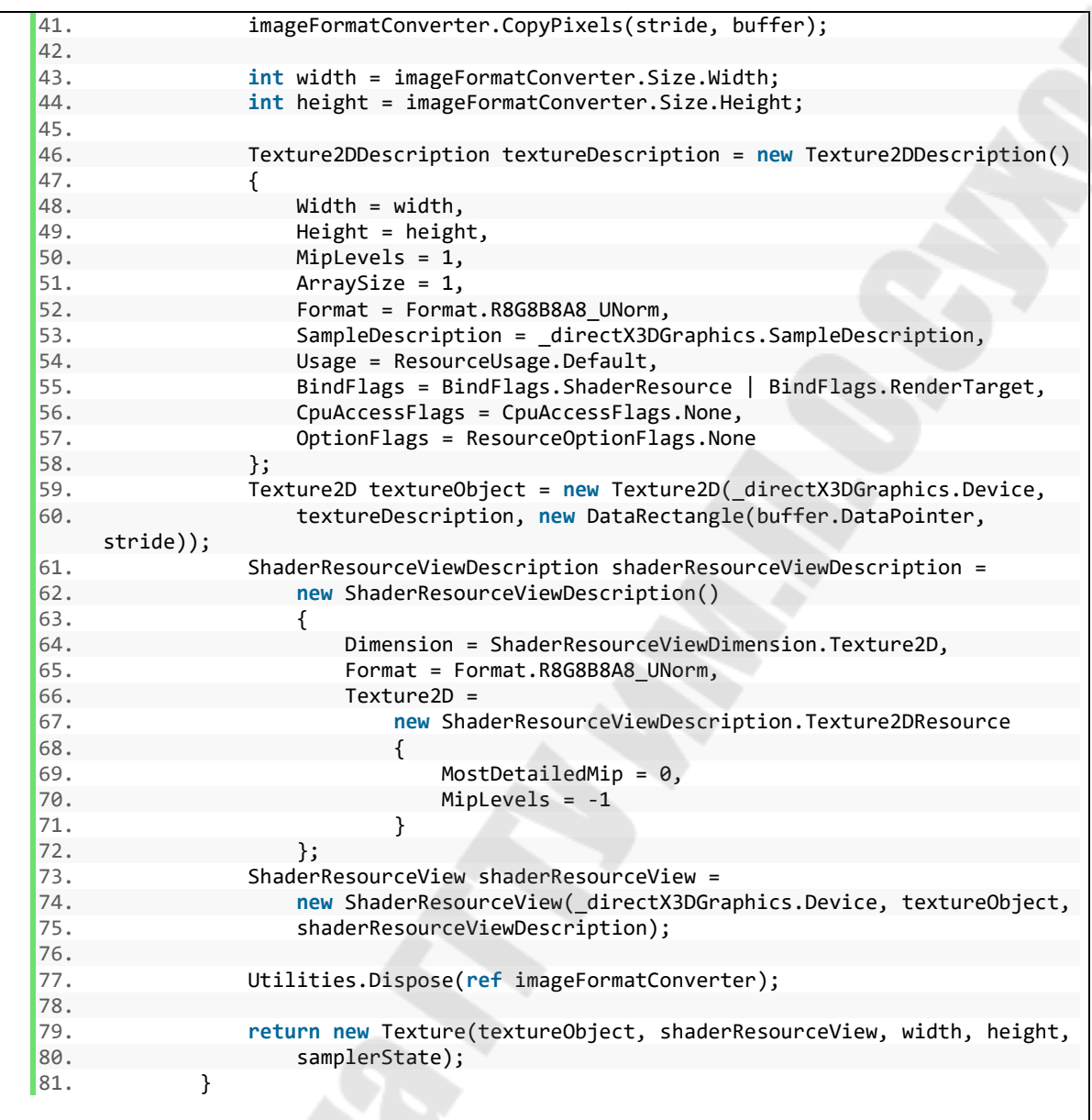

В классе добавляем поле \_imagingFactory.

В конструкторе дабавляем создание экземпляра ImagingFactory.

После конструктора добавляем метод загрузки текстуры из файла LoadTextureFromFile. Порядок загрузки текстуры из файла с использованием WIC следующий. Вначале создается экземпляр декодера BitmapDecoder (строки 28 – 29). Последний параметр конструктора задает способ кэширования метаданных изображения: по запросу, или при загрузке. Затем (строка 30) получаем декодированный нужный фрейм (кадр) из изображения. Декодер больше не нужен, освобождаем (строка 32). Затем создаем и инициализируем параметры конвертера формата изображения (строки 34 – 37). Заголовок метода Initialize(BitmapSource sourceRef, Guid dstFormat, BitmapDitherType dither, Palette

paletteRef, double alphaThresholdPercent, BitmapPaletteType paletteTranslate). sourceRef – декодированный фрейм. dstFormat задает формат исходного изображения. dither – способ смешения цветов (при использовании палитры). paletteRef – палитра. alphaThresholdPercent задает порог при какой непрозрачности (которая сохраняется в альфа-канал) пиксель будет считаться прозрачным. paletteTranslate задает способ преобразования палитры. В строке 38 вычисляем смещение между строками. В строках 39 – 41 создается буфер, в который выполняется конвертация изображения. Строки 43 – 44: получаем размеры изображения. В строках 46 – 58 задаются параметры текстуры. Width, Height – размеры. MipLevels – количество уровней минификации текстуры (генерация текстур уменьшенного размера для использования для более отдаленных от камеры объектов). Поскольку не используем, задаем 1. ArraySize – размерность для массива текстур. У нас одна текстура, поэтому задаем 1. Формат задаем Format.R8G8B8A8\_UNorm – 4 канала, 8 бит на канал, бесзнаковые значения. Параметры мультисэмплинга SampleDescription должны быть такие же, как использовались при создании цепочки буферов и буфера глубины и трафарета. Usage: даем GPU полный доступ к текстуре. BindFlags – ресурс шейдера. CpuAccessFlags задаем без доступа со стороны CPU. OptionFlags в данный момент не используется. В строках 59 – 60 копируем из буфера данные и создаем текстуру. В строках 61 – 72 задаем параметры объекта доступа к текстуре. Размерность – двумерная. Формат такой же, как и при описании текстуры. Параметры двумерной текстуры для нашего случая без минификации. В строках 73 – 75 создается объект доступа к текстуре. В строке 77 освобождается уже не нужный конвертер формата. В строках 79 – 80 создается и возвращается экземпляр нашего класса Texture.

#### Loader.cs:

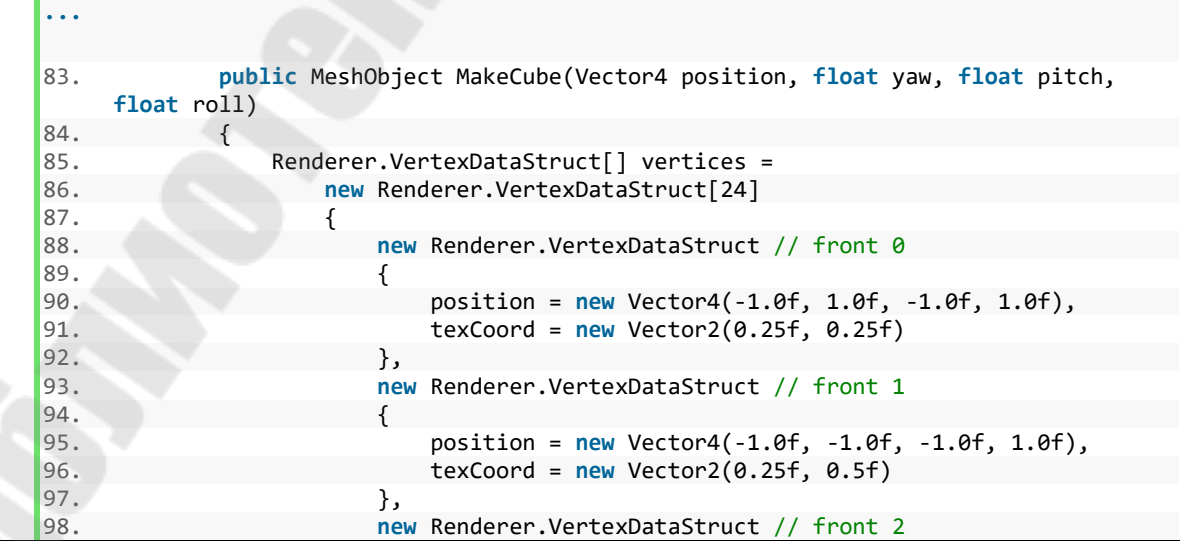

```
99. { 
100. position = new Vector4(1.0f, -1.0f, -1.0f, 1.0f), 
101. texCoord = new Vector2(0.5f, 0.5f) 
102. },
103. new Renderer.VertexDataStruct // front 3 
104. { 
105. position = new Vector4(1.0f, 1.0f, -1.0f, 1.0f), 
106. texCoord = new Vector2(0.5f, 0.25f) 
107.  },
108. new Renderer.VertexDataStruct // right 4 
109. { 
110. position = new Vector4(1.0f, 1.0f, -1.0f, 1.0f), 
111. texCoord = new Vector2(0.5f, 0.25f) 
112.  },
113. new Renderer.VertexDataStruct // right 5 
114. { 
115. position = new Vector4(1.0f, -1.0f, -1.0f, 1.0f), 
116. texCoord = new Vector2(0.5f, 0.5f) 
117. }, 
118. new Renderer.VertexDataStruct // right 6 
119. { 
120. position = new Vector4(1.0f, -1.0f, 1.0f, 1.0f), 
121. texCoord = new Vector2(0.75f, 0.5f) 
122. },
123. new Renderer.VertexDataStruct // right 7 
124.125. position = new Vector4(1.0f, 1.0f, 1.0f, 1.0f), 
126. texCoord = new Vector2(0.75f, 0.25f) 
|127. },
128. new Renderer.VertexDataStruct // back 8 
129. { 
130. position = new Vector4(1.0f, 1.0f, 1.0f, 1.0f), 
131. texCoord = new Vector2(0.75f, 0.25f) 
\left| \frac{132}{132} \right|, \left| \frac{132}{132} \right|, \left| \frac{132}{132} \right|, \left| \frac{132}{132} \right|133. new Renderer.VertexDataStruct // back 9 
134. { 
135. position = new Vector4(1.0f, -1.0f, 1.0f, 1.0f), 
136. texCoord = new Vector2(0.75f, 0.5f) 
137. }, 
138. new Renderer.VertexDataStruct // back 10 
139. { 
140. position = new Vector4(-1.0f, -1.0f, 1.0f, 1.0f), 
141. texCoord = new Vector2(1.0f, 0.5f) 
142.  },
143. new Renderer.VertexDataStruct // back 11 
144.145. position = new Vector4(-1.0f, 1.0f, 1.0f, 1.0f), 
146. texCoord = new Vector2(1.0f, 0.25f) 
| 147. },
148. new Renderer.VertexDataStruct // left 12 
149. { 
150. position = new Vector4(-1.0f, 1.0f, 1.0f, 1.0f), 
151. texCoord = new Vector2(0.0f, 0.25f) 
152. },
153. new Renderer.VertexDataStruct // left 13 
154. { 
155. position = new Vector4(-1.0f, -1.0f, 1.0f, 1.0f), 
156. texCoord = new Vector2(0.0f, 0.5f)<br>157. },
157. }, 
158. new Renderer.VertexDataStruct // left 14 
159. { 
160. position = new Vector4(-1.0f, -1.0f, -1.0f, 1.0f), 
161. texCoord = new Vector2(0.25f, 0.5f) 
162. },
```
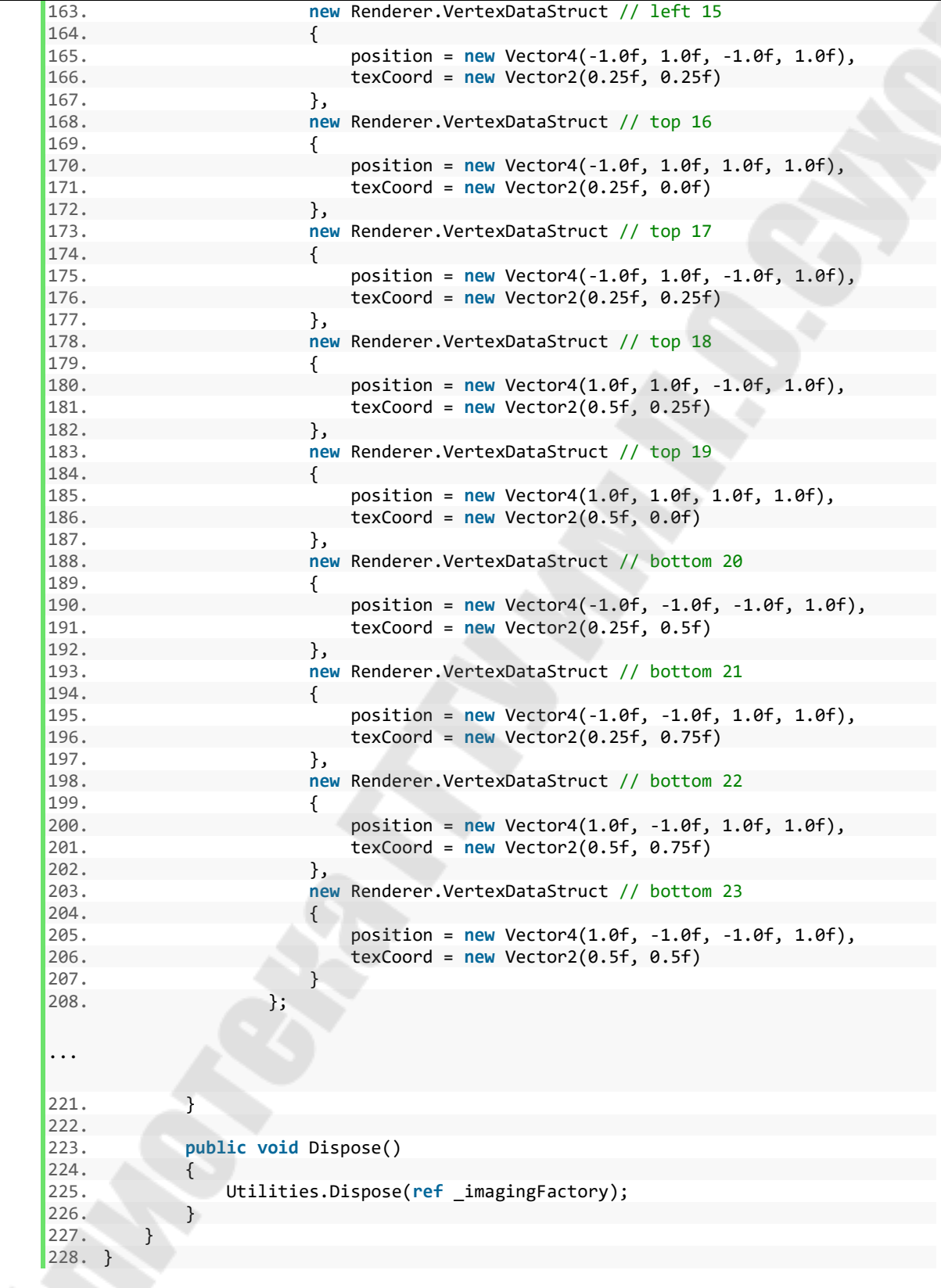

Метод MakeCube модифицируем для задания текстурных координат вершин. В методе Dispose добавляем освобождение экземпляра ImagingFactory.

Модифицируем класс Game.

Game.cs:

```
...
11. class Game : IDisposable 
12. { 
...
15. Texture _cubeTexture; 
...
26. public Game() 
27. {
...
34. Loader loader = new Loader(_directX3DGraphics);<br>35. cubeTexture = loader.LoadTextureFromFile("cube
              _cubeTexture = loader.LoadTextureFromFile("cube.png",
   _renderer.AnisotropicSampler); 
36. _cube = loader.MakeCube(new Vector4(0.0f, 0.0f, 0.0f, 1.0f), 0.0f, 
   0.0f, 0.0f); 
...
41.    }
...
52. public void RenderLoopCallback() 
53. { 
...
70. _renderer.UpdatePerObjectConstantBuffers(_cube.GetWorldMatrix(), 
71. viewMatrix, projectionMatrix); 
72. _renderer.SetTexture(_cubeTexture); 
73. _renderer.RenderMeshObject(_cube); 
...
76. } 
...
83. public void Dispose() 
84. { 
85. _______________cube.Dispose();
```
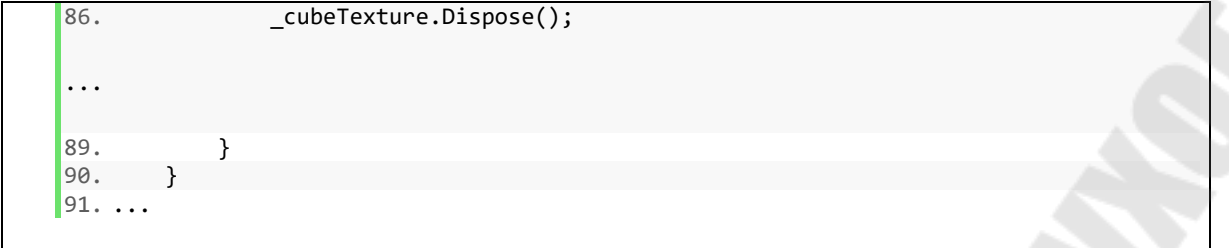

Добавим поле \_cubeTexture (строка 15). В конструкторе добавим загрузку текстуры из файла (строка 35). В методе рендеринга кадра, в строке 72, добавим установку текстуры перед рендерингом объекта. В методе Dispose (строка 86) добавим освобождение ресурсов.

После запуска видим вращающийся текстурированный куб, как на рис. [3.4.](#page-54-0)

<span id="page-54-0"></span>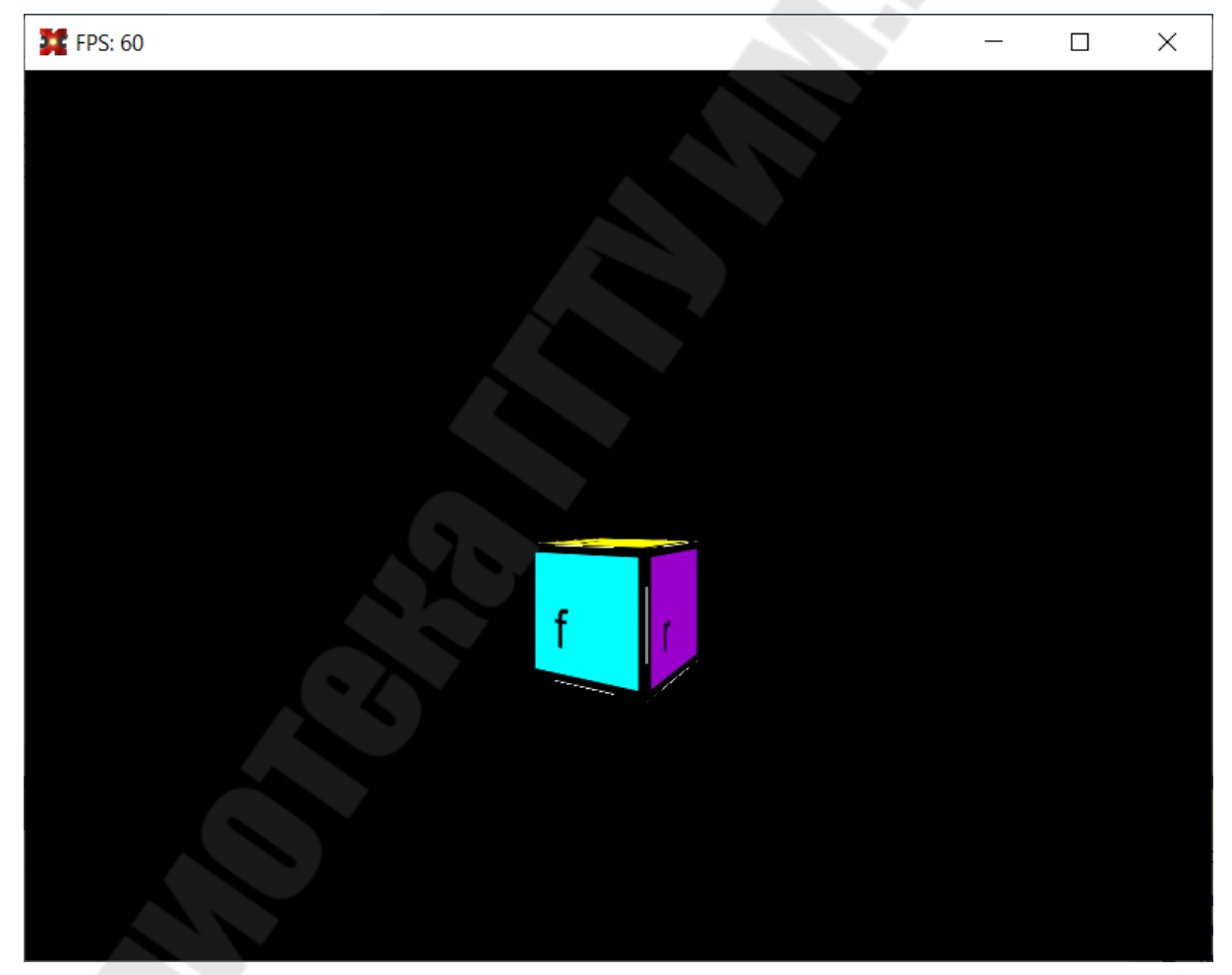

*Рис. 3.4. Результат запуска*

## *3.1. Задания на лабораторую работу*

Разработать программу для визуализации указанного в табл. [3.1](#page-55-0)  трехмерного тела средствами библиотеки DirectX. На трехмерное тело наложить текстуру.

<span id="page-55-0"></span>*Таблица 3.1* 

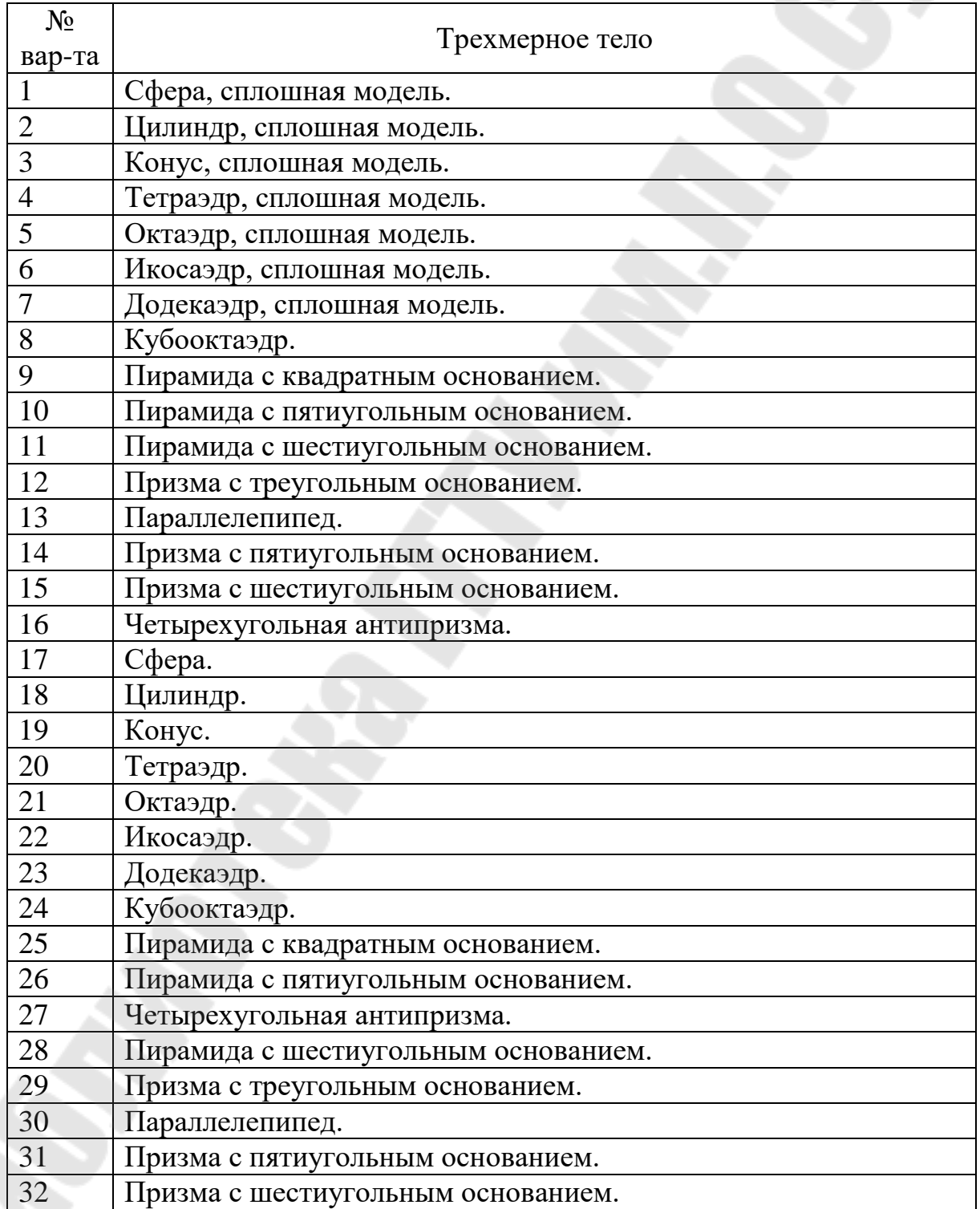

### *Задания на лабораторную работу № 3*

## *4. Лабораторная работа № 4. Визуализация простейшей сцены с трехмерным объектом средствами библиотеки OpenGL*

Цель работы: ознакомиться с библиотекой OpenGL, получить основные понятия о стадиях графического конвейера, получить практический опыт разработки простейшего приложения с использованием библиотеки OpenGL.

Графический конвейер OpenGL 4.4 имеет 10 стадий:

- 1. Входной сборщик (Input Assembler) в OpenGL именуется «толкателем» вершин (Vertex Puller).
- 2. Вершинный шейдер (Vertex Shader).
- 3. Шейдер управления тесселяцией (Tesselation Control Shader).
- 4. Тесселятор (Tesselator).
- 5. Шейдер расчета тесселяции (Tesselation Evaluation Shader).
- 6. Геометрический шейдер (Geometry Shader).
- 7. Обратная связь (Transform Feedback).
- 8. Растеризатор (Rasterizer).
- 9. Фрагментный шейдер (Fragment Shader).

10. Стадия по-фрагментных операций (Per-fragment Operations).

Часть стадий являются программируемыми, часть только настраиваемы. Для создания простейшего приложения достаточно использования следующих стадий:

- входной сборщик;
- вершинный шейдер;
- растеризатор;
- фрагментный шейдер;
- стадия по-фрагментных операций.

Будем использовать C# и объектно-ориентированную обертку OpenGL-а OpenTK. В Microsoft Visual Studio создаем новый проект типа «Приложение Windows Forms (.NET Framework)». Версию платформы .NET выбраем 4.5.

В диспетчере пакетов NuGet необходимо добавить в проект пакет OpenTK. Далее необходимо выполнить следующие действия:

- 1. Удалить из проекта форму Form1.
- 2. Добавить в проект новую форму MainWindow.
- 3. Перейти к коду, закрыть конструктор и удалить из проекта MainWindow.Designer.cs. Удалить из конструктора формы вызов метода InitializeComponent.
- 4. В раздел подключений добавить:

```
11. using OpenTK.Graphics;
```

```
12. using OpenTK.Graphics.OpenGL4;
```
<sup>10.</sup> **using** OpenTK;

```
13. using OpenTK. Input;
14. using System. IO;
15. using System. Diagnostics:
```
5. Изменить родителя класса MainWindow на GameWindow.

```
6. В Program.cs изменить метод Main следующим образом:
```
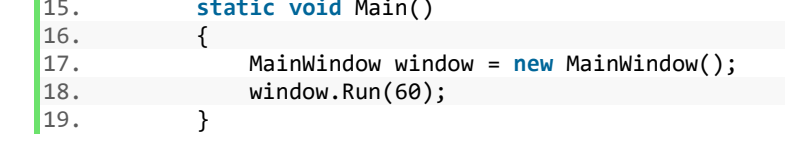

После этих действий проект должен собираться и запускаться, отображая пустое черное окно.

Создадим шейдерные программы. Для этого необходимо добавить в проект 2 новых текстовых файла назвав их «vertexShader.glsl» и «fragmentShader.gls1». Шейдерные программы в OpenGL пишутся на языке GLSL (Graphics Library Shader Language). Синтаксис языка основан на С. В свойствах обоих файлов необходимо установить «Копировать в выходной каталог» в значение «Всегда копировать».

шейдера Назначение программы вершинного аналогично соответствующему в DirectX - манипуляции с геометрией объектов.

```
vertexShader.glsl:
   1. #version 440 core
```
В первой строке задается требуемая версия спецификации GLSL и профиль (core - основной, т.е. будут использоваться только возможности указанной версии; compatibility - режим совместимости с прошлыми версиями и т.д.).

Далее объявляется формат входных данных.

vertexShader.glsl:

 $\ddotsc$ 

```
3. layout (location = \theta) in vec4 position;
4. layout (location = 1) in vec4 color;
```
Входные данные объявляются с ключевым словом in. С помощью ключевого слова layout задается расположение элементов входных данных. Расположение задается конструкцией вида (location =  $x$ ). В нашем случае первым элементом (с индексом 0) для вершины будет координата, вторым – цвет. тип для обоих атрибутов вершины – 4-компонентный вектор чисел с плавающей точкой float.

Объявим формат выходных данных.

vertexShader.glsl:

...

```
6. out vec4 fragColor;
```
Выходные данные объявляются с ключевым словом out. На вход фрагментного шейдера нам достаточно подать только цвет, поэтому только один элемент выходных данных.

Данные, общие для всех вершин объекта, например, матрицы координатных преобразований объявляются как константные, с ключевым словом uniform.

vertexShader.glsl:

...

...

```
8. uniform mat4 mvpMatrix;
```
Напишем функцию вершинного шейдера.

vertexShader.glsl:

```
10. void main(void) 
11. { 
12. gl_Position = mvpMatrix * position; 
13. fragColor = color; 
14. }
```
Функция вершинного шейдера записывает преобразованную координату во встроенную переменную gl\_Position. Порядок перемножения при преобразовании: матрица – слева, вектор – справа. Цвет со входа копируется на выход без изменений.

Программа для фрагментного шейдера выполняется для каждого пикселя каждого фрагмента.

### fragmentShader.glsl:

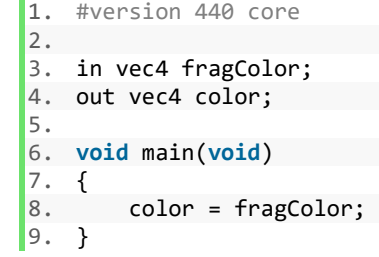

Результирующий цвет пикселя нужно объявить как выходные данные, встроенной переменной нету.

Вернемся к классу MainWindow. Добавим поля.

MainWindow.cs:

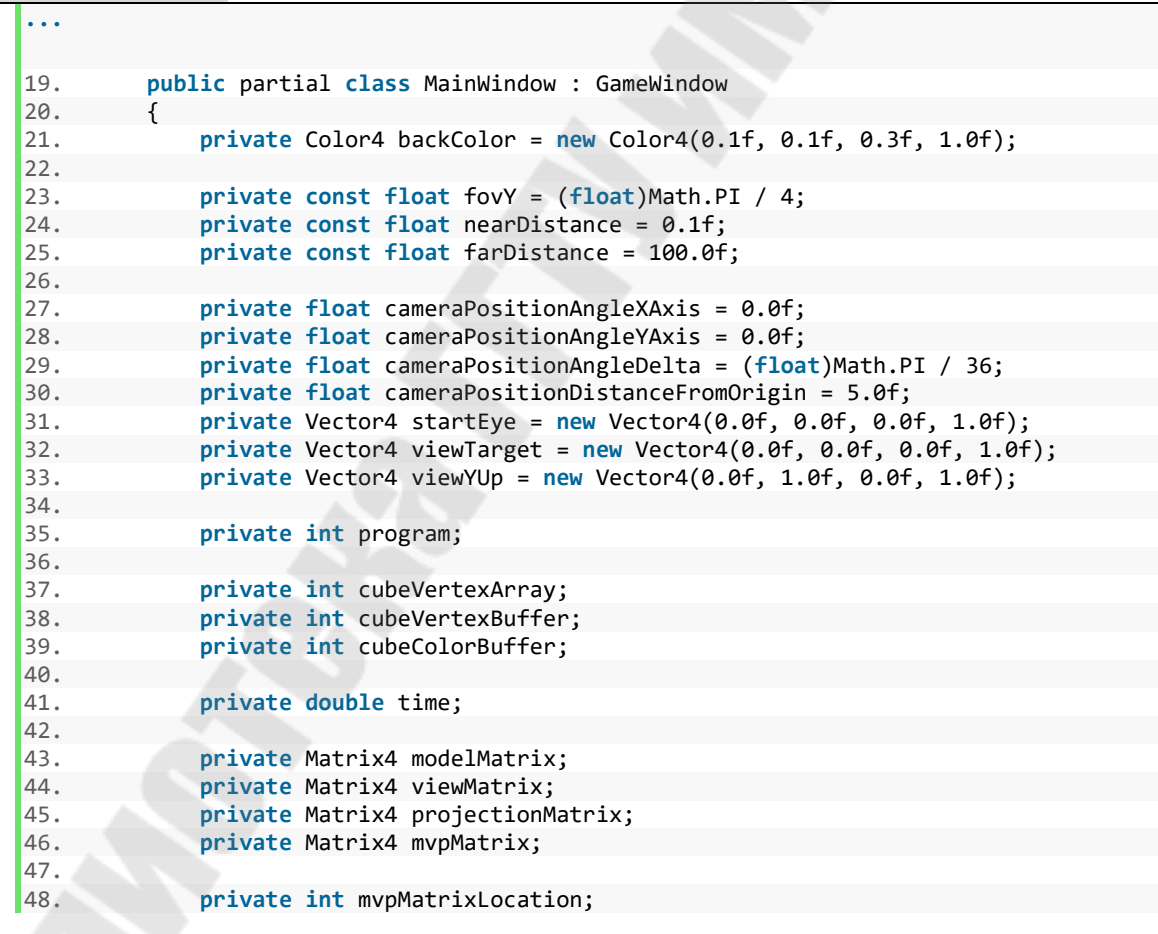

Рассмотрим назначение полей. backColor – цвет фона.

fovY, nearDistance, farDistance - параметры камеры: угол обзора и пределы расстояния от камеры для отсечения.

cameraPositionAngleXAxis, cameraPositionAngleYAxis, cameraPositionAngleDelta - углы поворота камеры и шаг изменения углов. В данном случае вращать будем не куб, а камеру вокруг него.

cameraPositionDistanceFromOrigin- расстояние камеры от центра мировых координат.

startEye, viewTarget, viewYUp- вектора для формирования матрицы вида: положение наблюдателя; точка, куда направлен взгляд; направление вверх.

program - имя шейдерной программы (в терминологии OpenGL вместо идентификатора используется «имя»).

cubeVertexArray - имя массива, хранящего перечень атрибутов вершин.

cubeVertexBuffer, cubeColorBuffer - имена буферов координат и цветов вершин.

time - текущее время.

modelMatrix, viewMatrix, projectionMatrix,  $mvpMatrix$ матрицы координатных преобразований и результирующая.

mvpMatrixLocation - ссылка на константную переменную шейдерной программы с матрицей координатных преобразований.

В конструкторе обратимся к конструктору родителя для задания параметров OpenGL и окна.

MainWindow.cs:

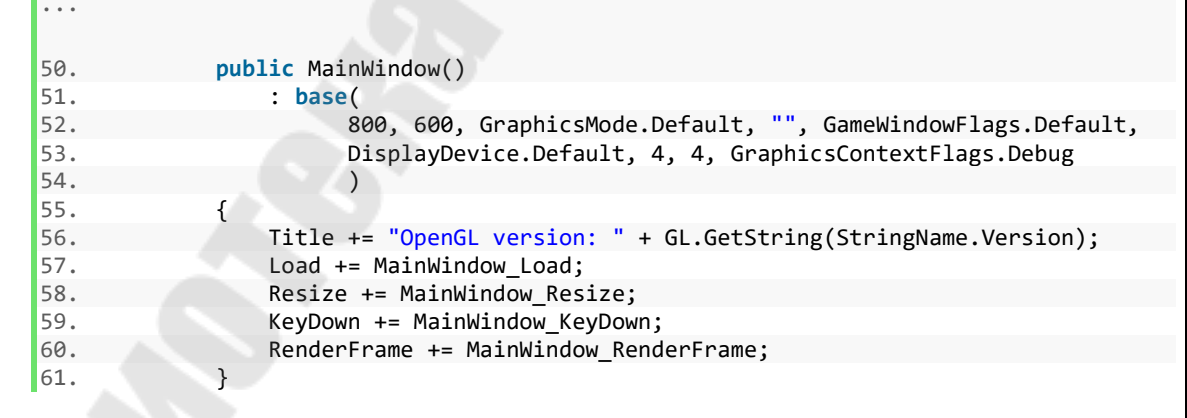

Заголовок конструктора родительского класса GameWindow(int int height, GraphicsMode mode, width, string title, GameWindowFlags options, DisplayDevice device, int major, int minor, GraphicsContextFlags flags). Первые 2 параметра

задают размеры окна (или разрешение видеорежима для полноэкранного режима). Объект GraphicsMode позволяет задать параметры графического режима, например, цветность, количество бит на пиксель для буферов глубины и шаблона, и т.д. title – заголовок окна. options позволяет выбрать полноэкранный режим или запретить изменение размеров окна. device позволяет выбрать видеоадаптер. major и minor задают желаемую версию спецификации OpenGL. flags задают различные опции графического контекста. Мы с помощью GraphicsContextFlags.Debug включаем дополнительную отладочную информацию (ценой уменьшения производительности).

В строке 56 в заголовок окна добавляем версию OpenGL.

В строках 57 – 60 добавляем обработчики нужным событиям.

Добавим метод компиляции шейдерной программы (для одной стадии конвейера).

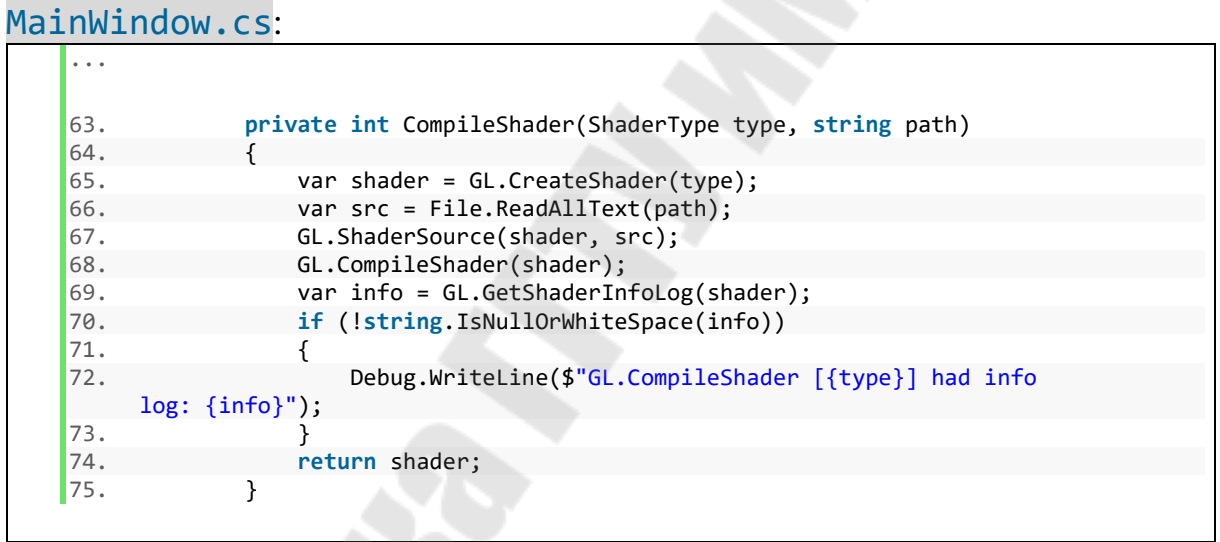

В строке 65 создается имя программы шейдера. В строке 66 читается программа из файла и, в строках 67 – 68 она компилируется. В строках 69 – 73 читается журнал компиляции, который при успешной компиляции будет пустым. Если возникли ошибки – выводится в консоль отладки.

В методе CreateProgram создается программа для всего конвейера.

MainWindow.cs:

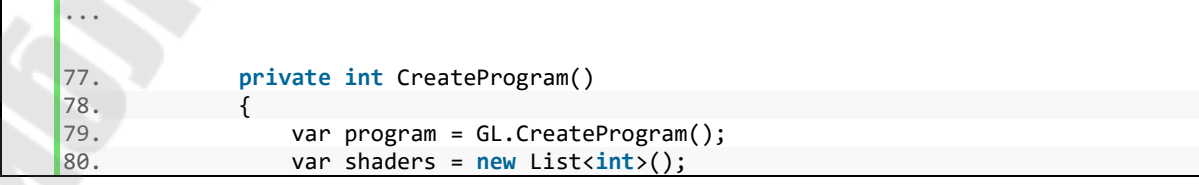

```
81. shaders.Add(CompileShader(ShaderType.VertexShader, 
    "vertexShader.glsl")); 
82. shaders.Add(CompileShader(ShaderType.FragmentShader, 
    "fragmentShader.glsl")); 
83. foreach (var shader in shaders) 
84. { 
85. GL.AttachShader(program, shader); 
86. } 
87. GL.LinkProgram(program);
88. var info = GL.GetProgramInfoLog(program); 
89. if (!string.IsNullOrWhiteSpace(info)) 
90. { 
91. Debug.WriteLine($"GL.LinkProgram had info log: {info}"); 
92. } 
93. foreach (var shader in shaders) 
\frac{94}{95}.
                 95. GL.DetachShader(program, shader); 
96. GL.DeleteShader(shader); 
97. } 
98. return program; 
99. }
```
В строке 79 создается имя для программы для графического конвейера. В строках 80 – 82 создается список скомпилированных программ стадий. В цикле (строки 83 – 86) программы всех стадий подключаются к общей. В строке 87 производится сборка. В строках 88 – 92 читается журнал сборки. Если не пустой – выводится в консоль отладки. После компоноовки общей программы, программы отдельных стадий, не нужны, поэтому в строках 93 – 97 они освобождаются.

Событие Load происходит после создания контекста OpenGL, но перед входом в основной цикл. Тут самое место разместить всю логику инициализации: создание массивов атрибутов вершин (положение, цвет), буферов для них, массива перечня атрибутов и т.д. А также зададим некоторые параметры настраиваемых стадий конвейера.

Массив внршин задавать будем иначе, чем в программе с DirectX. Нумерация вершин показана на рис. [4.1](#page-63-0). На рисунке также показано направление осей координат в OpenGL. Ось Z, в отличии от DirectX, направлена к нам. Цвет будем задавать вдоль осей (компоненты: X – красный, Y – зеленый, Z – синий) в пределах [0; 1]. В результате получим цветовой куб пространства RGB.

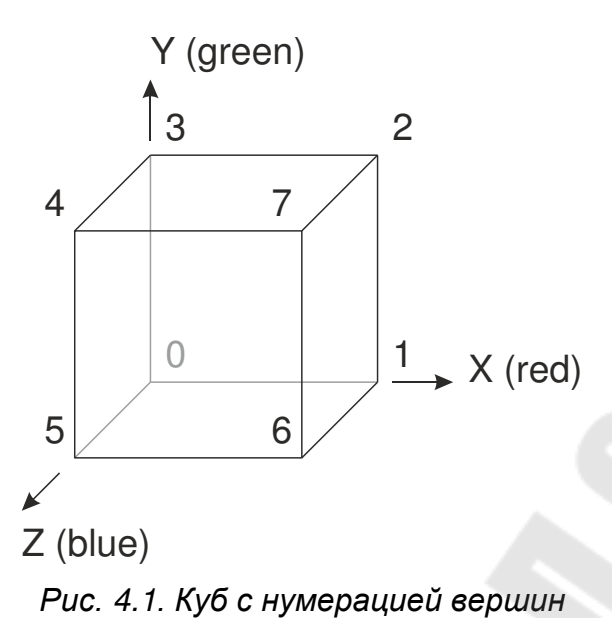

<span id="page-63-0"></span>

Объединение вершин в треугольники и порядок обхода:

- задняя грань:  $0 3 2$ ,  $2 1 0$ ;
- левая:  $0-5-4$ ,  $4-3-0$ ;
- нижняя:  $0 1 6$ ,  $6 5 0$ ;
- фронтальная:  $7 4 5$ ,  $5 6 7$ ;
- правая:  $7-6-1$ ,  $1-2-7$ ;
- верхняя:  $7 2 3$ ,  $3 4 7$ .

#### MainWindow.cs:

...

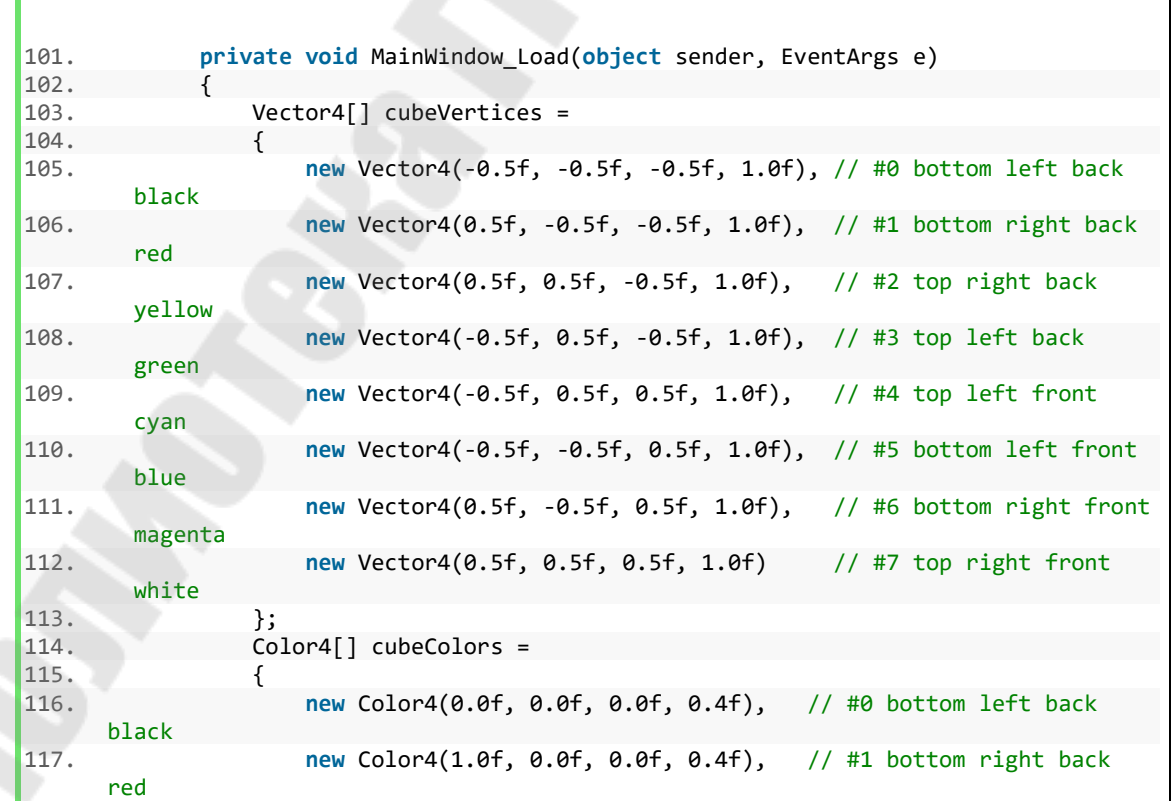

```
118. new Color4(1.0f, 1.0f, 0.0f, 0.4f), // #2 top right back 
      yellow 
119. new Color4(0.0f, 1.0f, 0.0f, 0.4f), // #3 top left back 
     green 
120. new Color4(0.0f, 1.0f, 1.0f, 0.4f), // #4 top left front 
     cyan 
121. new Color4(0.0f, 0.0f, 1.0f, 0.4f), // #5 bottom left front 
     blue 
122. new Color4(1.0f, 0.0f, 1.0f, 0.4f), // #6 bottom right front 
      magenta 
123. new Color4(1.0f, 1.0f, 1.0f, 0.4f) // #7 top right front 
     white 
124. }; 
125. 
126. CursorVisible = true; 
127.
128. program = CreateProgram(); 
129. mvpMatrixLocation = GL.GetUniformLocation(program, "mvpMatrix"); 
130. 
131. cubeVertexArray = GL.GenVertexArray(); 
132. GL.BindVertexArray(cubeVertexArray); 
133. cubeVertexBuffer = GL.GenBuffer(); 
134. GL.BindBuffer(BufferTarget.ArrayBuffer, cubeVertexBuffer); 
135. Vector4[] vertices = 
136. { 
137. cubeVertices[0], cubeVertices[3], cubeVertices[2], 
    cubeVertices[2], cubeVertices[1], cubeVertices[0], // back 
138. cubeVertices[0], cubeVertices[5], cubeVertices[4], 
    cubeVertices[4], cubeVertices[3], cubeVertices[0], // left 
139. cubeVertices[0], cubeVertices[1], cubeVertices[6], 
    cubeVertices[6], cubeVertices[5], cubeVertices[0], // bottom 
140. cubeVertices[7], cubeVertices[4], cubeVertices[5], 
    cubeVertices[5], cubeVertices[6], cubeVertices[7], // front 
141. cubeVertices[7], cubeVertices[6], cubeVertices[1], 
    cubeVertices[1], cubeVertices[2], cubeVertices[7], // right 
142. cubeVertices[7], cubeVertices[2], cubeVertices[3], 
    cubeVertices[3], cubeVertices[4], cubeVertices[7] // top 
143.
144. GL.BufferData(BufferTarget.ArrayBuffer, Vector4.SizeInBytes * 
    vertices.Length, vertices, BufferUsageHint.StaticDraw); 
145. GL.EnableVertexAttribArray(0); 
146. GL.VertexAttribPointer(0, 4, VertexAttribPointerType.Float, false, 
    0, 0);
147. 
148. cubeColorBuffer = GL.GenBuffer(); 
149. GL.BindBuffer(BufferTarget.ArrayBuffer, cubeColorBuffer); 
150. Color4[] colors = 
151. { 
152. cubeColors[0], cubeColors[3], cubeColors[2], cubeColors[2], cube
    Colors[1], cubeColors[0], // back 
153. cubeColors[0], cubeColors[5], cubeColors[4], cubeColors[4], cube
    Colors[3], cubeColors[0], // left 
154. cubeColors[0], cubeColors[1], cubeColors[6], cubeColors[6], cube
    Colors[5], cubeColors[0], // bottom 
155. cubeColors[7], cubeColors[4], cubeColors[5], cubeColors[5], cube
    Colors[6], cubeColors[7], // front 
156. cubeColors[7], cubeColors[6], cubeColors[1], cubeColors[1], cube
    Colors[2], cubeColors[7], // right 
157. cubeColors[7], cubeColors[2], cubeColors[3], cubeColors[3], cube
    Colors[4], cubeColors[7] // top 
158. }; 
159. 
160. GL.BufferData(BufferTarget.ArrayBuffer, 16 * colors.Length, colors, 
    BufferUsageHint.StaticDraw);
```

```
161. GL.EnableVertexAttribArray(1); 
162. GL.VertexAttribPointer(1, 4, VertexAttribPointerType.Float, false, 
    0, 0);
163. 
164. GL.PolygonMode(MaterialFace.Front, PolygonMode.Fill); 
165. 
166. GL.Enable(EnableCap.DepthTest); 
167. GL.DepthFunc(DepthFunction.Less); 
168. }
```
В строках 103 – 124 задаются массивы координат и цветов 8-ми вершин куба.

Строка 126: отображение курсора мыши.

Строки 128 – 129: вызываем метода создания шейдерной программы и получаем ссылку на константную переменную шейдерной программы с матрицей координатных преобразований.

В строках 131 – 132 создаем имя перечня атрибутов вершин и подключаем его к контексту.

Строки 133 – 134: создаем имя буфера координат и подключаем.

В строках 135 – 143 задаем массив вершин по треугольникам и, в строке 144 указываем его как источник данных для буфера координат. Первый параметр BufferData указывает назначение, BufferTarget.ArrayBuffer означает массив атрибутов вершин. Второй параметр – размер данных. Третий – непосредственно данные, т.е. массив вершин. Последний указывает на частоту обновления данных в буфере. BufferUsageHint.StaticDraw – данные будут меняться редко (не каждый кадр).

В строках 145 – 146 в массив атрибутов вершин добавляется запись, соответствующая буферу координат. Параметр EnableVertexAttribArray и первый параметр VertexAttribPointer должны быть равны location, заданным в шейдерной программе. Второй параметр VertexAttribPointer задает размер элемента буфера в его компонентах, а третий – тип данных компонента. Пятый (выполнение нормализации данных при конвертации) для типа float игнорируется. Последние два: stride и offset задают смещение в буфере между элементами и смещение от начала буфера. Если stride = 0, то фактическое значение определяется на основе типа данных и размера элемента.

В строках 148 – 162 производятся аналогичные действия для цвета вершин.

В строке 164 задаем режим рендеринга примитивов. Видимая сторона – фронтальная (обход вершин против часовой стрелки), сплошная модель.

В строках 166 – 167 включается тест глубины и задается способ теста. При DepthFunction.Less если глубина фрагмента меньше значения в буфере глубины, то тест пройден, иначе фрагмент отбрасывается.

Событие Resize происходит после изменения размера окна. В нем надо обновить область просмотра и матрицу проецирования для учета возможного изменения соотношения сторон кадра.

MainWindow.cs:

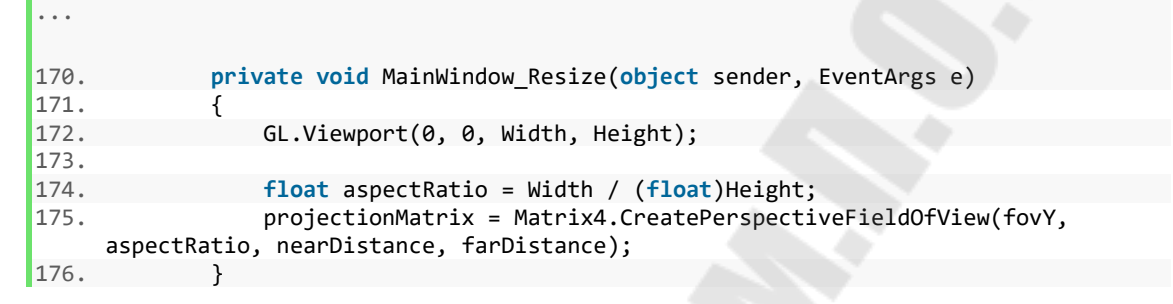

В обработчике события клавиатуры KeyDown вращаем камеру.

#### MainWindow.cs:

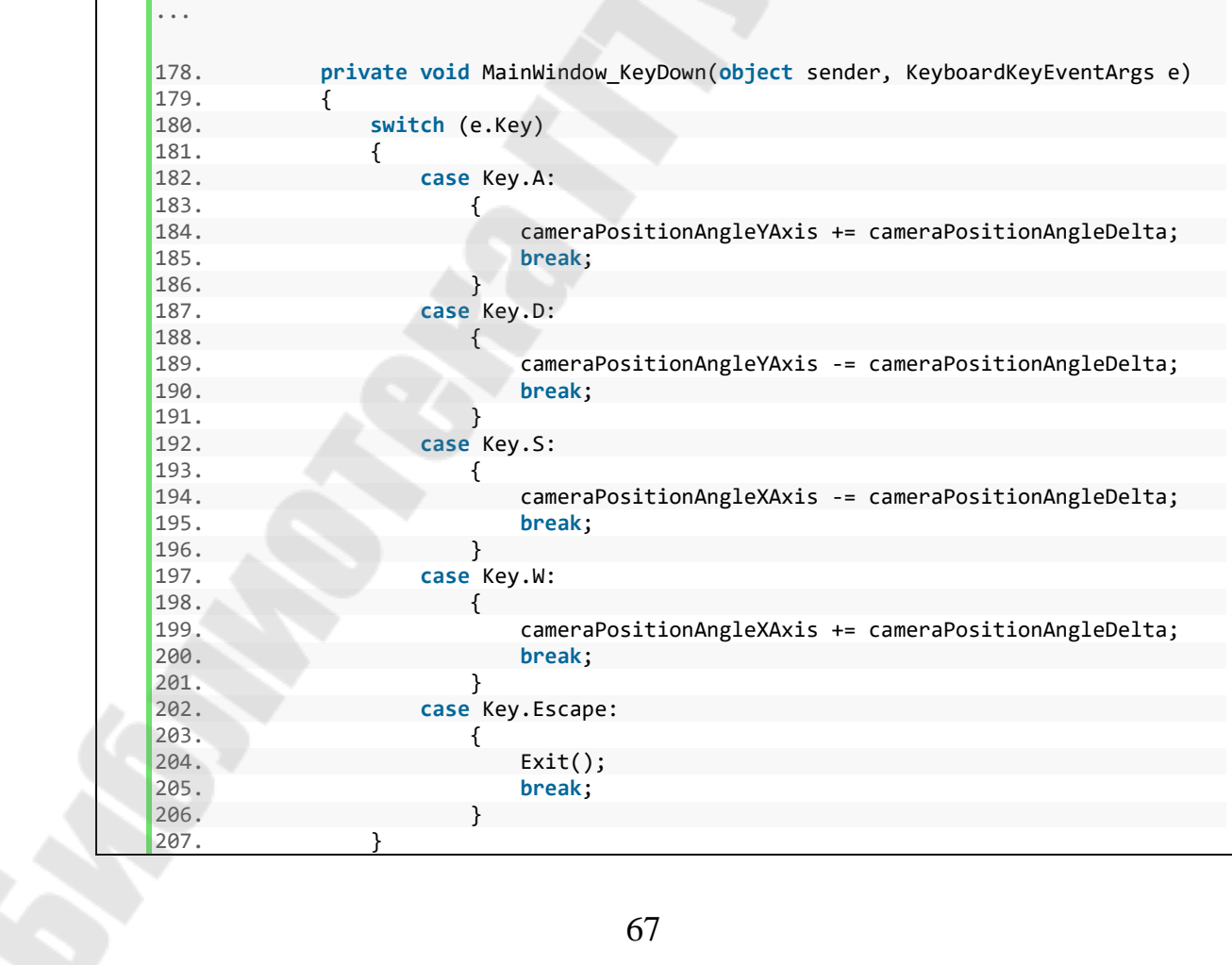

 $|208.$ 

Обновление матриц координатных преобразований перед рендерингом кадра выделим в отдельный метод.

MainWindow.cs:

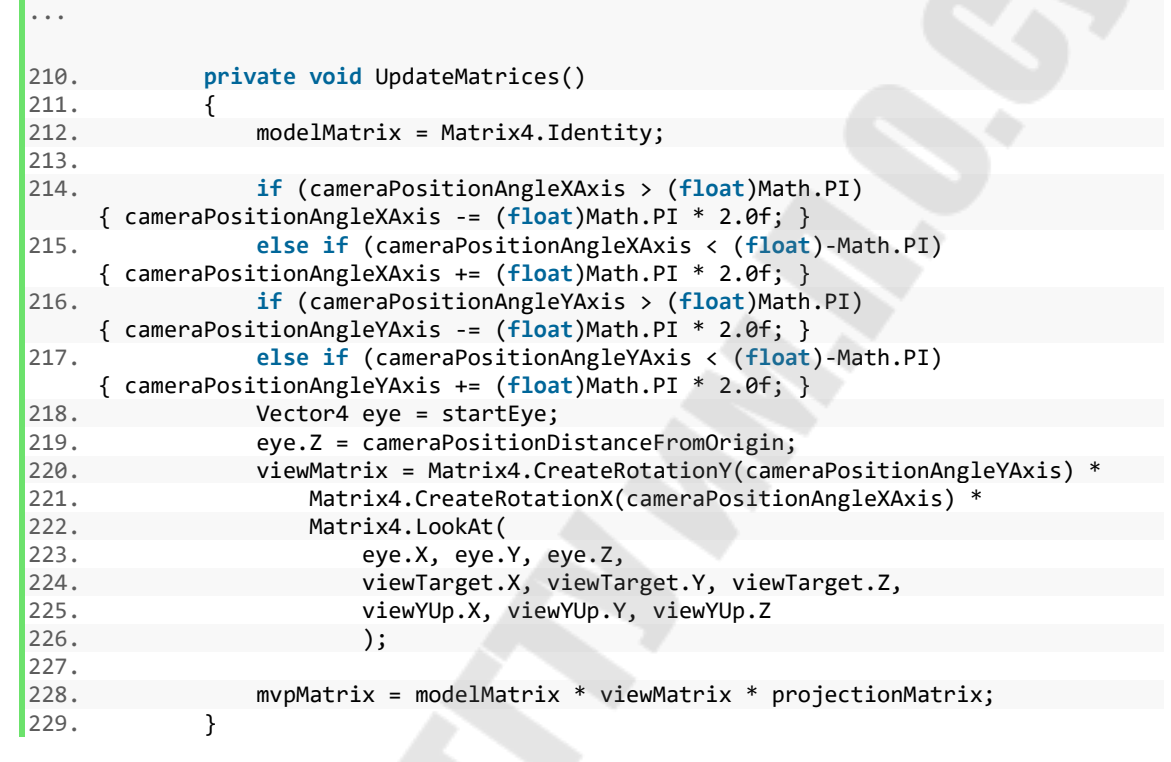

В матрицу преобразования из пространства модели в мировое в строке 221 занесем единичную, поскольку куб будет статичен.

В строках 214 – 217 ограничивается поворот камеры диапазоном  $[-\pi; \pi]$ .

В строках 218 – 219 задаем положение точки обзора eye.

В строках 220 – 226 создаем матрица вида для направления обзора на viewTarget и применяем поворот на углы cameraPositionAngleXAxis и cameraPositionAngleYAxis.

В строке 228 получаем значение результирующей матрицы. Порядок перемножения матриц таков, поскольку в OpenGL используется расположение элементов матрицы в памяти «column major».

Рендеринг кадра осуществляется в методе обработки события RenderFrame.

#### MainWindow.cs:

```
...
231. private void MainWindow_RenderFrame(object sender, FrameEventArgs e) 
232. { 
233. //Title = $" (VSync: {VSync}) FPS: {1f / e.Time:0}"; 
234. 
235. time += e.Time; 
236. 
237. UpdateMatrices(); 
238. 
239. GL.ClearColor(backColor); 
240. GL.Clear(ClearBufferMask.ColorBufferBit | 
    ClearBufferMask.DepthBufferBit); 
241. 
242. GL.UseProgram(program); 
243. 
244. GL.UniformMatrix4(mvpMatrixLocation, false, ref mvpMatrix); 
245. 
246. GL.DrawArrays(PrimitiveType.Triangles, 0, 36); 
247. 
248. SwapBuffers(); 
249. }
```
Для отображения в заголовке окна значения FPS можно раскомментировать строку 233.

В строке 235 обновляется текущее значение времени (в e.Time содержится значение временного интервала между прошлым и текущим кадрами). На данный момент значение времени не используется.

Затем, в строке 237, обновляем матрицы координатных преобразований.

В строке 239 задаем цвет фона, а в 240-й очищаем буфер кадра и буфер глубины.

В строке 242 указываем используемую шейдерную программу.

В строке 244 обновляем значение матрицы координатных преобразований в памяти GPU. Второй параметр метода UniformMatrix4 transpose задает способ расположения матрицы в памяти. Для положения «column major» задаем false.

В строке 246 вызывается команда рендеринга объекта. Первый параметр задает тип примитива. Второй – с какого начинать. Третий – количество вершин.

Строка 248: после завершения команд рендеринга вызываем команду смены буферов кадра.

Для корректного освобождения очистки перекроем метод Dispose(bool manual).

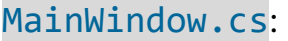

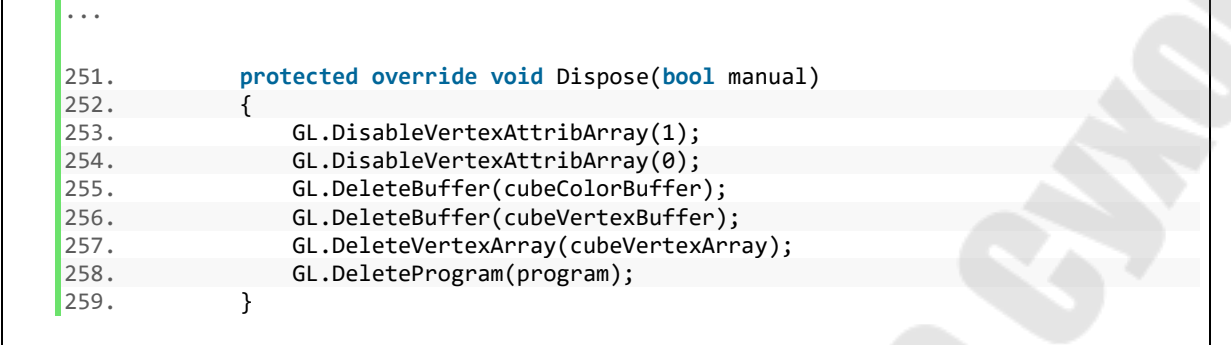

Освобождение ресурсов производится в порядке, обратном созданию.

После запуска получаем куб цветовой модели RGB (см. рис. [4.2\)](#page-69-0) и вращение камеры вокруг него клавишами W, A, S, D.

<span id="page-69-0"></span>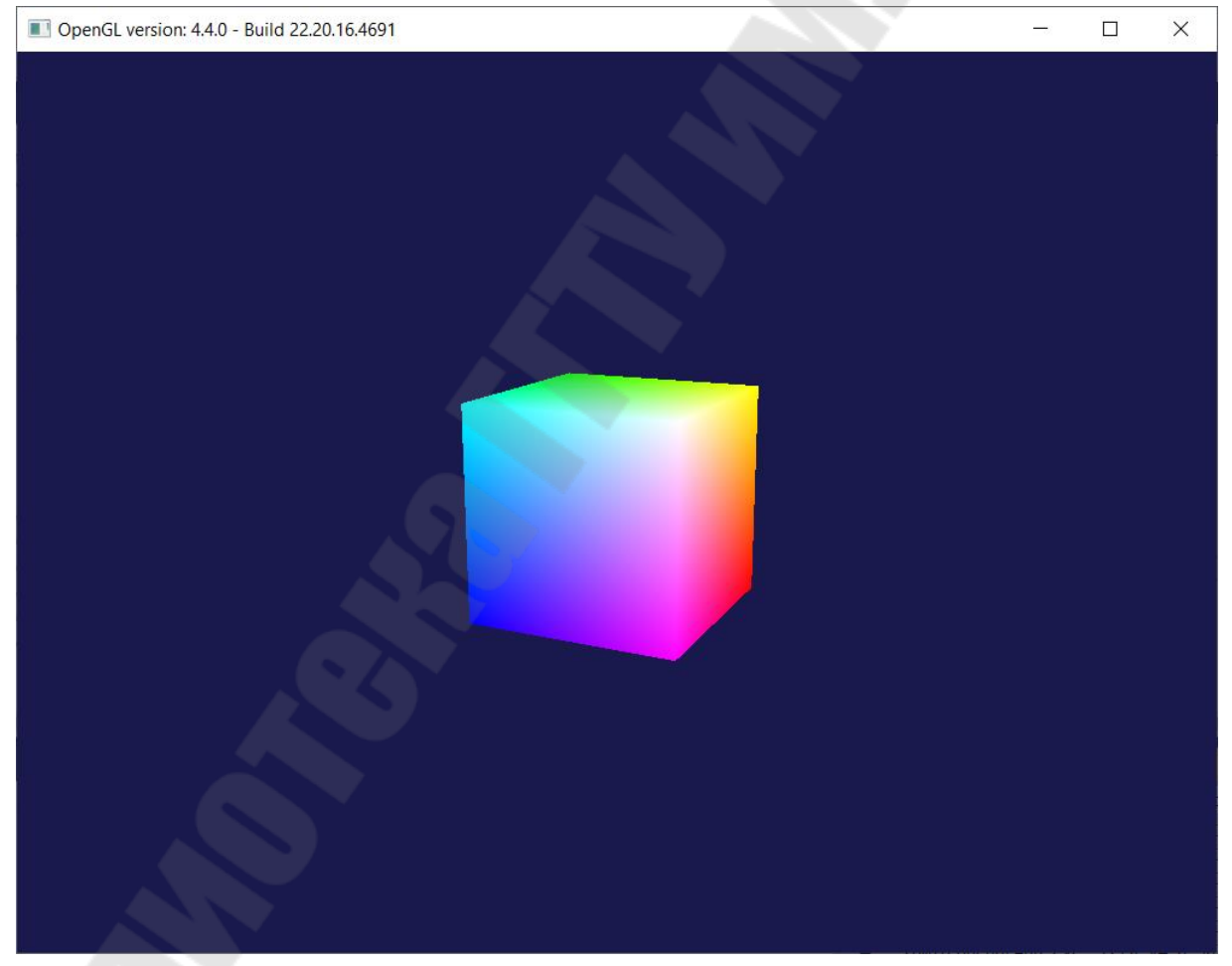

*Рис. 4.2. Результат запуска*

## *4.1. Задания на лабораторую работу*

Разработать программу для визуализации указанного в табл. [4.1](#page-70-0)  трехмерного тела с заданным режимом отображения средствами библиотеки OpenGL. Грани тела окрасить в различные цвета.

<span id="page-70-0"></span>*Таблица 4.1* 

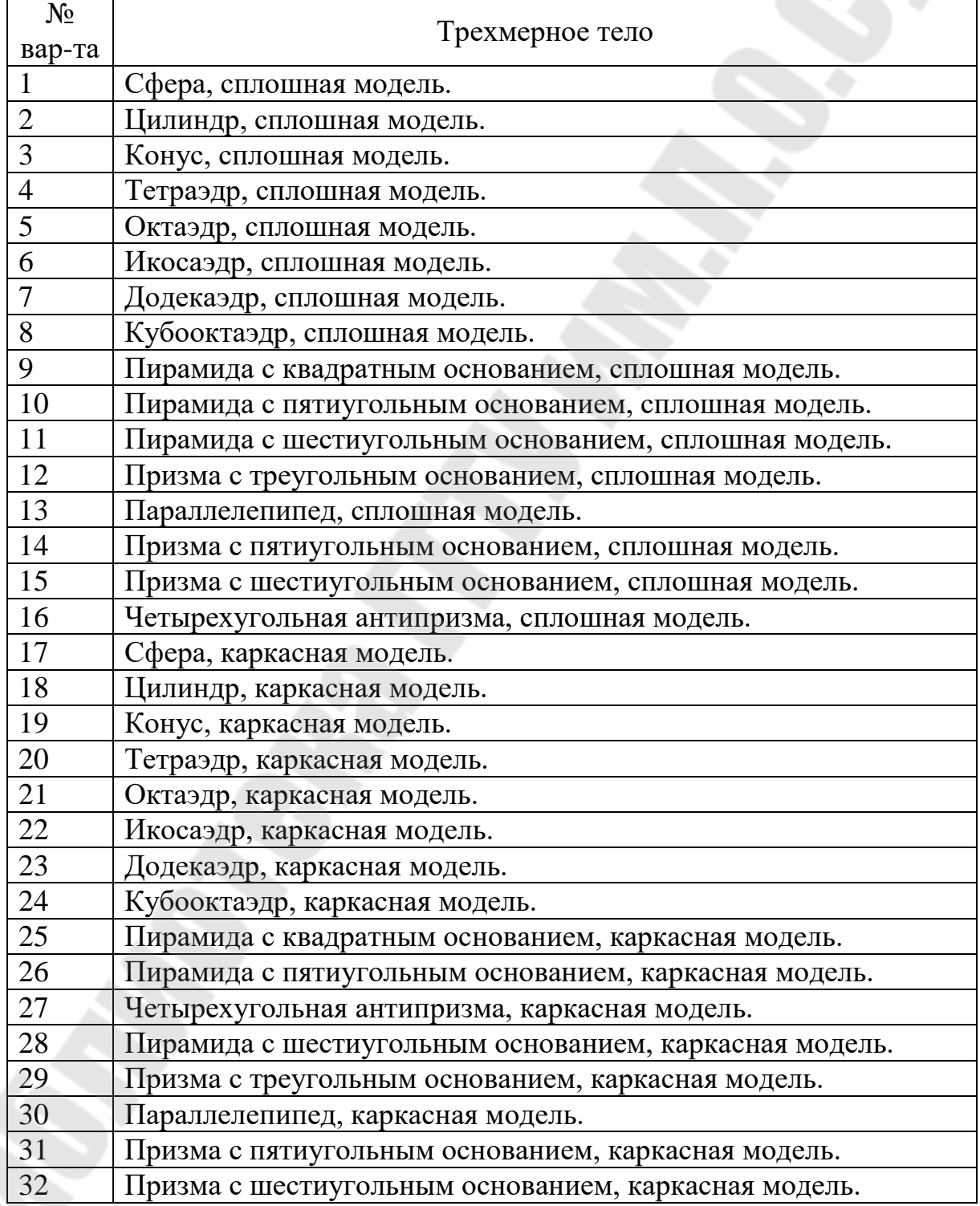

### *Задания на лабораторную работу № 4*

#### Контрольные вопросы

- 1. Модифицируйте приложение для отображения координатных осей.
- 2. Что означает uniform при объявлении переменной в шейдерной программе?
- 3. Что задает location в шейдерной программе?
- 4. Для чего предназначен Vertex Array Object?
- 5. Какие действия нужно выполнить при изменении размеров окна?
- 6. Для чего предназначены BindBuffer и BufferData?
- 7. Для чего предназначен PolygonMode? Какие есть варианты?

# 5. Лабораторная работа № 5. Визуализация простейшей сцены с трехмерным текстурированным объектом средствами библиотеки OpenGL

Цель работы: ознакомиться с методами загрузки и наложения на 3D объекты текстур, получить практический опыт разработки простейшего приложения рендеринга сцены с текстурированными объектами средствами библиотеки OpenGL.

Изменим шейдерные программы, поскольку теперь вместо цвета по графическому конвейеру будут передаваться текстурные координаты.

```
vertexShader.glsl:
```

```
1. #version 440 core
2.
3. layout (location = \theta) in vec4 position;<br>4. layout (location = 1) in vec2 inTextureCoordinate;
5.
6. out vec2 textureCoordinate;
\overline{7}.
8. uniform mat4 mvpMatrix:
\overline{q}10. void main(void)
11. {
12.gl Position = mvpMatrix * position;textureCoordinate = inTextureCoordinate;
13.\vert 14. \rangle
```
В строке 4 теперь вместо 4-компонентного цвета 2-компонентный вектор текстурных координат. Строка 6: выходными данными вершинного шейдера также являются текстурные координаты. Строка 13: передаем дальше по конвейеру текстурные координаты без изменений.

vertexShader.glsl:

```
1. #version 440 core
2<sub>1</sub>\overline{z}in vec2 textureCoordinate;
```
```
uniform sampler2D textureObject;
5. out vec4 color; 
6. 
7. void main(void) 
8. { 
9. color = texelFetch(textureObject, ivec2(textureCoordinate.st), 0); 
10.}
```
Входными данными фрагментного шейдера являются текстурные координаты (строка 3). Добавился текстурный интерполятор sampler2D в строке 4. В строке 9 производится выборка тексела вызовом функции texelFetch. Также, как и в DirectX, к компонентам векторов можно обращаться через имена компонентов  $(x, y, z -$ координаты вершин, s, t – текстурные координаты), в том числе комбинируя их в вектора (xy, st и т.д.). Несмотря на то, что координаты передаются в сэмплер в виде 2 компонентного вектора целых чисел  $(ivec2)$ , по графическому конвейеру они должны передаваться вектором чисел с плавающей точкой, поскольку целые и ряд других типов не интерполируются для пикселей фрагмента, а получают одинаковое значение для всего примитива.

Перейдем к классу MainWindow. Добавим поля.

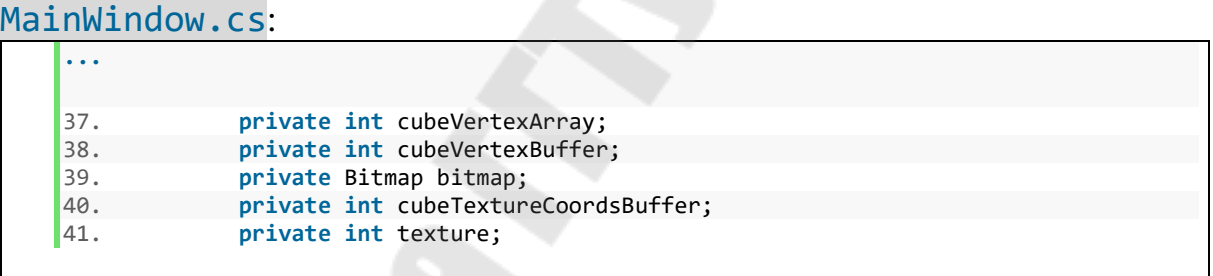

Вместо массива цветов вершин в строках 39 – 41 объявлены: bitmap – объект для чтения текстуры из файла, cubeTextureCoordsBuffer – имя буфера массива текстурных координат, texture – имя объекта, соответствующего текстуре (фактически это параметры интерполятора для текстуры и, соответствует этот объект объявленному во фрагментном шейдере textureObject типа sampler2D).

Добавим в проект текстуру. Развертка куба с номерами вершин показана на рис. [5.1](#page-73-0). На рисунке показано начало и направление отсчета текстурных координат для двумерной текстуры, и указаны текстурные координаты для верхних вершин левой грани нашего куба. Текстурные координаты при использовании texelFetch  $(s; t)$  отсчитываются от вернего левого края (координата (0; 0)) до нижнего правого (координата (512; 384)). Причем отсчет ведется не по центрам пикселей текстуры, а по сетке линий между пикселями. Размер текстуры по ширине и высоте желательно должен быть кратен степени двойки, а еще лучше равен степени двойки (например 512 × 128).

Также добавим в проект текстуру. Для простоты будем использовать формат bmp. При этом мы сможем загрузить текстуру стандартными средствами .NET. Текстура куба показана на рис. [5.2](#page-73-1) (размер 512 × 384 пикселей).

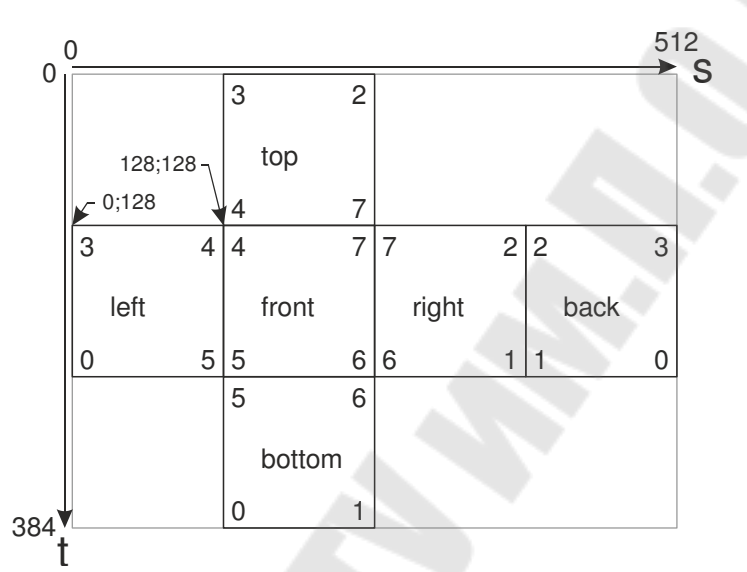

*Рис. 5.1. Развертка куба с текстурными координатами*

<span id="page-73-0"></span>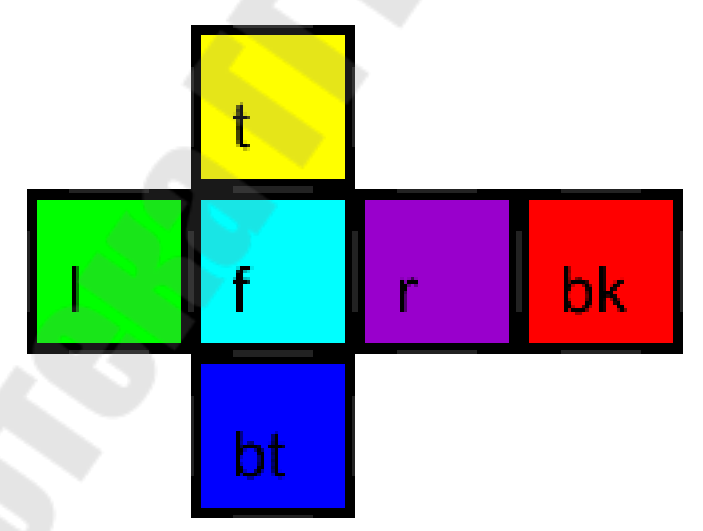

<span id="page-73-1"></span>*Рис. 5.2. Текстура куба*

Изменим метод обработки события OnLoad для поддержки работы с текстурами.

MainWindow.cs: ...

103. **private void** MainWindow\_Load(**object** sender, EventArgs e) 104. { ... 137. GL.VertexAttribPointer(0, 4, VertexAttribPointerType.Float, **false**, 0, 0); 138. 139. Vector2[] cubeTexCoords = 140. { 141. **new** Vector2(512, 256), **new** Vector2(512, 128), **new** Vector2(384, 128), // back 142. **new** Vector2(384, 128), **new** Vector2(384, 256), **new** Vector2(512, 256), 143. **new** Vector2(0, 256), **new** Vector2(128, 256), **new** Vector2(128, 128), // left 144. **new** Vector2(128, 128), **new** Vector2(0, 128), **new** Vector2(0, 256), 145. **new** Vector2(128, 384), **new** Vector2(256, 384), **new** Vector2(256, 256), // bottom 146. **new** Vector2(256, 256), **new** Vector2(128, 256), **new** Vector2(128, 384), 147. **new** Vector2(256, 128), **new** Vector2(128, 128), **new** Vector2(128, 256), // front 148. **new** Vector2(128, 256), **new** Vector2(256, 256), **new** Vector2(256, 128), 149. **new** Vector2(256, 128), **new** Vector2(256, 256), **new** Vector2(384, 256), // right 150. **new** Vector2(384, 256), **new** Vector2(384, 128), **new** Vector2(256, 128), 151. **new** Vector2(256, 128), **new** Vector2(256, 0), **new** Vector2(128, 0), // top 152. **new** Vector2(128, 0), **new** Vector2(128, 128), **new** Vector2(256, 128) 153. }; 154. 155. cubeTextureCoordsBuffer = GL.GenBuffer(); 156. GL.BindBuffer(BufferTarget.ArrayBuffer, cubeTextureCoordsBuffer); 157. GL.BufferData(BufferTarget.ArrayBuffer, Vector2.SizeInBytes \* cubeTexCoords.Length, cubeTexCoords, BufferUsageHint.StaticDraw); 158. GL.EnableVertexAttribArray(1); 159. GL.VertexAttribPointer(1, 2, VertexAttribPointerType.Float, **false**, 0, 0); 160. 161. bitmap = **new** Bitmap("Tex.bmp"); 162. Vector3[] textureData = **new** Vector3[bitmap.Height \* bitmap.Width]; 163. **int** i = 0; 164. **for** (**int** y = 0; y < bitmap.Height; y++) 165. { 166. **for** (**int** x = 0; x < bitmap.Width; x++) 167. { 168. Color  $p = \text{bitmap.GetPixel}(x, y);$ 169. textureData[i++] = **new** Vector3(p.R / 255f, p.G / 255f, p.B / 255f); 170. } 171. } 172. texture = GL.GenTexture(); 173. GL.BindTexture(TextureTarget.Texture2D, texture); 174. GL.TexImage2D(TextureTarget.Texture2D, 0, PixelInternalFormat.Rgb32f, bitmap.Width, bitmap.Height, 0, PixelFormat.Rgb, PixelType.Float, textureData); 175. GL.TexParameterI(TextureTarget.Texture2D, TextureParameterName.TextureMagFilter, **new int**[] { (**int**)TextureMagFilter.Nearest });

```
176. GL.TexParameterI(TextureTarget.Texture2D, 
     TextureParameterName.TextureMinFilter, new int[] { 
     (int)TextureMinFilter.Nearest }); 
177. 
178. GL.PolygonMode(MaterialFace.Front, PolygonMode.Fill); 
179. 
180. GL.Enable(EnableCap.DepthTest); 
181. GL.DepthFunc(DepthFunction.Less); 
182. }
```
Удалим массив cubeColors, бывший в строках 114 – 124, массив colors, бывший в строках 150 – 158. Также действия, с ним связанные: в строках 148 – 149 вызовы GenBuffer и BindBuffer. Находившиеся в строках 160 – 162 вызовы BufferData, EnableVertexAttribArray, VertexAttribPointer изменим. Изменения рассмотрим позже.

После строки 137 с вызовом VertexAttribPointer(0, … добавим (в строках 139 – 153) массив текстурных координат вершин с учетом того, как вершины расположены в буфере.

В строке 155 создается имя для буфера текстурных координат, а в строке 156 он подключается к контексту. В строке 157 связываем его с данными из массива текстурных координат.

В строках 158 и 159 задаются параметры атрибута для текстурных координат. Изменилась только размерность атрибута. Ранее был 4 копонентный цвет, сейчас – 2-компонентные текстурные координаты.

В строке 161 создаем Bitmap и читаем изображение из файла.

В строке 162 создаем массив для данных цвета пикселей. Элементы – 3-компонентный вектор чисел с плавающей точкой. Соответственно, в строках 163 – 171 конвертируем в этот формат данные, прочитанные из файла.

В строке 172 создаем имя для текстуры и, в строке 173 подключаем ее к контексту.

В строках 174 – 176 задаем формат и параметры текстуры. Заголовок конструктора TexImage2D<T8>(TextureTarget target, int level, PixelInternalFormat internalformat, int width, int height, int border, PixelFormat format, PixelType type, T8[] pixels). Первый параметр задает вид текстуры: 1D, 2D, 3D и т.д. Второй параметр задает уровень детализации (LOD – Level Of Details). Третий задает формат текстуры: каналы и их разрядность. 4-й и 5-й – размеры текстуры. 6-й – ширина рамки. 7-й и 8-й задают формат данных массива, который мы передаем OpenGL. Последний параметр – непосредственно данные текстуры. В строках 175 и 176 задаются параметры фильтрации текстуры при использовании увеличенного и уменьшенного размеров. Самый прострой вариант – TextureMagFilter.Nearest.

Изменим метод UpdateMatrices.

MainWindow.cs:

```
...
224. private void UpdateMatrices() 
225. {
               226. modelMatrix = Matrix4.CreateRotationX((float)(2.0f * Math.PI * 
    0.02f * time)) * 
227. Matrix4.CreateRotationY((float)(2.0f * Math.PI * 0.007f * time))
     ;
...
244. }
```
В строках 226 – 227 метода вместо единичной матрицы для преобразования из координат модели в мировые зададим вращение куба в зависимости от времени.

Метод рендеринга кадра остается без изменений.

Изменим метод освобождения ресурсов.

MainWindow.cs:

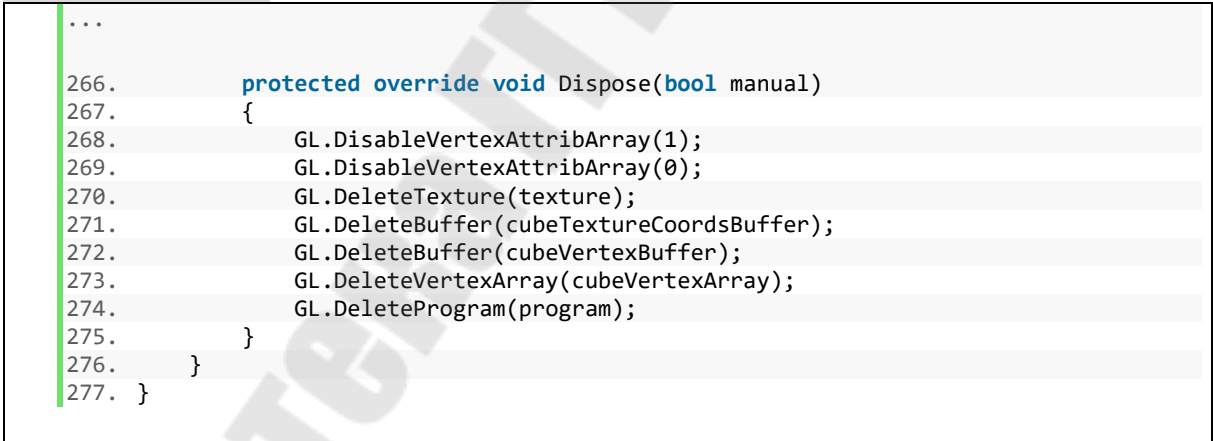

В строке 270 добавилось удатение текстуры. А в строке 271 изменился удаляемый буфер.

После запуска получаем вращающийся куб, как на рис. [5.3](#page-77-0), и перемещение вокруг него камеры клавишами W, A, S, D.

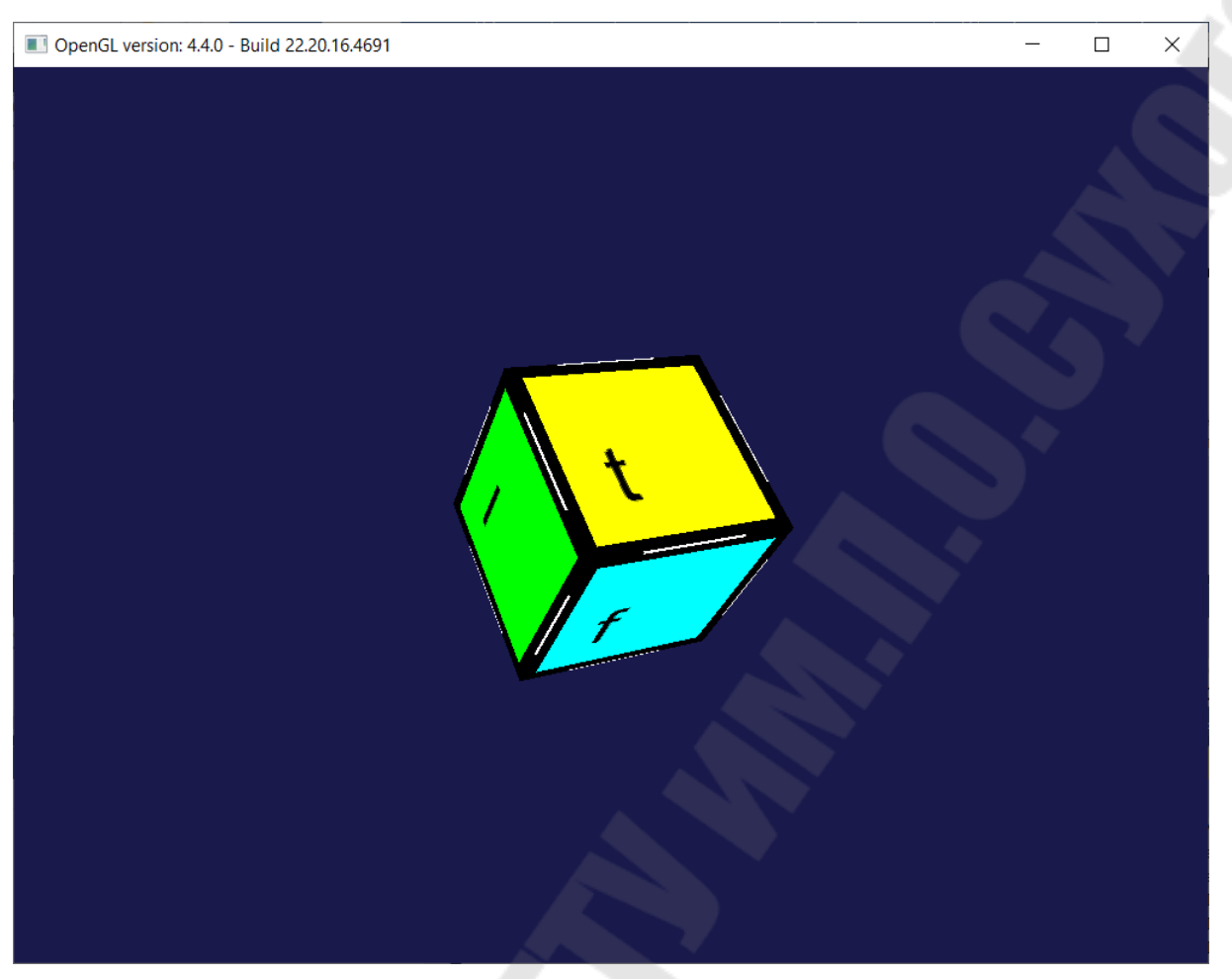

*Рис. 5.3. Результат запуска*

#### *5.1. Задания на лабораторную работу*

<span id="page-77-2"></span>Разработать программу для визуализации указанного трехмерного тела средствами библиотеки OpenGL. На трехмерное тело наложить текстуру.

<span id="page-77-1"></span>*Таблица 5.1* 

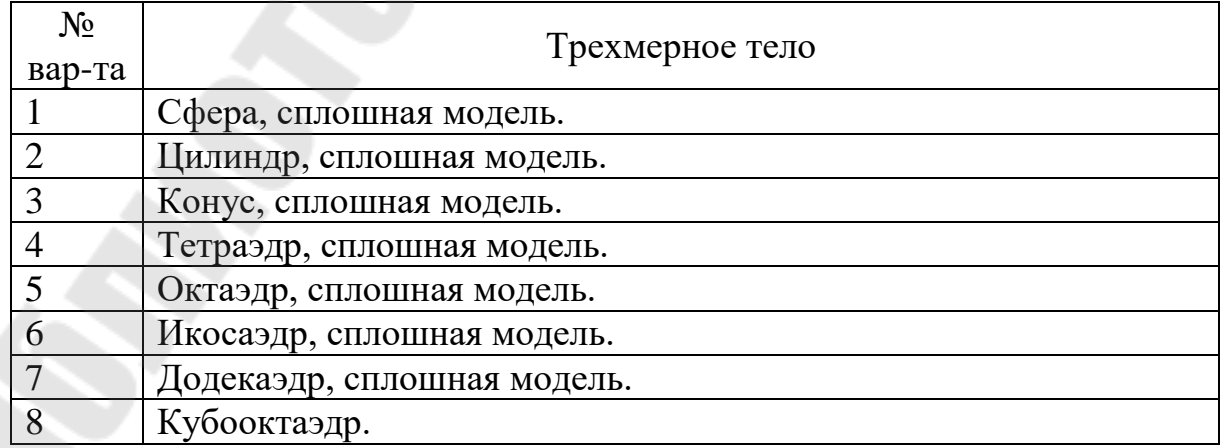

<span id="page-77-0"></span>*Задание на лабораторную работу № 5*

*Продолжение таблицы [5.1](#page-77-1)* 

<span id="page-78-0"></span>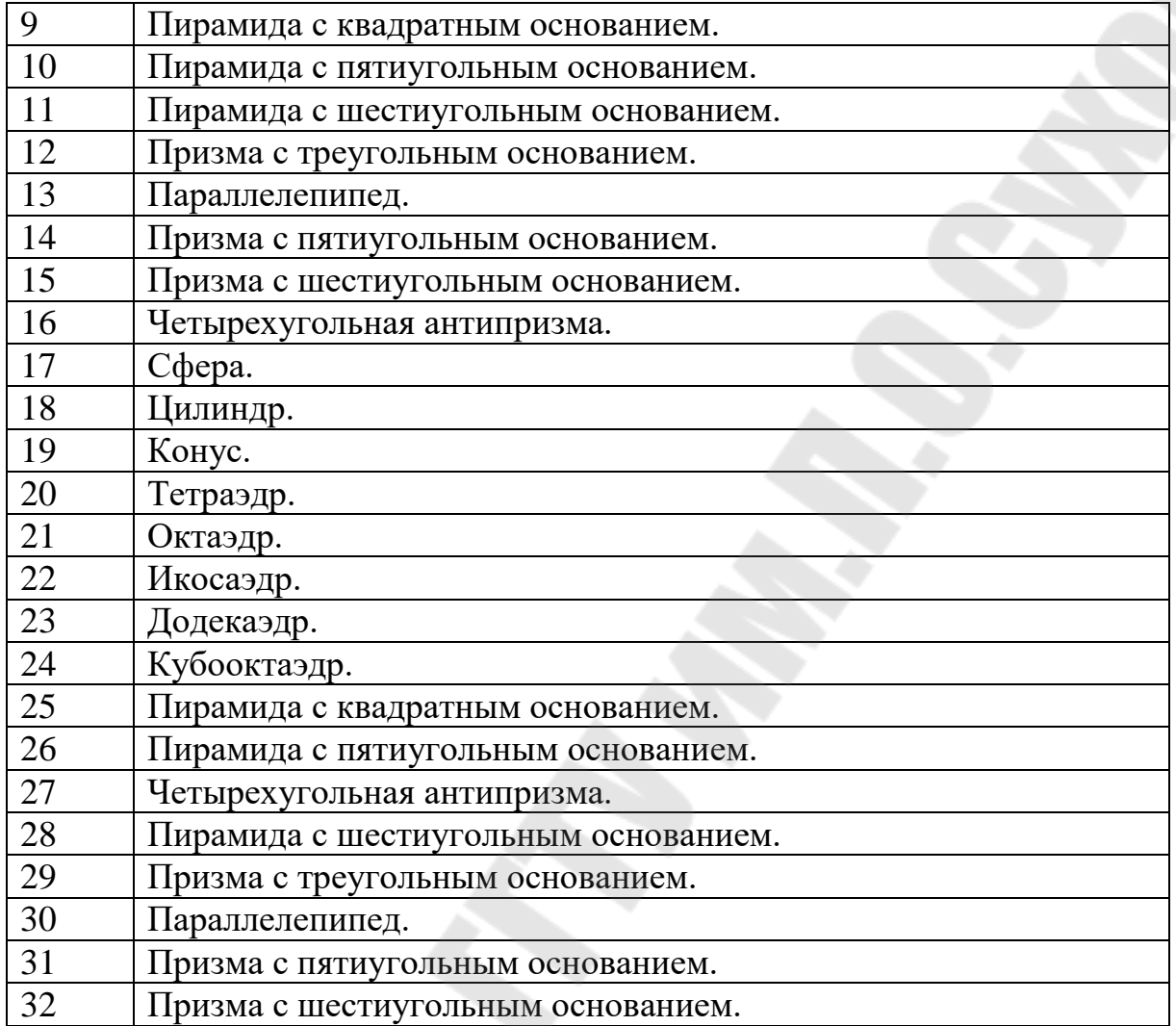

### *Литература*

- 1. Jamie Wong. Цвет: от шестнадцатеричных кодов до глаза [Электронный ресурс] / Jamie Wong. [Пер. с англ.] – Режим доступа: свободный. – URL: <https://habr.com/ru/post/353582/> – Загл. с экрана (дата обращения: 01.06.2020).
- 2. Горьков, А.О. цветовых пространствах [Электронный ресурс] / Горьков А. Режим доступа: свободный. – URL: <https://habr.com/ru/post/181580/> – Загл. с экрана (дата обращения: 01.06.2020).
- 3. HSL and HSV [Электронный ресурс] / Режим доступа: свободный. URL: [https://en.wikipedia.org/wiki/HSL\\_and\\_HSV](https://en.wikipedia.org/wiki/HSL_and_HSV) – Загл. с экрана (дата обращения: 01.06.2020).
- 4. CIELAB color space [Электронный ресурс] / Режим доступа: свободный. – URL: [https://en.wikipedia.org/wiki/CIELAB\\_color\\_space](https://en.wikipedia.org/wiki/CIELAB_color_space) – Загл. с экрана (дата обращения: 01.06.2020).
- 5. Kevin Gee. Introduction to the Direct3D 11 Graphics Pipeline [Электронный ресурс] / Kevin Gee. Режим доступа: свободный. – URL: [https://www.nvidia.com/content/nvision2008/tech\\_presentations/Game\\_Dev](https://www.nvidia.com/content/nvision2008/tech_presentations/Game_Developer_Track/NVISION08-Direct3D_11_Overview.pdf) [eloper\\_Track/NVISION08-Direct3D\\_11\\_Overview.pdf](https://www.nvidia.com/content/nvision2008/tech_presentations/Game_Developer_Track/NVISION08-Direct3D_11_Overview.pdf) – Загл. с экрана (дата обращения: 01.06.2020).
- 6. Frank D. Luna. Introduction to 3D Game Programming with DirectX 11 / Frank D. Luna. – Dulles: MERCURY LEARNING AND INFORMATION LLC,  $2012. - 752$  p.
- 7. Allen Sherrod, Wendy Jones. Beginning DirectX 11 Game Programming / Allen Sherrod, Wendy Jones. – Boston: Course Technology, 2012. – 372 p.
- 8. Direct3D 11 Graphics [Электронный ресурс] / Microsoft Corp. Режим доступа: свободный. – URL: [https://docs.microsoft.com/en](https://docs.microsoft.com/en-us/windows/win32/direct3d11/atoc-dx-graphics-direct3d-11)[us/windows/win32/direct3d11/atoc-dx-graphics-direct3d-11](https://docs.microsoft.com/en-us/windows/win32/direct3d11/atoc-dx-graphics-direct3d-11) – Загл. с экрана (дата обращения: 01.06.2020).
- 9. Alexandre Mutel. SharpDX [Электронный ресурс] / Alexandre Mutel. Режим доступа: свободный. – URL:<http://sharpdx.org/> – Загл. с экрана (дата обращения: 01.06.2020).
- 10. Dan Kalinich. SharpDX Rastertek Tutorials Series I [Электронный ресурс] / Dan Kalinich. – Режим доступа: свободный. – URL: <https://github.com/Dan6040/SharpDX-Rastertek-Tutorials> – Загл. с экрана (дата обращения: 01.06.2020).
- 11. David Wolff. OpenGL 4 Shading Language Cookbook / David Wolff. Third ed. – Birmingham: Packt Publishing Ltd., 2018. – 816 p.
- 12. Mark Segal, Kurt Akeley. The OpenGL® Graphics System: A Specification [Электронный ресурс] / Mark Segal, Kurt Akeley. – Режим доступа: свободный. – URL:

<https://www.khronos.org/registry/OpenGL/specs/gl/glspec44.core.pdf> – Загл. с экрана (дата обращения: 01.06.2020).

- 13. John Kessenich, Dave Baldwin, Randi Rost. The OpenGL® Shading Language [Электронный ресурс] / John Kessenich, Dave Baldwin, Randi Rost. – Режим доступа: свободный. – URL: <https://www.khronos.org/registry/OpenGL/specs/gl/GLSLangSpec.4.40.pdf> – Загл. с экрана (дата обращения: 01.06.2020).
- 14. OpenTK API Reference [Электронный ресурс] / OpenTK Team. Режим доступа: свободный. – URL: <https://opentk.net/api/index.html> – Загл. с экрана (дата обращения: 01.06.2020).

## *Содержание*

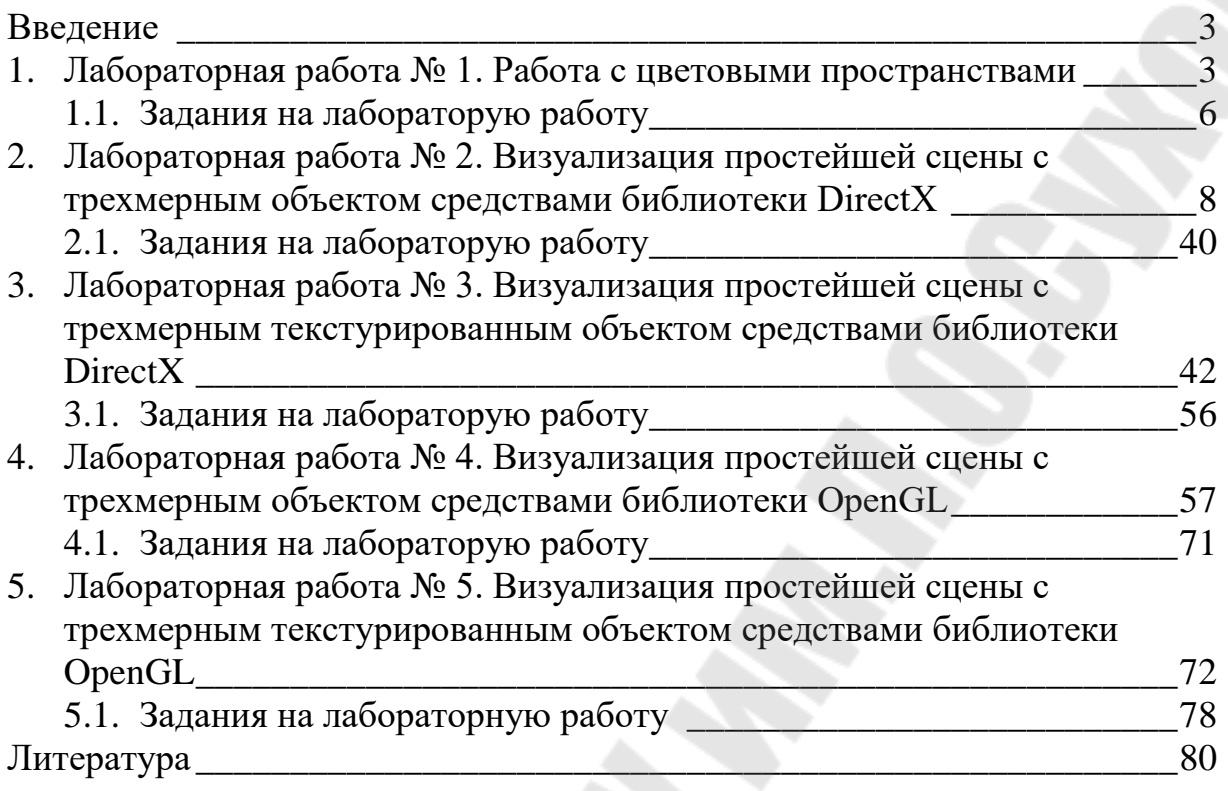

**Захаренко** Владимир Сергеевич

# **АРХИТЕКТУРА ГРАФИЧЕСКИХ УСТРОЙСТВ**

#### **Практикум**

**по выполнению лабораторных работ по одноименной дисциплине для студентов специальности 1-40 05 01 «Информационные системы и технологии (по направлениям)» дневной и заочной форм обучения**

> Подписано к размещению в электронную библиотеку ГГТУ им. П. О. Сухого в качестве электронного учебно-методического документа 03.03.21. Рег. № 69Е. https://www.gstu.by